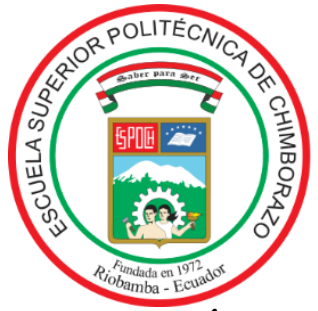

## **ESCUELA SUPERIOR POLITÉCNICA DE CHIMBORAZO FACULTAD DE RECURSOS NATURALES CARRERA DE INGENIERÍA FORESTAL**

# **ANÁLISIS MULTITEMPORAL DEL CAMBIO DE COBERTURA Y USO DEL SUELO EN EL ÁREA DE ESTUDIO LOCALIZADA EN LA MICROCUENCA DEL RÍO CAPULI, PROVINCIA DE CAÑAR**

**Trabajo de integración curricular** Tipo: proyecto de investigación

Presentado para optar al grado académico de:

## **INGENIERO FORESTAL**

## **AUTOR:** JOSE LUIS PICHAZACA CAMAS

**DIRECTOR:** Ing. JULIA DESIREE VELASTEGUI CACERES

Riobamba –Ecuador

2021

## **© 2021, Jose Luis Pichazaca Camas**

Se autoriza la reproducción total o parcial, con fines académicos, por cualquier medio o procedimiento, incluyendo cita bibliográfica del documento, siempre y cuando se reconozca el Derecho del Autor.

Yo, Jose Luis Pichazaca Camas, declaro que el presente trabajo de titulación es de mi autoría y que los resultados del mismo son auténticos y originales. Los textos constantes en el documento que provienen de fuentes de otras fuentes están debidamente citados y referenciados.

Como autor, asumo la responsabilidad legal y académica de los contenidos de este trabajo de titulación; el patrimonio intelectual pertenece a la Escuela Superior Politécnica de Chimborazo.

Riobamba, 26 de octubre de 2021

Gobertale

Jose Luis Pichazaca Camas 030222091-8

# **ESCUELA SUPERIOR POLITECNICA DE CHIMBORAZO FACULTAD DE RECURSOS NATURALES CARRERA DE INGENIERIA FORESTAL**

El tribunal del trabajo de Integración Curricular certifica que: El trabajo de integración curricular Tipo: proyecto de investigación, **ANÁLISIS MULTITEMPORAL DEL CAMBIO DE COBERTURA Y USO DEL SUELO EN EL ÁREA DE ESTUDIO LOCALIZADA EN LA MICROCUENCA DEL RÍO CAPULI, PROVINCIA DE CAÑAR**, realizado por el señor **JOSE LUIS PICHAZACA CAMAS**, ha sido prolijamente revisado por los Miembros del Trabajo de titulación, el mismo que cumple con los requisitos científicos, técnicos, legales, en tal virtud el Tribunal Autoriza su presentación.

**FIRMA FECHA**

Ing. Eduardo Patricio Salazar Castañeda **PRESIDENTE DEL TRIBUNAL**  $\qquad \qquad \frac{3336336}{1233232}$  26-10-2021

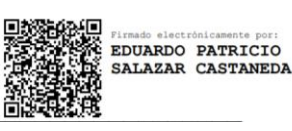

Ing. Julia Desirée Velastegui Caseres M.Sc. **DESIGNERS** 26-10-2021 **DIRECTORA DEL TRABAJO DE TITULACIÓN**

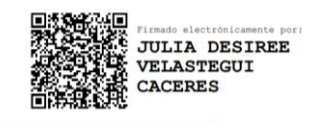

Ing. Vilma Fernanda Noboa Silva M.Sc **integral Fernanda**<br>Ing. Vilma Fernanda Noboa Silva M.Sc **integrals noboa silva** 26-10-2021\_ **MIEMBRO DE TRIBUNAL**

**VILMA** 

#### **DEDICATORIA**

Este trabajo lo dedico a Dios por darme sabiduría, fuerza y salud para lograr mis objetivos. A mi madre por estar siempre a mi lado brindándome su apoyo, consejos para seguir sin desmayar para que cada día sea una mejor persona. Con mucho cariño a mis abuelos Transito y Jose por ser un ejemplo de superación, lucha, valores y por su amor que me han brindado.

A mis tías Consuelo, Benedicta, Manuela y mi tío Rodrigo por su motivación que me han brindado para seguir adelante. A ti Lady la persona que estará siempre brindándome su apoyo incondicional en las buenas y malas.

A todos mis amigos que han estado en las buenas y malas cada uno apoyándonos mutuamente para que nuestro sueño se cumpla, especialmente a mis grandes amigos Aldo y Sindi que se convirtieron en parte de mi familia.

**Jose**

#### **AGRADECIMIENTO**

Le agradezco primero a Dios por haberme dado salud y fuerza para superar los obstáculos, por estar conmigo en cada paso que doy. A la carrera de ingeniería Forestal de la Escuela Superior Politécnica de Chimborazo por permitirme formarme en ella.

A la Ing. Julia Desirée Velastegui e Ing. Vilma Fernanda Noboa; directora y asesora de tesis, por su paciencia y valiosos conocimientos que me brindaron para el proceso de este trabajo y así lograr culminar con éxito.

Mi agradecimiento también al Sr. Manuel Pomaquiza alcalde del Gobierno Autónomo Descentralizado Municipal De Suscal por abrirme las puertas para la ejecución del presente trabajo de investigación.

## **TABLA DE CONTENIDO**

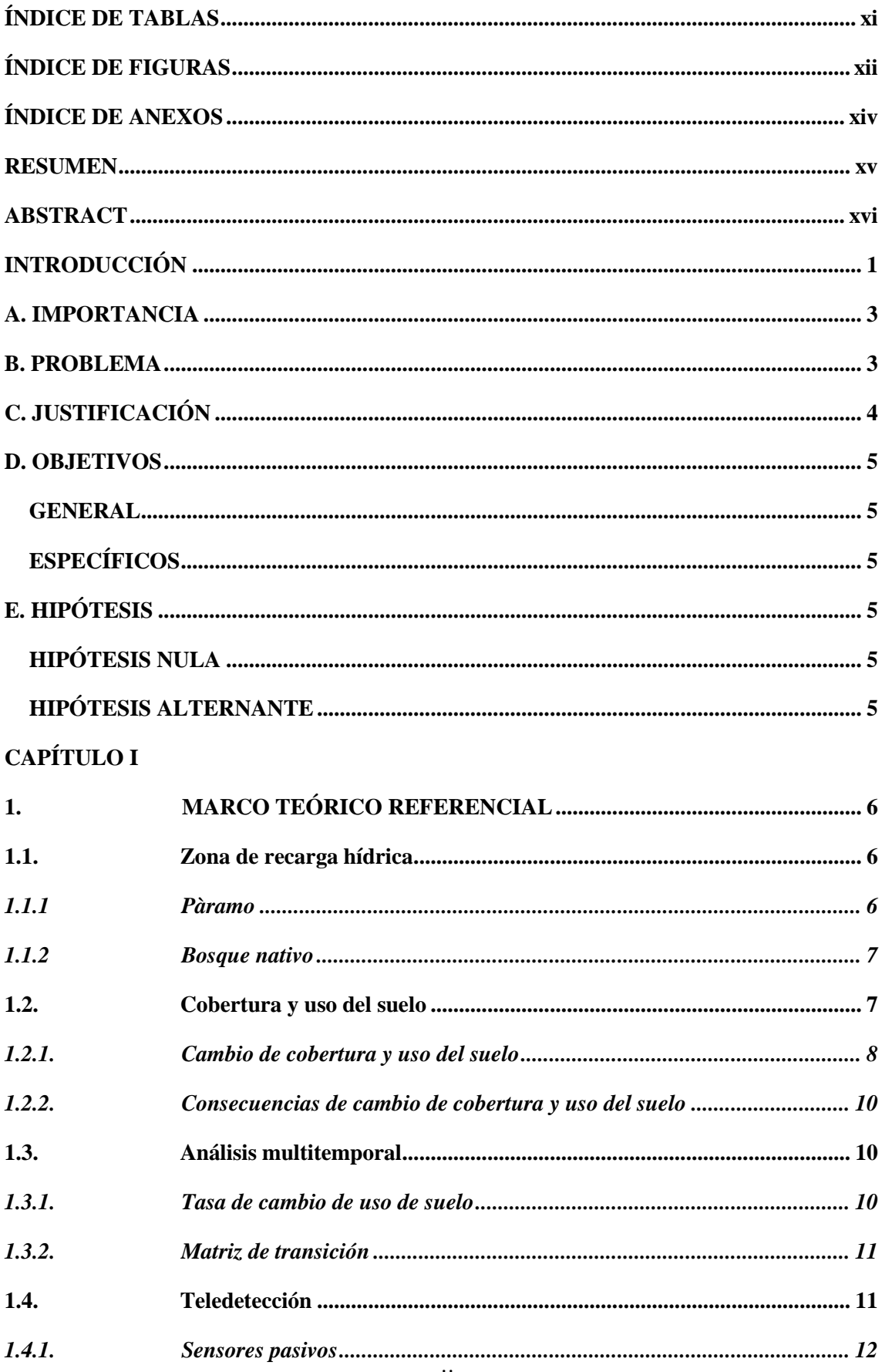

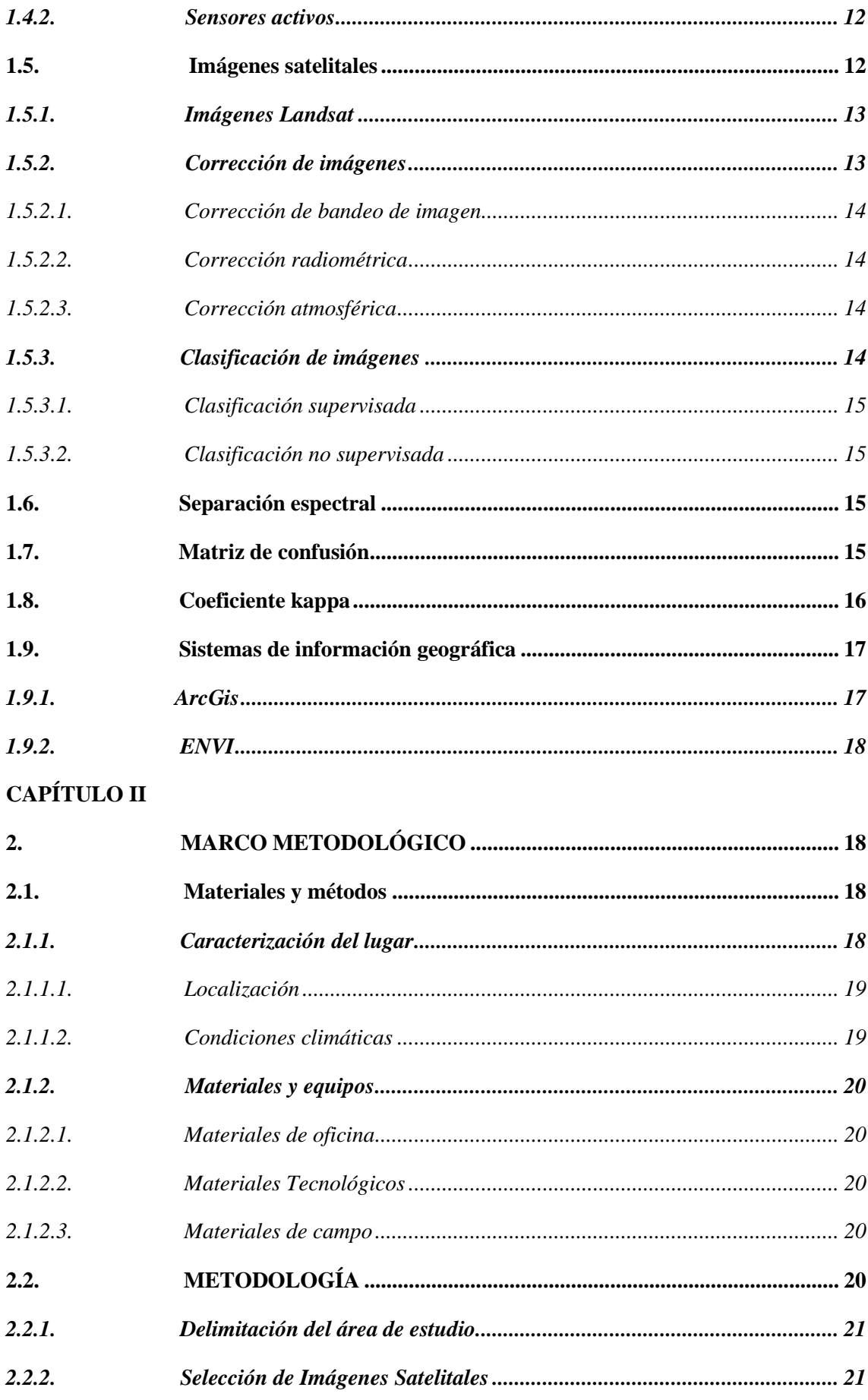

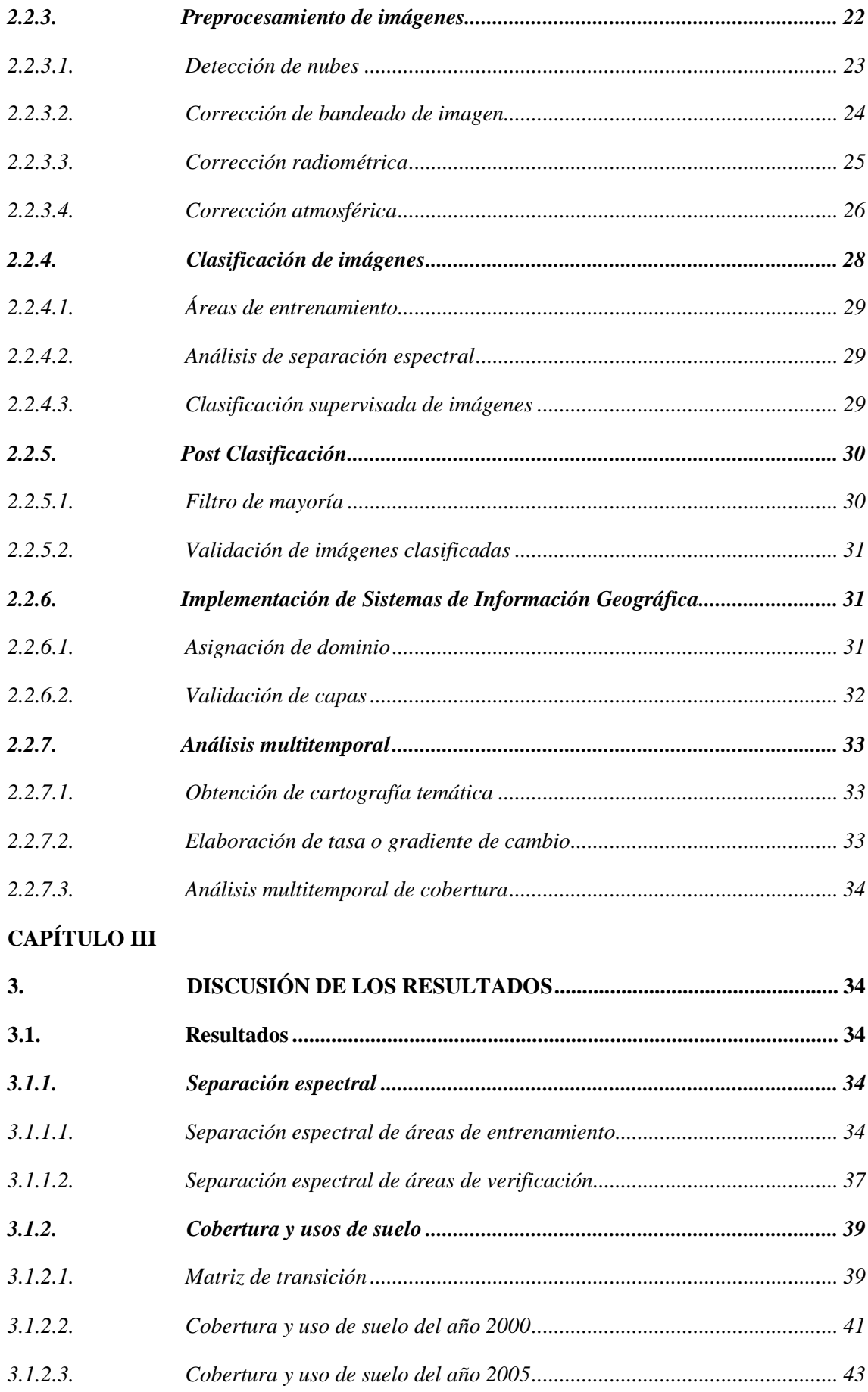

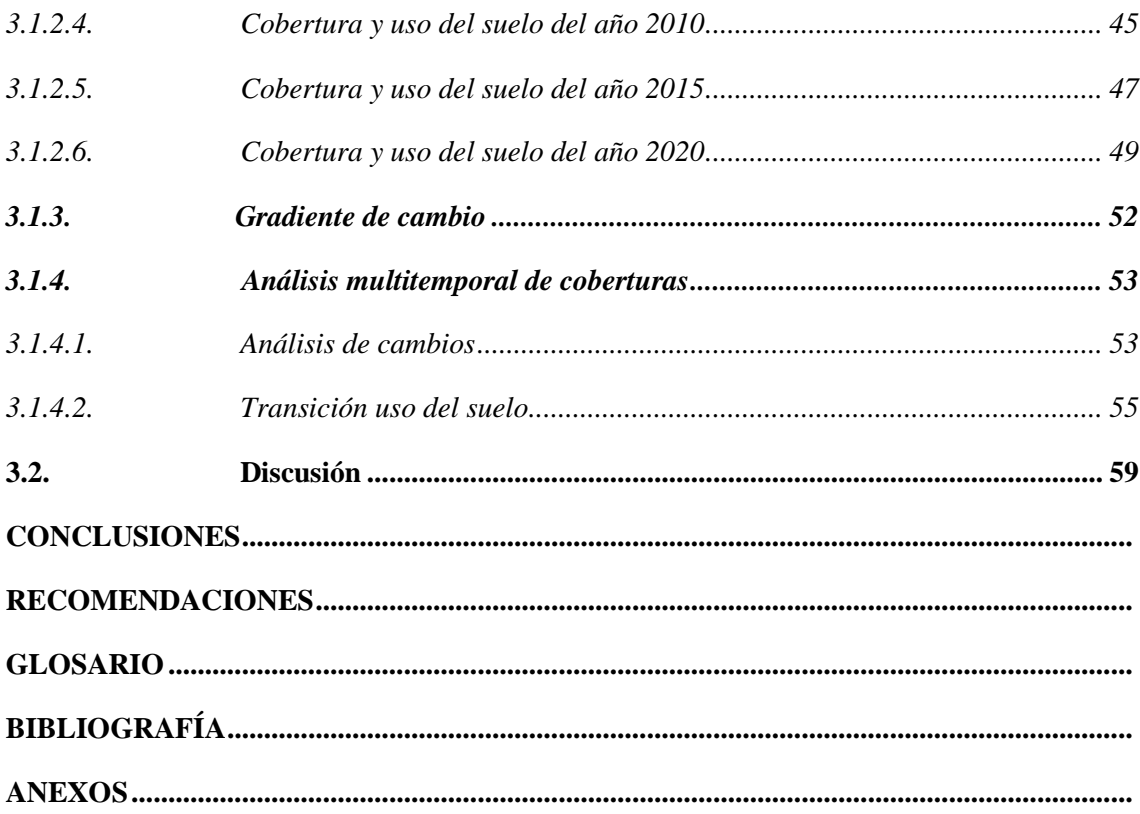

## <span id="page-10-0"></span>**ÍNDICE DE TABLAS**

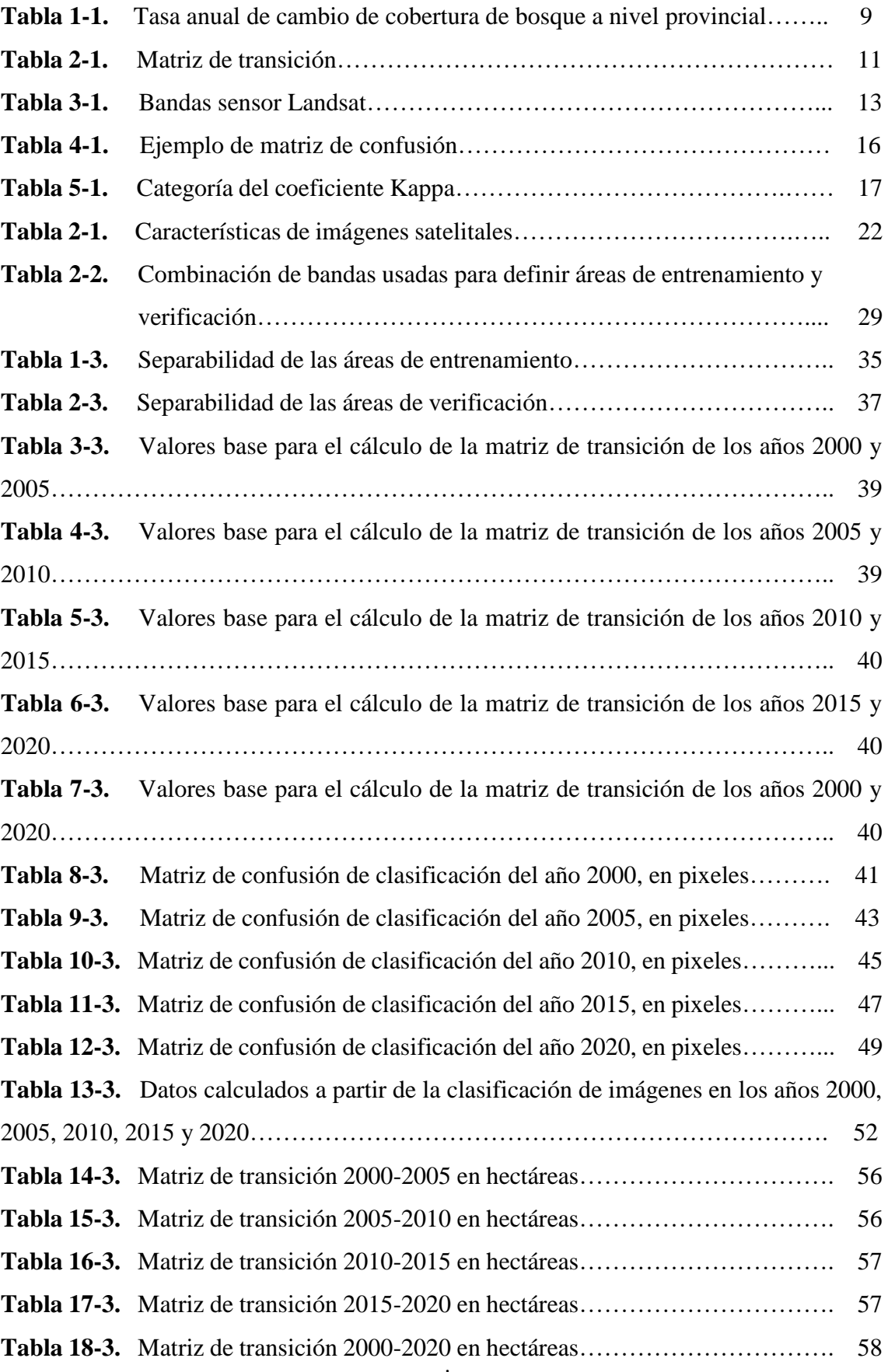

## <span id="page-11-0"></span>**ÍNDICE DE FIGURAS**

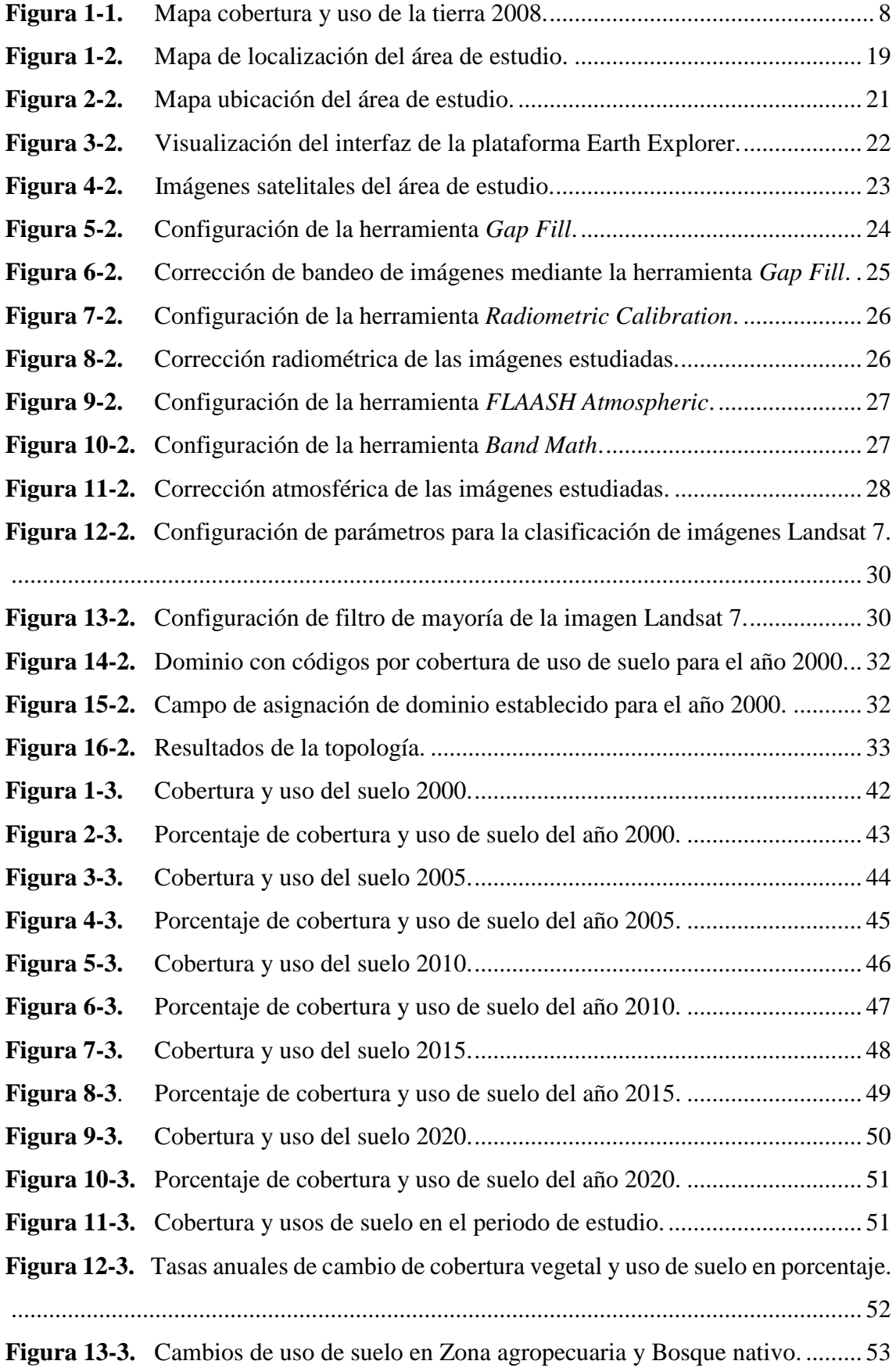

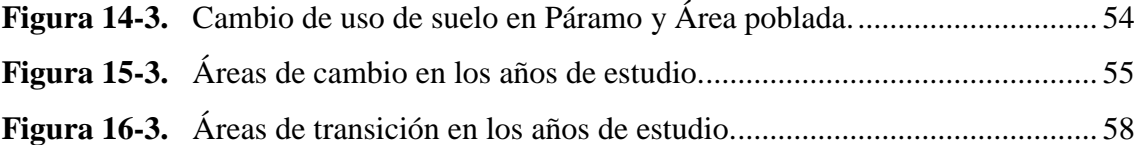

## <span id="page-13-0"></span>**ÍNDICE DE ANEXOS**

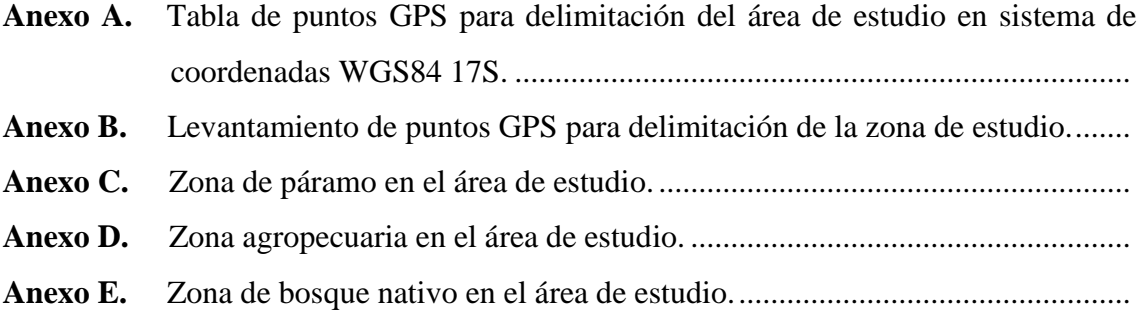

#### <span id="page-14-0"></span>**RESUMEN**

La investigación tuvo como objetivo analizar el cambio de cobertura y uso del suelo en el área de estudio localizado en la microcuenca del río Capulí, provincia de Cañar en los años 2000, 2005, 2015 y 2020, para cumplirlo se realizó la identificación de la cobertura y uso de suelo mediante la clasificación a partir de imágenes satelitales Landsat y se determinó la tasa de cambio de la cobertura y uso de suelo a partir de imágenes clasificadas. Se aplicó el método de clasificación supervisada en la que se usaron imágenes Landsat 7 del cerro Huayrapalte que está ubicado dentro de la microcuenca del rio Capulí, en el cantón Suscal de la provincia de Cañar. Cada imagen fue asignado a un proceso de corrección y clasificación supervisada en el Software ENVI 5.3 para posteriormente realizar mapas con la ayuda del software ArcGis 10.5. La clasificación sea validó con matrices de confusión en el<br>cual los índices de Kappa presentaron valores entre 0.654 y 0.937. Las tasas de cambio anuales dieron como resultado un incremento de 2,21% del páramo, 1,52% de bosque nativo, 0% de la zona poblada y mientras que en la zona agropecuaria una reducción de -0,92%, aceptando así la hipótesis alternante. Se concluyó que existe una perdida principalmente del bosque nativo, páramo y al mismo tiempo las zonas pobladas, mientras tanto la zona agropecuaria presento un incremento por la frontera agrícola, deforestación y la falta de protección del bosque nativo existente en la zona de estudio. Se recomienda implementar tecnologías alternativas para un constante monitoreo de los cambios, ampliar la investigación sobre los efectos que produce en la intensidad, duración y frecuencia de la lluvia en la microcuenca del río Capuli y realizar un estudio sobre el manejo actual de los residuos generados por la actividad turística.

Palabras clave: <LANDSAT>, <ENVI (SOFTWARE)>, <ANÁLISIS MULTITEMPORAL>, <USO DE SUELO>, < SUSCAL (CANTÓN)>, <CAÑAR (PROVINCIA)>

 $\begin{array}{lll} \text{Hirmado digitalmente} & \text{pirtudo digitalmente} \\ & \text{port UIS ALBERTO} & \text{Mambro de} \\ & \text{Mombro} & \text{NeneAs} \\ & \text{Necho} & \text{etic, I-ROBAMBA} \\ & \text{C-EC, I-ROBAMBA} \\ & \text{C-EC, I-ROBAMBA} \\ \end{array}$ CAMINOS serialNumber=0602766 **VARGAS** CAMINOS VARGAS

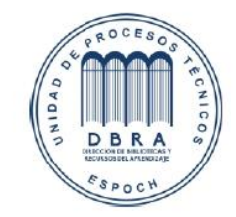

1894-DBRA-UTP-2021

#### <span id="page-15-0"></span>**ABSTRACT**

The objective of the research was to analyze the change in land cover and land use in the study area located in the Capuli river micro-watershed, province of Cañar, in the years 2000, 2005, 2010, 2015 and 2020, to achieve this goal, the land cover and land use by means of the classification based on Landsat satellite images and the rate of change of land cover and land use was determined based on classified images. The supervised classification method was applied using Landsat images Landsat 7 of Huayrapalte hill, located within the Capulí river micro-watershed Suscal canton, province of Cañar. Each image was assigned to a correction and classification process supervised in the ENVI 5.3 software to subsequently make maps with the help of ArcGis 10.5 software. The classification was validated with confusion matrices where the kappa indices presented values between 0.654 and 0.937. The annual rates of change resulted in an increase of 2.21% of the páramo, 1.52% of the native forest, 0% of the populated zone, and while in the agricultural and livestock of -0.92%, accepting the alternative hypothesis. It was concluded that there is a loss principally of native forest, páramo, and at the same time the populated zones, while in the agricultural zone showed an increase due to the agricultural frontier, deforestation and the lack of protection of the existing native forest in the study area. It is recommended to implement alternative technologies for a constant monitoring of the changes, expand the research on the effects on the intensity, duration and frequency of rainfall in the micro-watershed of the Capuli river and conduct a study on the current management of the waste generated by the tourist activity.

**Key words:** <LANDSAT>, <ENVI (SOFTWARE)>, <MULTITEMPORAL ANALYSIS>, <LAND USE>, < SUSCAL (CANTON)>, <CAÑAR (PROVINCE)>.

## <span id="page-16-0"></span>**INTRODUCCIÓN**

Los suelos y la cobertura vegetal son fundamentales para la calidad de vida de todo ser humano y más valiosos de un país (Encina & Ibarra, 2003, p. 5), pero la acción del ser humano ha provocado cambios que se puede evidenciar mediante un estudio de cobertura y uso del suelo, que son los elementos que mejor muestran los cambios de la superficie terrestre (Contreras, 2016, p. 2).

El cambio de uso de suelo es un proceso reconocido como una de las causas de cambios en el ambiente originado por acción del hombre que cada vez es más evidente en las zonas de recarga hídrica, en áreas cercanas a los riachuelos, quebradas, ríos y así en las montañas. Estos cambios ocurren con rapidez, produciendo la pérdida de la cobertura vegetal y disminución en cantidad y calidad del recurso hídrico y suelo; provocando afectación a la población que dependen del agua que proviene de estos lugares, donde se ha cambiado el uso del suelo por otros que no son aconsejables ambientalmente (Muñoz, et al., 2009, p. 2).

Ecuador, en los últimos años, ha experimentado grandes cambios en su cobertura vegetal natural y del uso de suelo. El avance de la frontera agrícola, un acelerado y desordenado crecimiento de las áreas urbanas y la presión que éstas ejercen sobre el territorio han provocado la pérdida de tierras con potencial agrícola, convirtiendo los suelos rurales en urbanos, así como el desplazamiento de las áreas de cultivos y ganaderas a las laderas de las montañas o zonas menos fértiles, perdiendo la función social y ambiental del suelo (Pinos, 2016, p. 8).

La cobertura vegetal en la microcuenca del río Capulí en el cantón Suscal ha presentado un estado de conservación ambiental precario y por la falta de esta cobertura ha dado lugar un alto grado de riesgo de erosión. Esta pérdida ha sido producida principalmente por las presiones antrópicas que ha sufrido estos ecosistemas. Todo esto ha provocado la disminución de caudales hídricos, cambios en las estaciones, siendo la estación lluviosa más fuerte produciendo el lavado de suelos; la estación seca con ventarrones que destruyen cultivos erosiona el suelo reduciendo además la humedad (GAD Suscal, 2015, p. 35).

Se ha demostrado que la cobertura vegetal juega un papel importante como reguladores de caudal, porque favorece la infiltración, por la producción de capas de hojarascas sobre el suelo y la disposición del sistema radicular. Estas propiedades ayudan a la recarga de acuíferos, también reducen la cantidad y pérdida por escorrentía directa de la superficie, al mismo tiempo retardan la pérdida instantánea del agua lluvia (Villegas, 2004, p. 76).

Este proceso de cambio de cobertura y uso del suelo se han transformado en un tema importante en el punto de vista ambiental en la actualidad debido a que se ha convertido en un tema de interés para los gobiernos, academia y nivel social. La evaluación permite entender el deterioro y sirve como una guía para tomar decisiones sobre una zona (FAO, 2014).

### <span id="page-18-0"></span>**A. IMPORTANCIA**

Las sociedades cada vez más urbanas, sin contacto con la naturaleza, estamos perdiendo de vista la importancia de la cobertura y uso del suelo para nuestra supervivencia y prosperidad. Pese a ello, en todos los ecosistemas, los suelos son importantes ya que cumplen funciones de las cuales se derivan servicios ambientales necesarios para el sostenimiento, tanto del ecosistema como de la vida humana. Una de las funciones más conocidas es el soporte y suministro de nutrientes a las plantas. De ahí que la degradación del suelo esté considerada como el mayor problema ambiental que amenaza principalmente el desarrollo sostenible de los terrenos agrícolas. No obstante, el suelo cumple con otra función igual de importante, como la de constituir un medio filtrante que permite la recarga hídrica, influyendo también en la calidad del agua (Cotler, et al., 2007, p. 34).

El cerro Huayrapalte uno de los puntos de vital importancia como zona de recarga hídrica de donde se capta el agua para el consumo humano de la zona urbana del cantón Suscal, donde es fundamental una evaluación del cambio de cobertura y uso del suelo que ha venido teniendo en la última década para la toma de decisiones que serán fundamentales en la conservación y medidas a tomar en el futuro (Heredia, 2016, p. 43).

#### <span id="page-18-1"></span>**B. PROBLEMA**

Los ecosistemas a nivel mundial han presentado grandes cambios en los últimos 50 años. Según (FAO, 2020), la agricultura comercial y la ganadería fue la causa del 40% de la deforestación y la agricultura local fue de otros 33% entre los años 2000 y 2010. Sin embargo, está pérdida disminuyó de 7,8 millones de hectáreas al año en la década de 1990 a 4,7 millones de hectáreas al año durante el periodo 2010-2020.

En el cerro Huayrapalte es notoria la influencia antrópica, originando cambios en la cobertura y uso del suelo; como resultado, cambio en el ecosistema. Debido a este cambio que destruye los páramos, las características del suelo de infiltrar y almacenar agua, lo que genera que la población cada vez tenga mayores problemas de escasez de agua ya sea para riego y consumo humano (GAD Suscal, 2015).

En el Ecuador existen análisis a nivel de país (Ministerio del Ambiente, 2015a), provincia (Ministerio del Ambiente, 2015b) y cantón (Morocho, 2013) sobre el cambio de cobertura y uso del suelo, estos análisis nos dan una idea a nivel general mas no existe un estudio multitemporal especifico de los cambios del cerro Huayrapalte, ubicada en el cantón Suscal, dentro de la microcuenca del río Capulí. Estos cambios en la cobertura y uso del suelo son el acontecimiento más notorio de la última década

que pueden afectar de manera directa en la cantidad y calidad de agua que se utiliza para la zona urbana, por lo que es necesario evaluar el estado actual para realizar proyectos de protección de las zonas de recarga hídrica (UNESCO, 2010, p. 57).

#### <span id="page-19-0"></span>**C. JUSTIFICACIÓN**

El cerro Huayrapalte está dentro de un ecosistema vulnerable por ser un lugar que cuenta con pajonal y bosque nativo que actúan como una zona de recarga hídrica que está siendo afectada debido al cambio de cobertura y uso del suelo. Este cambio según (Heredia, 2016) es consecuencia del incremento de la frontera agrícola y el reemplazo de vegetación natural por pastizales, que afecta drásticamente los suelos, la contaminación ambiental y la escasez de agua que es un recurso indispensable.

(Medina, 2015), (Rosero, 2017, p. 59), (Mosquera, 2017) mencionan que la evaluación multitemporal de los cambios de cobertura y uso del suelo han permiten demostrar que las principales causas son el incremento de la frontera agrícola, provocando la pérdida de cobertura vegetal. Con el uso de sistemas de información geográfica se ha obtenido como resultados la pérdida de bosques y pajonales que almacenan el agua que ha provocado que las actividades de la población en las partes bajas que depende directamente del agua se vean afectadas. Mediante el diagnóstico y el análisis han permitido establecer que las condiciones ambientales de las áreas de estudio deben ser áreas protegidas por la importancia biótica (Aldas, 2013, pp. 118-119).

En el 2015 en el Ecuador se generó un mapa de cobertura y uso de la tierra del Ecuador continental, a una escala de 1:100.000 de una temporalidad correspondiente a los años 2013 y 2014 (Ministerio del Ambiente, 2015). Permitiendo así que se realice planificaciones, planes y programas, desarrollar medidas y acciones en la planificación territorial. Esta herramienta nos permite conocer la realidad nacional, sin embarco la escala no es la más indicada a nivel cantonal y a comunidad que se puedan considerar como áreas de estudio.

Como asegura el (GAD Suscal, 2015, p. 35) la zona de estudio es un ecosistema que está dentro de la microcuenca del río Capuli que presenta un estado deplorable de conservación que se ha ido deteriorando, por tal motivo la importancia de este estudio para tener información y un análisis más claro sobre los cambios presentados para una posterior sensibilización de la población de los recursos que brinda esta zona de estudio.

## <span id="page-20-0"></span>**D. OBJETIVOS**

## <span id="page-20-1"></span>**GENERAL**

 Analizar el cambio de cobertura y uso del suelo en el área de estudio localizado en la microcuenca del río Capulí, provincia de Cañar en los años 2000, 2005, 2010, 2015 y 2020.

## <span id="page-20-2"></span>**ESPECÍFICOS**

- Realizar la identificación de la cobertura y uso de suelo mediante la clasificación a partir de imágenes satelitales Landsat de los años 2000, 2005, 2010, 2015 y 2020.
- Determinar la tasa de cambio de la cobertura y uso de suelo a partir de imágenes clasificadas.

## <span id="page-20-3"></span>**E. HIPÓTESIS**

## <span id="page-20-4"></span>HIPÓTESIS NULA

 No se observa cambios en la cobertura y uso del suelo en el cerro Huayrapalte que afecten al ecosistema.

## <span id="page-20-5"></span>HIPÓTESIS ALTERNANTE

 Se observa cambios en la cobertura y usos del suelo en el cerro Huayrapalte que afecten al ecosistema.

## **CAPÍTULO I.**

### <span id="page-21-1"></span><span id="page-21-0"></span>**1. MARCO TEÓRICO REFERENCIAL**

#### <span id="page-21-2"></span>**1.1.Zona de recarga hídrica**

Es el proceso natural en el que se incorpora a un acuífero, agua que procede de afuera del contorno que lo limita. Son diversas las procedencias de esa recarga, a partir de la infiltración de la lluvia y de las aguas superficiales, hasta la transferencia de agua desde otro acuífero, los mismos son externos al acuífero o sistemas de acuíferos en consideración (González, 2011, p. 13).

Los fenómenos más considerables referentes a los acuíferos desde el punto de vista de la hidrología son la recarga y descarga de ellos. Regularmente los acuíferos se van recargando de manera natural con la precipitación que se infiltra en el suelo y en las rocas (González, 2011, p. 5).

La cantidad de precipitación que absorbe el suelo depende de varios factores como son las condiciones del suelo y la cobertura del suelo. Esta agua absorbida por las montañas desciende por los arroyos y ríos, desembocan en los lagos, llenan los acuíferos y más adelante desembocan en el mar. Los principales ríos nacen de las montañas por lo que más de la mitad de la población depende del agua que proviene de las montañas (Peraza, 2009, pp. 3-4).

Las zonas de recarga hídrica se han ido deteriorando por la contaminación, erosión de los suelos, compactación y la deforestación, causado de la intervención del ser humano para implementar actividades agropecuarias. Por lo que ha causado una preocupante pérdida de la cubierta vegetal y con esto la capacidad del suelo de retener agua, por tal razón es necesario una gestión protectora de estos ecosistemas.

#### <span id="page-21-3"></span>*1.1.1 Pàramo*

El páramo es un ecosistema natural de altura inmerso que está dominado por pajonales, rosetales, arbustales, humedales y pequeños bosquetes en un espacio geosocial mayor, conocido como la alta montaña ecuatorial, donde coexiste con otros sistemas de altura. Ubicados en los andes septentrionales que están entre las cotas de 3.200 y 4.700 m.s.n.m (Camacho, 2013, p. 79).

Una de las características más importantes de los páramos son los suelos, en especial por la importancia que han logrado como los mantenedores primarios del servicio ambiental más preciado del páramo, que es la captación y posterior distribución de agua hacia las tierras bajas.

Esta característica añadida el frio del clima de los páramos, no permite que la materia orgánica se descomponga de manera rápida, produce una estructura tridimensional especial que actúa como una esponja que cumple con función hidrológica (Vásconez & Hofstede, 2006, p. 95).

Las actividades económicas como los cultivos agrícolas, ganadería, plantaciones forestales, minería, manejo inadecuado del agua y expansión urbana en incremento plantean riesgos severos para la integración de los páramos y sus servicios ecosistémicos. Así mismo, los fenómenos asociados al cambio climático confirman esta presión y causan grandes impactos en la funcionalidad, estructura, aspectos sociales y culturales (Hofstede, et al., 2014, p. 8).

#### <span id="page-22-0"></span>*1.1.2 Bosque nativo*

Es un ecosistema que se caracteriza por la presencia de formaciones de árboles, arbustos y demás especies vegetales, primario o secundario, regenerado por proceso natural de árboles que se caracterizan por las diferentes especies nativas, edades y portes variados (CORPEI, 2007, p. 25).

Estos bosques cumplen diferentes funciones como el cubrir la tierra cumpliendo la función de un paraguas, permitiendo que el agua lluvia llegue de una manera suave al suelo y se infiltre, sin causar una futura erosión o inundaciones, cuando las lluvias llegan a ser intensas. También funcionan como un colchón o una esponja que capta y almacena el agua, esta agua almacenada en el suelo subterráneo se mueve lentamente hacia riachuelos y ríos, permitiendo tener agua limpia y fresca durante todo el año. Esto es de vital importancia para el desarrollo de ecosistemas y el ser humano (PNUD Chile, 2016, p. 10).

#### <span id="page-22-1"></span>**1.2.Cobertura y uso del suelo**

La cobertura del suelo se refiere a la cobertura biofísica que se puede ver sobre la superficie de la tierra, en un término más general no solamente se refiere a la vegetación y los elementos antrópicos existentes sobre la tierra, sino que también se refiere a otras superficies terrestres como afloramientos rocosos y cuerpos de agua (Villalta, 2020, p. 29). Mientras que la cobertura vegetal es la superficie más eficaz en captar agua que viene directamente de las nubes. Usualmente la cobertura y el uso del suelo se considera de igual manera ya que es más fácil de identificar la cobertura de la tierra, debido a la existencia de elementos sobre esta (Choez, 2018, p. 11).

A los cambios de cobertura y uso del suelo se realiza un análisis en cualquier territorio para comprender como interactúan los diversos factores socioeconómicos y biofísicos que en él se encuentran (Pineda, et al., 2011, p. 10). Los estudios de cambios de cobertura y uso de suelo son el referente para conocer las trayectorias de los distintos procesos de cambio que existen en determinada zona (Mas & Flamenco, 2011, p. 11).

El uso del suelo se refiere a las funciones que se desarrollan sobre la cubierta, se refiere a todas las actividades realizadas por el hombre sobre la cobertura del suelo, ya sea de forma parcial o permanente, puede ser con intención de cambiarla o preservarla, para así obtener productos y beneficios como la minería, la agricultura, la pesca, etc. (Villalta, 2020, p. 29).

#### <span id="page-23-0"></span>*1.2.1. Cambio de cobertura y uso del suelo*

El cambio del uso del suelo evalúa la velocidad en la que la zona en estudio se deforesta. Esta pérdida de bosque muchas veces se debe por el aumento de la actividad agrícola en las zonas que anteriormente no fueron agrícolas, la tala de árboles y la expansión de la actividad ganadera (Fernandez, 2019, p. 25).

Según (Ministerio del Ambiente, 2012) en el año 2008 la cobertura de vegetación natural fue de 14'123.637 hectáreas, que representan el 57% del territorio ecuatoriano, lo que significa una reducción de 380.045 hectáreas con relación a la obertura del año 2000 (Ver Figura 1-1).

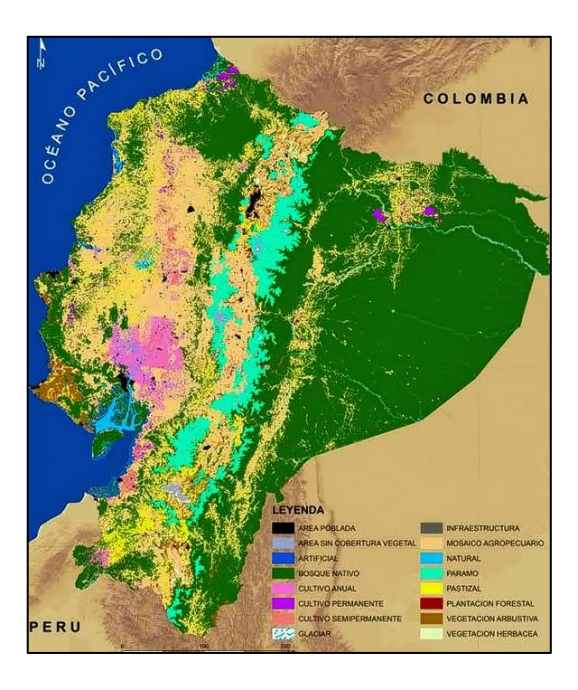

<span id="page-23-1"></span> **Figura 1-1.** Mapa cobertura y uso de la tierra 2008.

 **Fuente:** Ministerio del Ambiente, 2012, p. 19

De acuerdo con los resultados de la deforestación anual promedio para las veinte y tres provincias, la provincia con mayor deforestación anual promedio para los periodos 1990-2000 y 2000-2008 es Esmeraldas, con valores de 17.282 y 12.485 ha/año. Mientras que las menos deforestados para el periodo 1990-2000 es Chimborazo y para el periodo 2000-2008 son las provincias de Cañar, Carchi y Cotopaxi (Ver Tabla 1-1) (Ministerio del Ambiente, 2012).

|                  | <b>Periodo 1990-2000</b>          |                                                        | <b>Periodo 2000-2008</b>              |                                                 |  |
|------------------|-----------------------------------|--------------------------------------------------------|---------------------------------------|-------------------------------------------------|--|
| Provincia        | Tasa anual de<br>cambio<br>$(\%)$ | <b>Deforestació</b><br>n anual<br>promedio<br>(ha/año) | <b>Tasa anual</b><br>de cambio<br>(%) | Deforestació<br>n anual<br>promedio<br>(ha/año) |  |
| Azuay            | $-1,19$                           | 2.080                                                  | $-0,63$                               | 1.058                                           |  |
| <b>Bolívar</b>   | $-3,79$                           | 2.723                                                  | $-2,78$                               | 1.883                                           |  |
| Cañar            | $-2,65$                           | 1.261                                                  | $-5,42$                               | 16                                              |  |
| Carchi           | $-1,05$                           | 1.636                                                  | $-0,06$                               | 92                                              |  |
| Chimborazo       | $-0,94$                           | 661                                                    | $-0,81$                               | 506                                             |  |
| Cotopaxi         | $-0,93$                           | 1.452                                                  | $-0,53$                               | 726                                             |  |
| El Oro           | $-1,94$                           | 3.303                                                  | $-1,93$                               | 2.569                                           |  |
| Esmeraldas       | $-2,34$                           | 17.282                                                 | $-2,16$                               | 12.485                                          |  |
| Guayas           | $-1,34$                           | 4.555                                                  | $-1,49$                               | 4.457                                           |  |
| Imbabura         | $-1,39$                           | 2.258                                                  | $-0,86$                               | 1.240                                           |  |
| Loja             | $-1,04$                           | 4.018                                                  | $-1,12$                               | 3.678                                           |  |
| Los Ríos         | $-6,96$                           | 1.469                                                  | $-11,39$                              | 816                                             |  |
| Manabí           | $-2,19$                           | 6.776                                                  | $-1,63$                               | 3.824                                           |  |
| Morona Santiago  | $-0.30$                           | 4.915                                                  | $-0.61$                               | 9.460                                           |  |
| Napo             | $-0.21$                           | 1.682                                                  | $-0.35$                               | 2.735                                           |  |
| Orellana         | $-0.35$                           | 6.955                                                  | $-0.26$                               | 4.991                                           |  |
| Pastaza          | $-0.09$                           | 2.432                                                  | $-0.18$                               | 4.773                                           |  |
| Pichincha        | $-1,86$                           | 4.740                                                  | $-1.50$                               | 3.479                                           |  |
| Santa Elena      | $-0,80$                           | 1.447                                                  | $-1,37$                               | 2.271                                           |  |
| Santo Domingo    | $-2,16$                           | 1.098                                                  | $-3,01$                               | 2.096                                           |  |
| Sucumbíos        | $-0,71$                           | 10.332                                                 | $-0,31$                               | 4.149                                           |  |
| Tungurahua       | $-0,19$                           | 173                                                    | 0,09                                  | $-81$                                           |  |
| Zamora Chinchipe | $-0,76$                           | 6.339                                                  | $-1,61$                               | 11.883                                          |  |

<span id="page-24-0"></span> **Tabla 1-1.** Tasa anual de cambio de cobertura de bosque a nivel provincial.

 **Fuente:** Ministerio del Ambiente, 2012, p. 26

#### <span id="page-25-0"></span>*1.2.2. Consecuencias de cambio de cobertura y uso del suelo*

La acción humana genera impactos negativos en la biodiversidad y la provisión de servicios ecosistémicos que contribuyen significativamente en los procesos de cambio climático (Sahagun & Reyes, 2018, p. 1).

Los efectos negativos se pueden apreciar en los elementos atmosféricos del ciclo hidrológico, como la evaporación, la precipitación y las temperaturas superficiales que produce la disminución de la disponibilidad de agua también reduce la capacidad de infiltración que modifica la frecuencia y severidad de escorrentía. La transformación de bosques naturales y pajonales por la actividad agrícola tiene graves consecuencias en la cantidad y calidad de agua. También tiene marcadas repercusiones en la erosión, sedimentación, deslizamiento e inundaciones (Galicia, 2014, p. 2).

#### <span id="page-25-1"></span>**1.3.Análisis multitemporal**

El análisis multitemporal se realiza mediante la comparación de las coberturas y uso del suelo que son interpretadas con dos o más imágenes satelitales de un mismo lugar en diferentes tiempos, para evaluar los cambios que han presentado y la situación actual (Flores, 2018, p. 10). Especializando los cambios de las coberturas y sus usos a través del tiempo, se puede realizar una lectura de diferentes escenarios en un tiempo y espacio determinado, predecir y prevenir, así como la identificar los niveles de estado y presión sobre los ecosistemas (Gonzalez, 2013, p. 19).

#### <span id="page-25-2"></span>*1.3.1. Tasa de cambio de uso de suelo*

Para determinar la tasa de cambio se determina a partir de la siguiente ecuación propuesta por (FAO, 1996):

(1) 
$$
t = 1 - (S_2/S_1)^{1/n}
$$

Dónde:  $t = T$ asa de cambio;  $S_1 =$  Superficie cubierta por un tipo dado de cobertura del suelo de la fecha 1 (inicial);  $S_2$  = Superficie de la misma cobertura del suelo en la fecha 2 (final); n = Número de años transcurrido entre dos fechas.

<span id="page-26-0"></span>La matriz de transición se realiza mediante una matriz de tabulación cruzada con valores, donde las filas y columnas representan las pérdidas y ganancias entre dos fechas que es producido por los cambios de cobertura y uso del suelo (Damian, et al., 2018, p. 3) .

Según (Pontius, et al., 2004, p. 252) en la matriz (Figura 2-1) las filas están representados por el tiempo 1 (T1) y las columnas por el tiempo 2 (T2). Mientras que las áreas (P) las que no sufrieron un cambio o las zonas estables que están entre T1 y T2, están representados de manera diagonal principal en la tabla (Pjj); fuera de la diagonal principal corresponde a los elementos de las transiciones producidas entre las categorías; fila total indica el área total que ocupa cada clase en T2 (P+n), la columna Total T1 representa el área total de cada categoría en el tiempo T1 (P+n). La fila representada como *Grain*, denominada ganancia bruta (Gij), muestra la proporción del paisaje se experimentó en un aumento entre T1 y T2. Mientras la columna que está representada como *loss*, corresponde a la pérdida bruta (Lij) que tuvo cada categoría entre T1 y T2 (Ver Tabla 2-1) (Niño, 2020, p. 27).

|              |                 | Time 2                     | <b>Total</b>                         | Loss            |          |                     |
|--------------|-----------------|----------------------------|--------------------------------------|-----------------|----------|---------------------|
|              | Category $1$    |                            | Category 2   Category 3   Category 4 |                 | Time 1   |                     |
| Time 1       |                 |                            |                                      |                 |          |                     |
| Category 1   | $P_{11}$        | P <sub>12</sub>            | P <sub>13</sub>                      | P <sub>14</sub> | $P1+$    | $P1+ - P11$         |
| Category 2   | P <sub>21</sub> | P <sub>22</sub>            | P <sub>23</sub>                      | P <sub>24</sub> | $P_{2+}$ | $P2 + - P22$        |
| Category 3   | P <sub>31</sub> | P <sub>32</sub>            | P <sub>33</sub>                      | P34             | $P_{3+}$ | $P3+ - P33$         |
| Category 4   | P <sub>41</sub> | P <sub>42</sub>            | P <sub>43</sub>                      | $P_{44}$        | $P_{+}$  | $P_{4+}$ - $P_{44}$ |
| <b>Total</b> |                 |                            |                                      |                 |          |                     |
| Time 2       | $P+1$           | $P_{+2}$                   | $P+3$                                | $P+4$           |          |                     |
| Gain         | $P+1 - P11$     | $P_{+2}$ - P <sub>22</sub> | $P_{+3}$ - P <sub>33</sub>           | $P+4 - P44$     |          |                     |

<span id="page-26-2"></span>**Tabla 2-1.** Matriz de transición.

 **Fuente:** Pontius, et al., 2004, p. 252

#### <span id="page-26-1"></span>1.4.Teledetección

Es la ciencia y la tecnología con la que se pueden identificar las características de los objetos de interés, medir o analizar las características sin un contacto directo. Se puede mencionar que es la medición de la energía que se emanó de la superficie de la Tierra (Bravo, 2017, p. 7). La teledetección tiene varias ventajas en comparación con otros sistemas de observación de la tierra como en el caso de la fotografía aérea o la observación directa. Las principales ventajas son la visión global,

observación de información por regiones no visibles del espectro y observación a distintas escalas (Vega & Pilar, 2010, p. 9).

Los sistemas de sensores remotos se pueden clasificar como pasivos o activos en función de la fuente de energía que detectan.

#### <span id="page-27-0"></span>*1.4.1. Sensores pasivos*

Estos sensores se limitan a recoger la energía electromagnética procedente de las cubiertas terrestres, que puede ser reflejada de los rayos solares, emitidas en virtud de su propia temperatura. La clasificación se establece en función del procedimiento que emplean para recibir la radiación que procede de los objetos. El primer grupo son los sensores de las cámaras fotográficas. En el segundo, los exploradores de barrido y de empuje, y las cámaras de vidicón. Finalmente, los sensores pasivos de antena se conocen como radiómetros de microondas (Chuvieco, 1995, p. 97).

#### <span id="page-27-1"></span>*1.4.2. Sensores activos*

Los sensores activos son los que tienen la capacidad de generar su propia radiación y la reciben rebotada. Estos sensores tienen un diseño que cuentan con un transmisor para emitir la señal y un receptor para que pueda recibir la misma señal (Sánchez, 2012, p. 11). Entre los sistemas más conocidos de los sensores activos está el radar que es un sistema que emite ondas electromagnéticas y procesa las ondas reflejadas que puede trabajar en cualquier condición atmosférica (López, 2011, p. 1). Así mismo recientemente se está poniendo interés en otra técnica de medición y detección por láser como es el lidar que se caracteriza por emitir pulsos de luz polarizada entre el ultravioleta y el infrarrojo cercano (Salamanca & Pérez, 2008, p. 67).

### <span id="page-27-2"></span>**1.5.Imágenes satelitales**

Una imagen satelital se consigue de la captura de la radiación emitida por la superficie de la tierra mediante un sensor que está colocado en un satélite artificial. Se puede encontrar diferentes tipos de imágenes satelitales las cuales tienen varias características como colores, resolución, elevación, etc. La calidad de la imagen satelital tomada depende del instrumento utilizado y de la altitud. Una de las desventajas de estas imágenes es que cuando la extensión a cubrir es extensa el procesamiento es bastante amplio, además depende notablemente de la calidad de sensor que

se esté utilizando, al mismo tiempo siempre se ve influenciada por las condiciones meteorológicas al momento de realizar la captura (Sanchez, 2012, p. 10).

### <span id="page-28-0"></span>*1.5.1. Imágenes Landsat*

Los satélites americanos Landsat han sido, a partir de su primer lanzamiento que tuvo lugar en el año 1972, una de las plataformas más usadas en la teledetección terrestre que fue diseñado para conseguir datos de los recursos terrestres. Posee una gran demanda debido a su resolución temporal, espectral elevada cobertura terrestre y amplio archivo retrospectivo. A partir de abril de 1999, están disponibles las imágenes del último satélite de la serie Landsat-7 (Cristobal, et al., 2004, p. 55).

El satélite Landsat 7 orbita la Tierra casi sincrónica con el sol, a una altura de 705 km, inclinada a 98,2 grados, y rodea la Tierra cada 99 minutos. El satélite tiene un ciclo de repetición de 16 días con un tiempo de cruce ecuatorial: 10:00 am +/- 15 minutos (USGS, 2018). Este sensor es uno de los más utilizados en aplicaciones agrícolas, forestales, usos del suelo, hidrología, recursos costeros y monitorización medioambiental. Sobre todo, está ligado a estudios territoriales en los que el parámetro fundamental es el medio ambiente (Ver Tabla 3-1) (Herrero & Fernandez, 2001, p. 4).

| <b>LANDSAT7</b>                        |                 |                                     |                                   |  |  |
|----------------------------------------|-----------------|-------------------------------------|-----------------------------------|--|--|
| <b>Banda</b>                           | Ancho $(\mu m)$ | <b>Resolución</b><br>$espacial$ (m) | <b>Resolución</b><br>radiométrica |  |  |
| Banda 1-azul                           | $0,45-0.52$     | 30                                  | 8 bit                             |  |  |
| Banda 2-verde                          | $0.52 - 0.60$   | 30                                  | 8 bit                             |  |  |
| Banda 3-Rojo                           | $0,63-0,69$     | 30                                  | 8 bit                             |  |  |
| Banda 4-Infrarrojo Cercano             | $0.77 - 0.90$   | 30                                  | 8 bit                             |  |  |
| Banda 5-Infrarrojo de onda corta SWIR1 | 1,55-1,75       | 30                                  | 8 bit                             |  |  |
| Banda 6-Térmico                        | 10,40-12,50     | (60)30                              | 8 bit                             |  |  |
| Banda 7-Infrarrojo de onda corta SWIR2 | 2,09-2,35       | 30                                  | 8 bit                             |  |  |
| Banda 8-Pancromático                   | $0.52 - 0.90$   | 30                                  | 8 bit                             |  |  |

<span id="page-28-2"></span> **Tabla 3-1.** Bandas sensor Landsat.

 **Fuente:** USGS, 2021b

#### <span id="page-28-1"></span>*1.5.2. Corrección de imágenes*

Las imágenes satelitales están sujetas a algunas interferencias lo que hace que la información que se quiere obtener presente algunos errores. Estos errores es necesario eliminarlas o disminuirlas para utilizar la información de manera confiable (Paz, 2018, p. 2).

#### <span id="page-29-0"></span>*1.5.2.1. Corrección de bandeo de imagen*

Las imágenes Landsat 7 sufren un desperfecto llamado bandeado que se produce por la mala calibración que se da entre los detectores que resultan principalmente visible en zonas de baja radiancia como las zonas marinas. Como resultado se produce una banda más clara u oscura que las demás (Luna, 2014, p. 67). Para realizar una corrección en el bandeado primero se asume que, en el caso de no existir error, los histogramas obtenidos por cada detector serían iguales entre sí y con el histograma global de la imagen que se toma como referencia que es similar (Alonso, 2006, p. 80).

#### <span id="page-29-1"></span>*1.5.2.2. Corrección radiométrica*

Las imágenes tomadas por los sensores pueden incluir errores radiométricos, provocados por las condiciones atmosféricas, esto provoca que la señal que viaja a través de ella se vea afectada. Aparte de las fallas, ruido o mala calibración de los mismos sensores, son algunos tipos de fuentes que provocan distorsiones en la imagen que afectan los valores radiométricos (Chuvieco, 1995, p. 26). Esta corrección busca mejorar la precisión de las medidas de reflectancia obtenidas utilizando un sistema de sensores remotos. La corrección atmosférica convierte los valores que se obtiene por un sensor remoto en valores de reflectancia en superficie (SIB, 2005, p. 12).

#### <span id="page-29-2"></span>*1.5.2.3. Corrección atmosférica*

El sensor mide la radiación que no corresponde con la radiación que proviene de la superficie, ya que entre la superficie y el sensor se encuentra la atmósfera, que produce una perturbación en la señal que se produce por los procesos de absorción y dispersión debidos a los componentes de la atmósfera (gases atmosféricos y aerosoles) (Jiménez, et al., 2011, p. 6). La corrección atmosférica tiene la finalidad de recuperar la radiancia intrínseca del objeto de estudio, que es obtenida por la señal recibida por el sensor (Aguilar, et al., 2014, p. 44).

#### <span id="page-29-3"></span>*1.5.3. Clasificación de imágenes*

La clasificación de imágenes ayuda de manera positiva en categorizar de manera automática los pixeles en una o varias clases temáticas que muestran la información con un significado claro. Esta información clasificada se puede utilizar posteriormente para realizar mapas (Monterroso, 2015). Para esto existe varias técnicas como es la clasificación supervisada y no supervisada (Richards, 1993, p. 281).

#### <span id="page-30-0"></span>*1.5.3.1. Clasificación supervisada*

Para esta técnica es necesario conocer el área a ser estudiado que permite delimitar sobre la imagen unas zonas representativas de las distintas categorías que se pretender discriminar, a estas zonas se las conoce como *Training fields* (áreas de entrenamiento) que sirven al ordenador para que pueda realizar el reconocimiento de las distintas categorías en el área de estudio (Yébenes & Giner, 2015).

Para la validación de la clasificación de imágenes satelitales se puede utilizar cartografía base convencional, datos levantados en campo y demás documentos.

#### <span id="page-30-1"></span>*1.5.3.2. Clasificación no supervisada*

Es un proceso que consiste en agrupar los pixeles con valores digitales similares para todas las bandas y estas agrupaciones se les nombra clases espectrales, que corresponden a un tipo de cubierta de terreno. Esta clasificación opera como una búsqueda automática de grupos de valores homogéneos dentro de las imágenes, por lo cual puede suceder la posibilidad de que una categoría este expresada en diferentes clases espectrales, que dos o más categorías estén en una sola clase espectral, que muchas categorías compartan clases espectrales y la ideal, que exista una correspondencia biunívoca entre las clases espectrales y las categorías (Arango, et al., 2005).

#### <span id="page-30-2"></span>**1.6.Separación espectral**

El método de Jeffries-Matusita mide la separación entre dos distribuciones de probabilidad, en la cual cada uno representa una clase de patrón diferente. La distancia tiende a acercarse a 2 cuando los vectores promedio son diferentes es decir tienen buena separabilidad, mientras que tiende a 0 cuando son similares lo que significa que indican un cambio en las áreas de interés y los valores que se encuentran entre 1 y 1,9 la agrupación o cambio de áreas es opcional (Richards, 2006, p. 273).

#### <span id="page-30-3"></span>**1.7.Matriz de confusión**

La matriz de confusión o llamada también matriz de error es una herramienta que se lo realiza para la verificación de la clasificación. La matriz de las columnas corresponde a los datos de referencia, mientras que las filas pertenecen a las asignaciones del clasificador. La diagonal principal de la matriz se describe a la cantidad de píxeles que fueron verificados y que aciertan con la clasificación del software. La matriz se complementa con los valores que están fuera de la diagonal principal y que pertenecen a errores de la clasificación (Ver Tabla 4-1) (Carrillo, 2019, pp. 70-71).

|                | Α                | B              | $\mathcal{C}$ | D              | E              | F   | G   |
|----------------|------------------|----------------|---------------|----------------|----------------|-----|-----|
| Α              | 170              | 0              | 0             | 0              | 0              | 0   |     |
| B              | $\boldsymbol{0}$ | 300            | 0             | $\overline{2}$ | 3              | 0   |     |
| $\overline{C}$ | $\overline{2}$   | $\overline{2}$ | 250           | $\overline{2}$ | 0              | 6   |     |
| D              | 0                | 3              |               | 400            | 0              | 5   | 2   |
| E              | 0                | 0              | 0             | $\overline{2}$ | 250            | 0   | 5   |
| $\mathbf F$    | $\overline{2}$   | $\overline{2}$ | 0             | $\overline{2}$ | 5              | 300 |     |
| G              |                  |                | 0             |                | $\overline{2}$ | 6   | 250 |

<span id="page-31-1"></span>**Tabla 4-1.** Ejemplo de matriz de confusión.

 **Fuente:** Ocaña, 2017

#### <span id="page-31-0"></span>**1.8.Coeficiente kappa**

El coeficiente de kappa de (Hudson & Ramm, 1987) citado por (Velendia & Rojas, 2019, p. 39) menciona que este índice evalúa la diferencia entre la clasificación con un clasificador automático y la oportunidad de lograr una clasificación correcta en la categorización de interés con un clasificador aleatorio. La definición del coeficiente de kappa es las siguientes ecuaciones representadas:

> (2)  $k = \frac{(exactitud observeda - oportunidad de acierto)}{(1 - exartumied de acierto)}$ (1-oportuniad de acierto)

$$
\frac{N \sum_{i=1}^{r} xii - \sum_{i=1}^{r} xi + x + i}{N^2 - \sum_{i=1}^{r} xi + x + i}
$$

Dónde: t = número de filas en la matriz;  $x_{ii}$  = número de observaciones en el elemento de la fila i y la columna i;  $x_{i+}$  Total de observaciones en la fila i (es el total marginal a la derecha de la matriz);  $x_{+i}$ =Total de observaciones en la columna *i* (total marginal al pie de la matriz); N=Número total de observaciones incluidas en la matriz.

El mismo autor establece seis categorías para los valores de k de concordancia de validación, las cuales van desde 0 y 1 (Ver Tabla 5-1).

| Rango         | Concordancia  |
|---------------|---------------|
|               | Nula          |
| $0,01 - 0,02$ | Leve          |
| $0,21 - 0,40$ | Aceptable     |
| $0,41 - 0,60$ | Moderada      |
| $0,61 - 0,80$ | Considerable  |
| $0,80 - 1,00$ | Casi perfecto |

<span id="page-32-2"></span> **Tabla 5-1.** Categoría del coeficiente Kappa.

 **Fuente:** Velendia & Rojas, 2019

#### <span id="page-32-0"></span>**1.9.Sistemas de información geográfica**

Por sistema de información se entiende a la unión de la información y herramientas informáticas para su análisis con objetivos específicos. Se utiliza para manipular, consultar, editar, visualizar generalmente para trabajar con información almacenada en una base de datos (Rodriguez, 2007). Permiten el procesamiento de información de datos de tipo espacial que son usados para tomar decisiones sobre cierto espacio o área específica de la tierra además para visualizar de manera general un sitio de acuerdo con el contenido de base de datos digital (Sosa & Martinez, 2008).

Los sistemas de información geográfica (SIG) son utilizados como un instrumento para realizar análisis territoriales, que han evolucionado a favor de la ciencia y cada vez es reconocida para la planificación y gestión de los espacios naturales. Así mismo, el interés del usuario por conocer los valores naturales, patrimoniales y culturales de los espacios naturales se ha convertido en una necesidad, que se intenta satisfacer con la búsqueda de la información en internet. Desafortunadamente la información que se ofrece en la red de la zona de interés es de poca calidad, desactualizada y muchas veces no existe (Palacio, 2017, p. 22).

#### <span id="page-32-1"></span>*1.9.1. ArcGis*

ArcGis es un software que necesita licencia que permite recopilar, organizar, administrar, analizar y manejar la información geográfica, que cuenta con una interfaz extensible mediante la que se pueden añadir nuevas funcionalidades (Pucha, et al., 2017). Que se consigue a partir de la creación y administración de bases de datos geográficos para resolver problemas con el análisis espacial (ArcGis Recurses, 2019). Es utilizado por personas en todo el mundo para poner el conocimiento geográfico al servicio de los sectores del gobierno, la empresa, la ciencia, la educación y los

<span id="page-33-1"></span>medios, que luego permite publicar la información que puede ser compartido para que esté accesible para cualquier usuario (Barrera, 2019, p. 11).

El uso de esta herramienta cumple un rol importante para el proyecto, porque nos facilitara en el trazado y representación de los mapas de la zona de estudio, a partir de la información cartográfica. ArcGis tiene la característica de que permite realizar un trabajo profesional por contar con varias aplicaciones e implementación en procesos investigativos y administrativos que permiten trabajar con mapas, imprimir capas, implementar el geoprocesamiento para automatizar el trabajo y el análisis, documentar información geográfica, entre otros (Bastidas & Naranjo, 2020, p. 23).

#### <span id="page-33-0"></span>*1.9.2. ENVI*

ENVI es un software especializado en el análisis y procesado de imágenes geoespaciales, que utiliza análisis científicamente probados para procesar imágenes obtenidas de numerosos tipos de satélites y sensores aerotransportados, entre los que incluye los pancromáticos, multiespectrales, hiperespectrales, radar, lidar, térmico entre otros (SIGSA, 2018). Puede usarse para trabajar con diferentes técnicas de análisis de imágenes, como clasificación multiespectral, para aplicar diversos tipos de filtros, georreferenciación de imágenes, transformación a componentes principales, cocientes de bandas y estadísticas de imagen (UEGPS, 2018).

Este software es una herramienta de gran valor e importancia para los proyectos medio ambientales en ingeniería (Gonzales, 2018, p. 96). Además de ser de fácil utilización incluye herramientas avanzadas que ayudan en el proceso de datos de teledetección en la gestión de bosques y agricultura. Ya sea en zonas desérticas donde se cuente con datos ópticos o en zonas tropicales. Ofrece un abanico de herramientas necesarias para la extracción de información sobre la cubierta vegetal (GSPERU, 2020, p. 5).

## **CAPÍTULO II.**

## <span id="page-33-2"></span>**2. MARCO METODOLÓGICO**

### <span id="page-33-3"></span>**2.1.Materiales y métodos**

#### <span id="page-33-4"></span>*2.1.1. Caracterización del lugar*

#### <span id="page-34-0"></span>*2.1.1.1. Localización*

El presente trabajo se realizó en el cerro Huayrapalte que se encuentra en la microcuenca del Rio Capulí en el cantón Suscal, provincia Cañar. La altitud de la cabecera cantonal esta sobre los 2650 m.s.n.m. Limita al norte con la parroquia General Morales y parte de Chontamarca, al sur con Gualleturo, San Antonio de Paguancay y Zhud, al este con la Parroquia Zhud y al oeste con Chontamarca y el río Cañar. Se encuentra en las coordenadas X=716588 y Y=9730541 (Ver Figura 1-2).

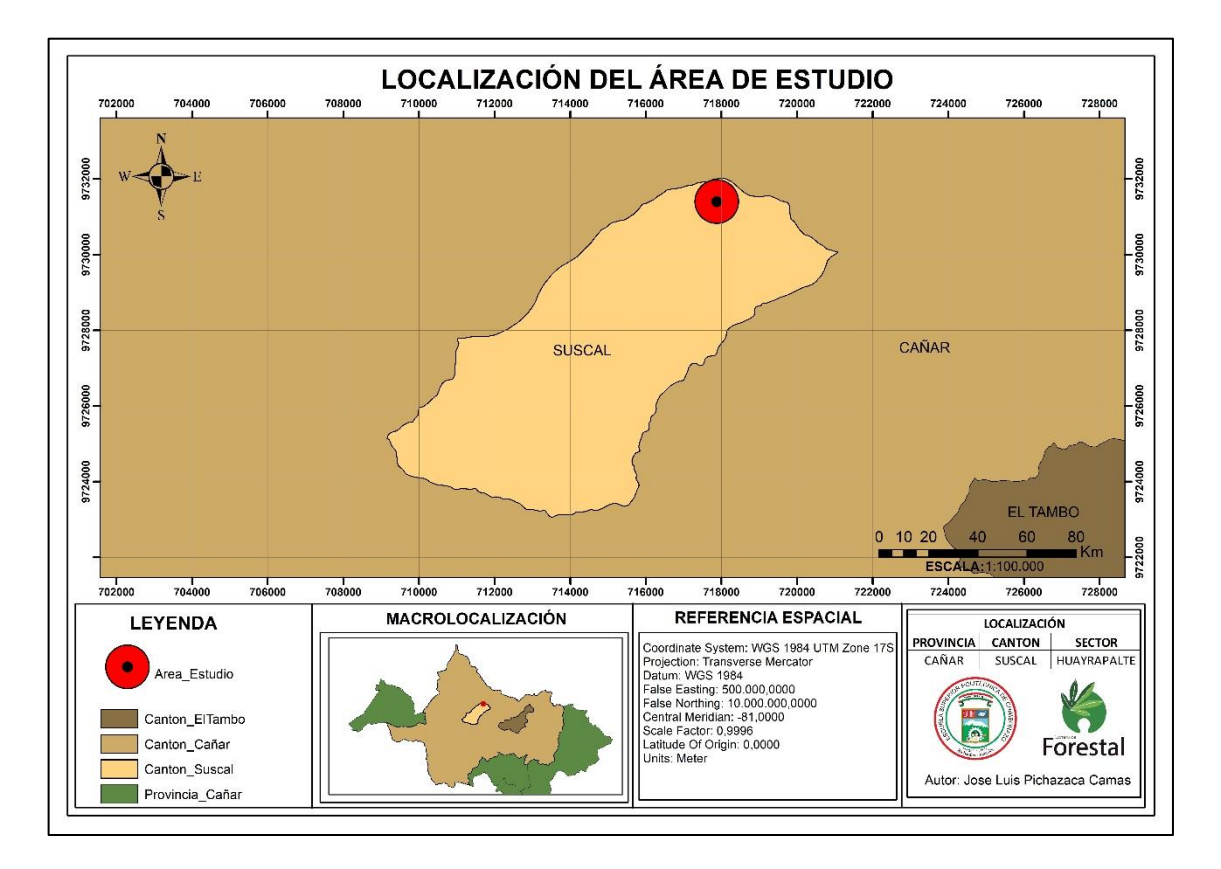

<span id="page-34-2"></span>**Figura 1-2.** Mapa de localización del área de estudio.

**Realizado por:** Pichazaca, 2021.

#### <span id="page-34-1"></span>*2.1.1.2. Condiciones climáticas*

Regionalmente pertenece a un clima ecuatorial andino mesotérmico húmedo a semihúmedo, se caracteriza por tener un clima templado frio cuya temperatura oscila entre los 5° a 12°C. La precipitación anual para las dos estaciones de la zona va de 500 a 1500 mm/año, la presencia de épocas lluviosas es principalmente en los meses de enero a mayo mientras que los meses más secos son julio y agosto. Mientras que la humedad relativa el promedio es de 81% (GAD Suscal, 2015, pp. 24-25).

#### <span id="page-35-0"></span>*2.1.2. Materiales y equipos*

#### <span id="page-35-1"></span>*2.1.2.1. Materiales de oficina*

- $\checkmark$  Computadora (Hp Envy 5)
- $\checkmark$  Impresora (Cannon)
- $\checkmark$  Hojas de papel bond
- $\checkmark$  Borrador
- Lápiz

### <span id="page-35-2"></span>*2.1.2.2. Materiales Tecnológicos*

- $\checkmark$  Software ArcGis 10.5 con licencia educacional
- $\checkmark$  Software trial 30 días Envi 5.3
- $\checkmark$  Imágenes Satelitales Landsat de periodos 2000, 2005, 2010, 2015 y 2020 del geo portal de la USGS.

#### <span id="page-35-3"></span>*2.1.2.3. Materiales de campo*

- $\checkmark$  Equipo GPS (Garmin 64)
- Libreta de campo
- Cámara fotográfica (Nikon D5300)
- Lápiz
- Borrador

## <span id="page-35-4"></span>**2.2.METODOLOGÍA**

El análisis multitemporal se realizó en el cerro Huayrapalte que está ubicado dentro de la microcuenca del río Capulí, en el cantón Suscal de la provincia de Cañar tomando en cuenta los años 2000, 2005, 2010, 2015 y 2020 para la descarga de imágenes satelitales LANDSAT 7. Cada imagen fue asignado a un proceso de corrección y clasificación supervisada en el Software ENVI 5.3 para posteriormente realizar mapas con la ayuda del software ArcGis 10.5.

Las salidas de campo se realizaron para el levantamiento de puntos GPS y reconocimiento del área de estudio. También se realizó una validación en campo para comprobar los sitios clasificados.
## *2.2.1. Delimitación del área de estudio*

La delimitación del área de estudio se basó en las necesidades del Gobierno Autónomo Descentralizado Municipal de Suscal que pretende realizar su conservación, para esto se tomó 508 puntos GPS (Ver Anexo 1) con la ayuda del equipo GPS Garmin 64 que se realizó dentro de la microcuenca del río Capulí, cubriendo el cerro Huayrapalte y con esto obtener un mapa base (Ver Figura 2-2).

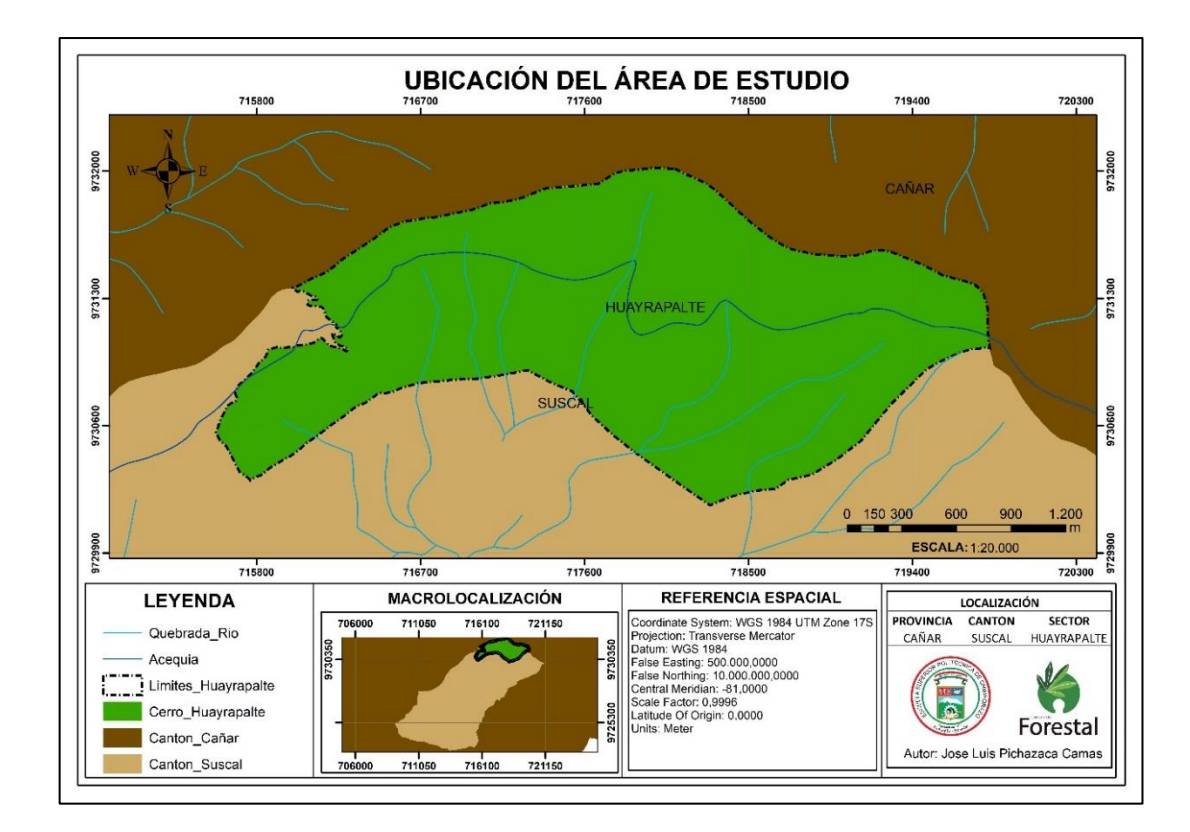

**Figura 2-1.** Mapa ubicación del área de estudio.

 **Realizado por:** Pichazaca, 2021.

#### *2.2.2. Selección de Imágenes Satelitales*

Se obtuvo seis imágenes satelitales Landsat 7 de las cuales se procedió a seleccionar tomando en cuenta el porcentaje de nubosidad dentro del área de estudio, ya que las imágenes con nubosidad no se pueden considerar. Para la presente investigación se consideró imágenes satelitales con un tiempo comprendido de 5 años entre cada. Por lo que las imágenes que corresponden a los años 2000, 2005, 2010, 2015 y 2020, se tomaron en el *PATH*=010 y *ROW*=062 mismas que tienen una resolución multiespectral de 30 m y una resolución pancromática de 15 m, poseen 8 bandas en total, tres en el espectro visible (B1, B2 y B3), una en el infrarrojo Cercano (B4), dos en el IR Medio (B5 y B7), una en el IR térmico (B6) y una banda pancromática (B8).

Estas imágenes satelitales están disponibles en página web del servicio Geológico de Estados Unidos (USGS) con sitio web en <https://earthexplorer.usgs.gov/> que es encuentran en formato *GeoTIFF*.

# *2.2.3. Preprocesamiento de imágenes*

A las imágenes se les realizo un procesamiento con el software Trial Envi 5.3. Estas imágenes fueron proporcionadas por el *Earth Explorer* que incluyen datos ya corregidos de precisión y terreno radiométrico (Ver Figura 3-2).

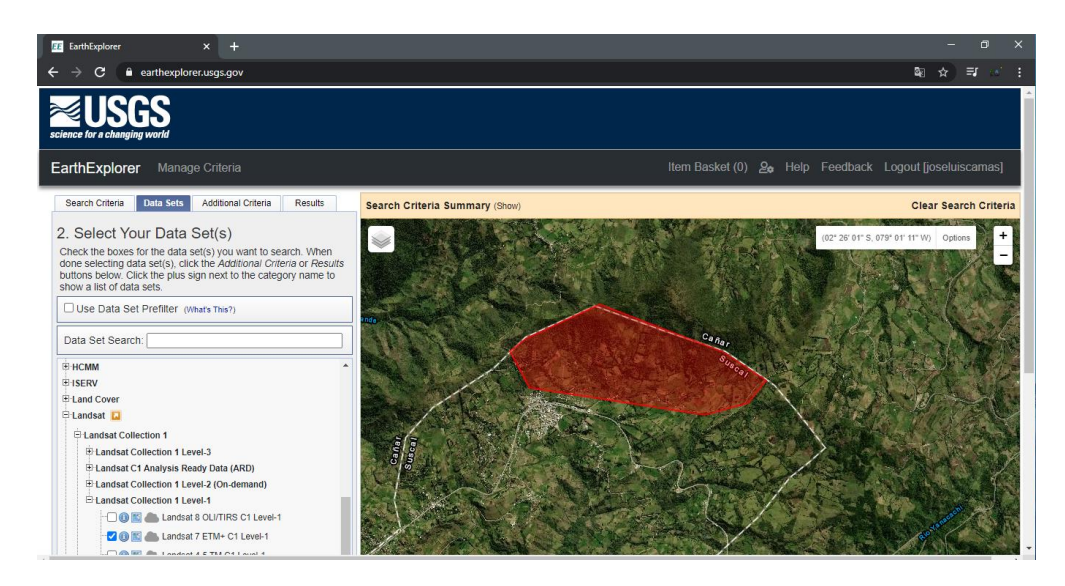

 **Figura 3-2.** Visualización del interfaz de la plataforma Earth Explorer.

 **Fuente:** USGS, 2021a

Las imágenes obtenidas para el estudio tienen los datos técnicos que se encuentran detallados en la Tabla 1-2.

| <b>Satélit</b><br>e | <b>Senso</b><br>r | Path/<br>Row | Fecha de<br>adquisició<br>n | <b>Nubosidad</b><br>de<br>la escena<br>(Porcentaj<br>e) | <b>Nubosidad</b><br>en terreno<br>(Porcentaj<br>e) | Calida<br>d de<br>imagen | <b>Azimut</b><br>Solar<br>(Grados) | Elevación<br><b>Solar</b><br>(grados) |
|---------------------|-------------------|--------------|-----------------------------|---------------------------------------------------------|----------------------------------------------------|--------------------------|------------------------------------|---------------------------------------|
| Landsa              | $ETM+$            | 010/06       | 2000/12/1                   |                                                         |                                                    |                          | 128,7123479                        | 55,2829282                            |
| t <sub>7</sub>      |                   | 2            | 8                           | 67                                                      | 33                                                 | $\Omega$                 |                                    |                                       |

**Tabla 1-2.** Características de imágenes satelitales.

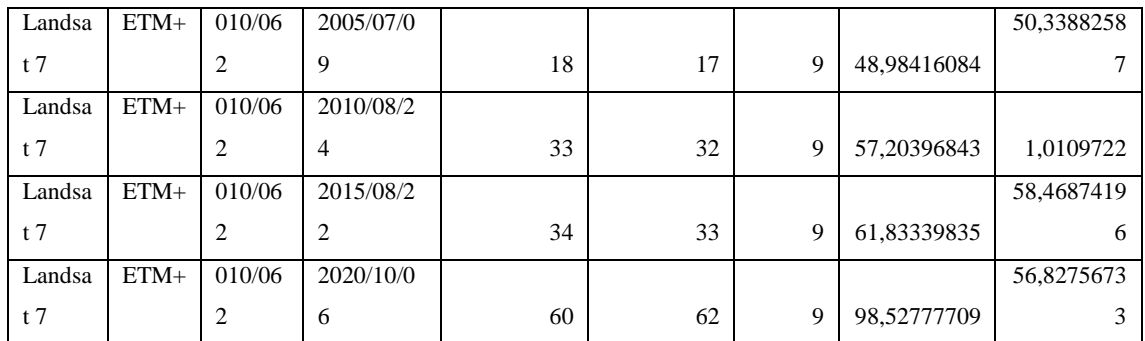

**Fuente:** USGS, 2021b

## *2.2.3.1. Detección de nubes*

Uno de los problemas que puede presentar una imagen satelital es la cubierta nubosa que es un obstáculo para realizar un análisis, para ello después de descargar las imágenes con un porcentaje de nubosidad menor a 62% se realizó un examen visual que ayudo a la identificación de nubes. Lo que permitió concluir que en la zona de estudio no existe la presencia de nubes que afecten con la clasificación supervisada (Ver Figura 4-2).

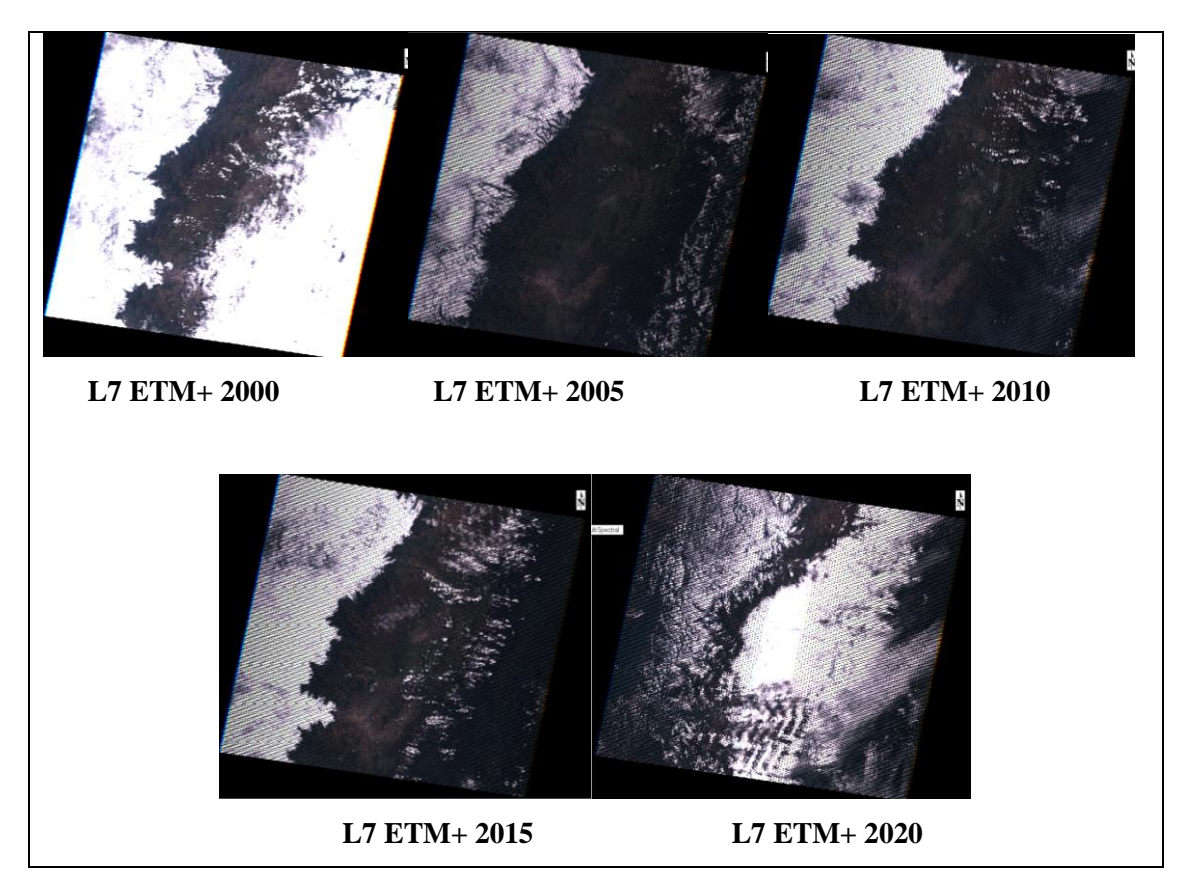

**Figura 4-2.** Imágenes satelitales del área de estudio.

**Fuente:** USGS, 2021a

### *2.2.3.2. Corrección de bandeado de imagen*

Las imágenes Landsat 7 de los años 2005, 2010, 2015, 2020 utilizadas para el presente estudio presentaron un problema de bandeado o también conocidos como Gaps que es un error de las imágenes por la falta de información que presentan una línea inclinada hacia los laterales mientras en las zonas centrales se muestran de manera correcta.

Para realizar la corrección de bandeado es necesario realizar un contenedor de imágenes multiespectrales por que las imágenes que se descargan se las obtiene las bandas por separado. Esta corrección se lo realizó con el complemento *Gap Grill* del software Envi 5.3 que se obtuvo de la página web [https://www.l3harrisgeospatial.com/.](https://www.l3harrisgeospatial.com/)

Debido a que las imágenes con fechas más próximas a la imagen a corregir presentaban nubosidad, se utilizó el método de triangulación que consiste en rellenar las líneas con características extraídas de la misma imagen. Un ejemplo de la configuración utilizada se puede observar en la (Ver Figura 5-2).

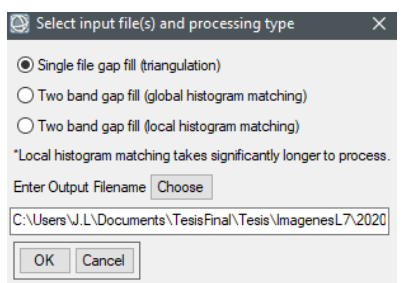

**Figura 5-2.** Configuración de la herramienta *Gap Fill*.

 **Fuente:** Harris Inc, 2021

En la figura 4-2 se puede observar las imágenes antes de la corrección y en la figura 6-2 se observa luego de la corrección mediante el método de triangulación, que se utilizó datos de la misma imagen.

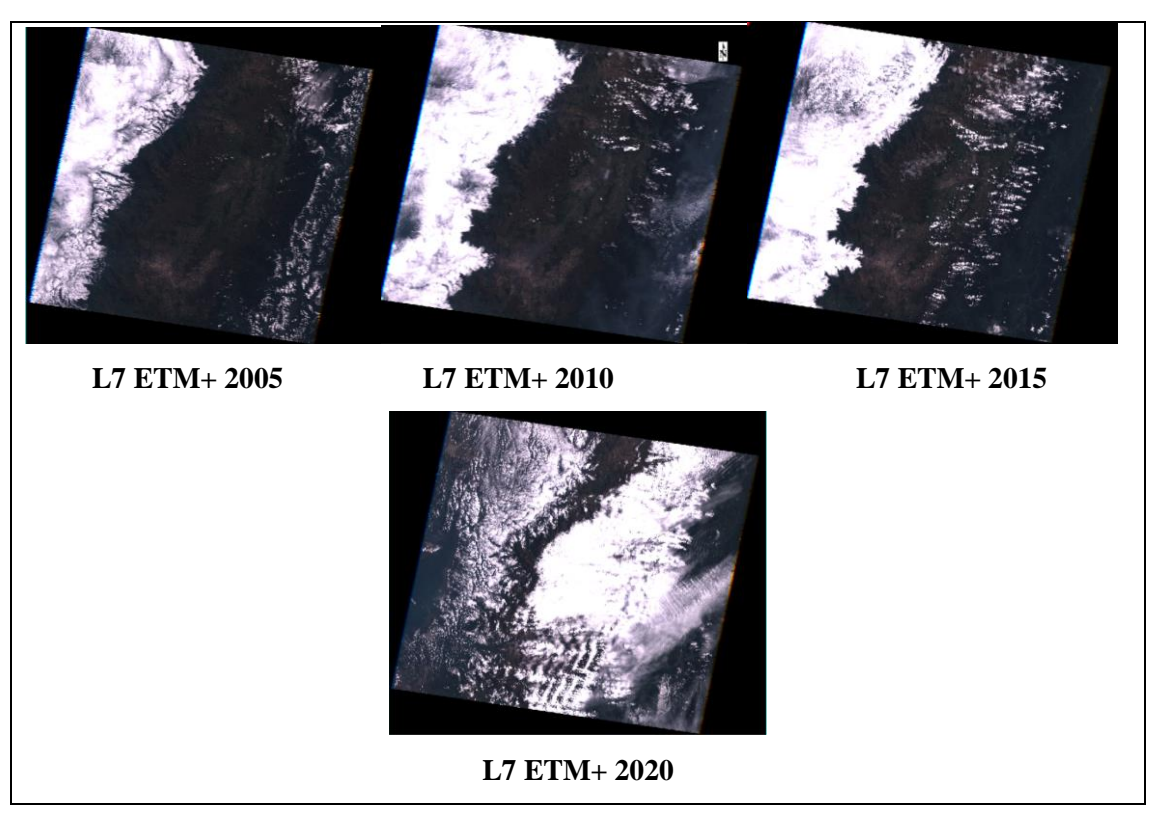

**Figura 2-2.** Corrección de bandeo de imágenes mediante la herramienta *Gap Fill*.

**Fuente:** USGS, 2021a

# *2.2.3.3. Corrección radiométrica*

La corrección radiométrica de las imágenes satelitales se realizó con la herramienta *Radiometric Correction* del Software Trial Envi 5.3. Esta corrección fue aplicada a todas las imágenes de los años a estudiar. Se realizó una calibración radiométrica para tener valores de radiancia espectral y reflectancia, esto se obtuvo aplicando la opción *Apply Flaash Settings* de la herramienta *Radiometric Calibration*. Las configuraciones establecidas se pueden observar en la Figura 7-2 y el resultado en la Figura 8-2.

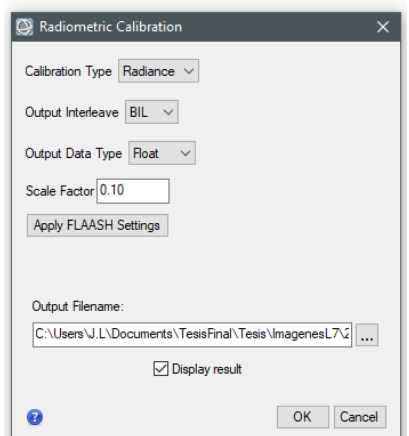

**Figura 7-2.** Configuración de la herramienta *Radiometric Calibration*.

 **Fuente:** Harris Inc, 2021

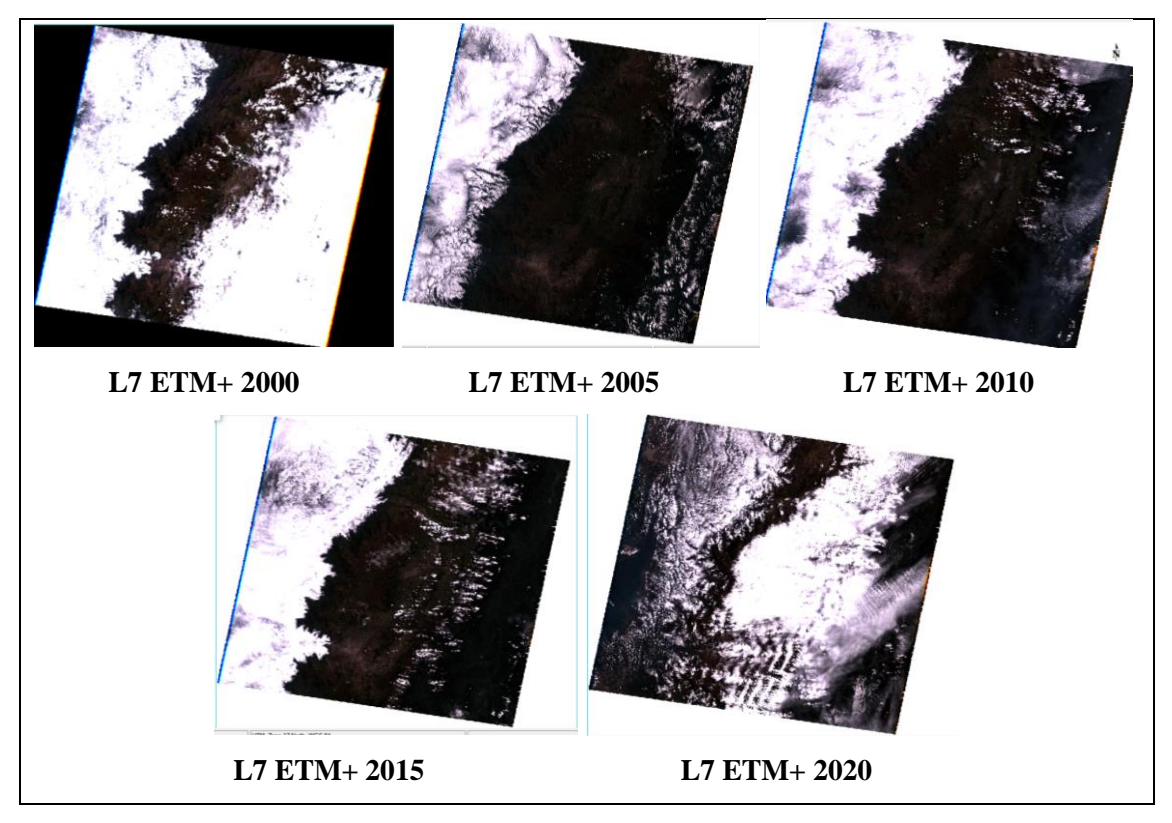

**Figura 8-2.** Corrección radiométrica de las imágenes estudiadas.

**Fuente:** USGS, 2021a

# *2.2.3.4. Corrección atmosférica*

El proceso de corrección atmosférica se realizó con la herramienta *FLAASH Atmosferic Correction* del software Envi 5.3. En la Figura 9-2 se puede observar un ejemplo de la configuración realizada en la imagen, los datos referentes a la hora y fecha de obtuvieron de los metadatos de las imágenes descargadas.

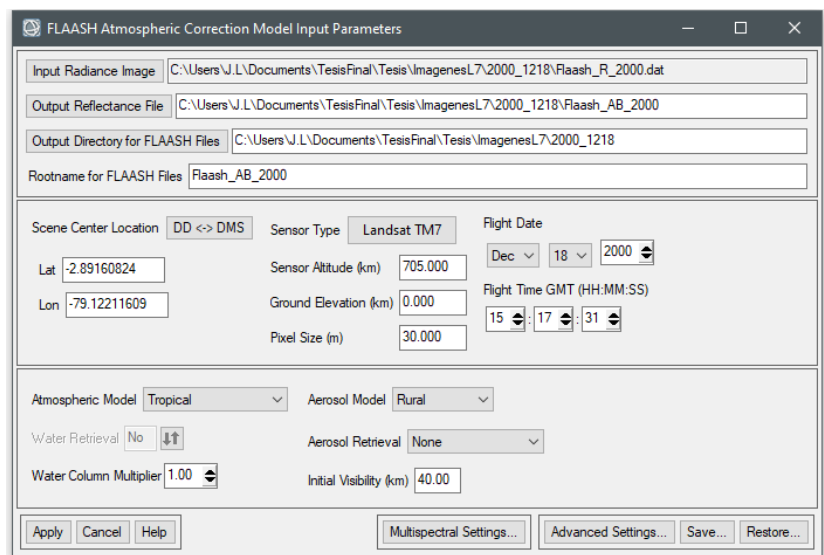

**Figura 9-2.** Configuración de la herramienta *FLAASH Atmospheric*.

 **Fuente:** Harris Inc, 2021

Una vez realizada la corrección con la herramienta *FLAASH*, los valores del espectro que se obtienen dan a escala de 1 y 10000 a la que se debe realizar un reajuste a valores de 0 y 1 para proceder con la clasificación supervisada, para el reajuste se utilizó la herramienta *Band Math* (Ver Figura 10-2). Las imágenes a las que se realizó la corrección atmosférica se pueden observar en la Figura 11-2.

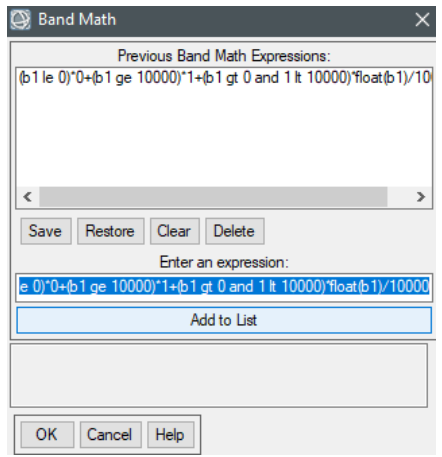

**Figura 10-2.** Configuración de la herramienta *Band Math*.

 **Fuente:** Harris Inc, 2021

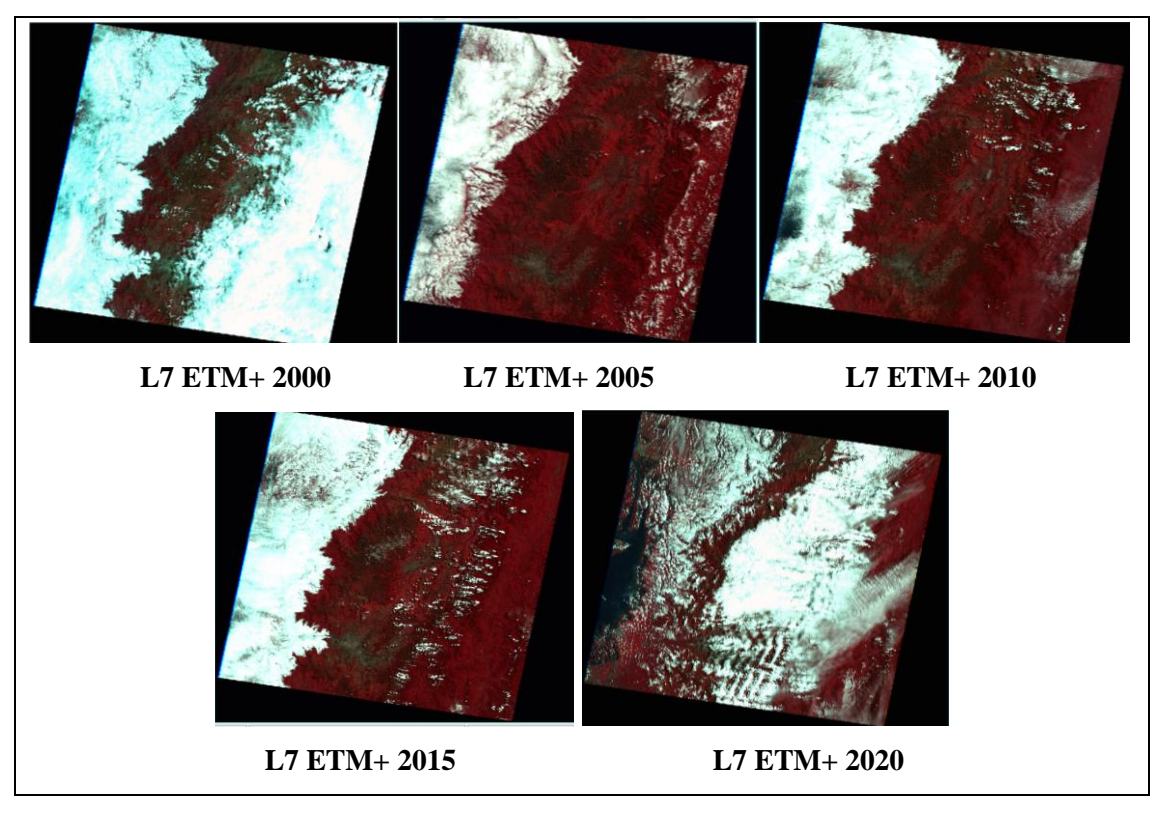

**Figura 11-2.** Corrección atmosférica de las imágenes estudiadas.

**Fuente:** USGS, 2021a

### *2.2.4. Clasificación de imágenes*

Previo a realizar la clasificación se obtuvo la región de interés ROIS, en este caso la clasificación supervisada que se implementó en el estudio. Las áreas de entrenamiento (*ROI TRAIN*) y las áreas de verificación (*ROI TEST*) se estableció la cantidad de *ROIS* para establecer una clasificación apropiada. Se aplicó para la zona agropecuaria que se diferenció de las áreas que se utilizaban para la agricultura o ganadería, pero no se encontró cultivos significativos visibles, esto a que los terrenos estaban en preparación, habían sido cosechadas, recientemente sembradas, o se usaba para la ganadería, como también las que contaban con cultivos, estos se juntaron en una sola categoría. Para las áreas de bosque nativo se tomó en cuenta a los árboles y arbustos de múltiples especies, edades y altura variada que se juntaron en una sola categoría. En la categoría páramo se tomó en cuenta los pajonales. Para la categoría zona poblada se tomó en cuenta todas las casas ya sean permanentes o no permanentes. Mientras que para las nubes y sombras también fue necesario establecer categorías para que no influyan en la clasificación.

Áreas de entrenamiento o conocidas como *ROI TRAIN*, sirven para entrenar al programa ENVI 5.3 para que realice la clasificación. Para el entrenamiento de una manera más efectiva se realizó la combinación de bandas en la tabla 2-2.

De acuerdo con algunos autores el tamaño que debe tener las áreas de entrenamiento debe ser de m+1, en la que m es el número de bandas; para lo cual, comprobamos el número de bandas se realizó con la opción de *view metadate* en Envi 5.3.

 **Tabla 2-1.** Combinación de bandas usadas para definir áreas de entrenamiento y verificación.

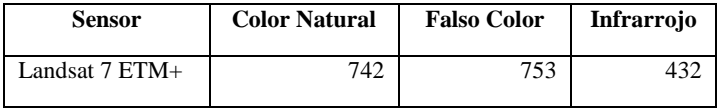

 **Fuente:** USGS, 2021a

### *2.2.4.2. Análisis de separación espectral*

El análisis espectral en el área de entrenamiento y verificación es importante para una buena y correcta clasificación. La separación que se utilizó fue por el método de Jeffries-Matusita (0 a 2). El cálculo de separabilidad se lo realizó con la herramienta *ROI TOOL* con la opción *Compute ROI Separability* del programa Envi 5.3.

### *2.2.4.3. Clasificación supervisada de imágenes*

Para realizar la clasificación de imágenes satelitales se utilizó la herramienta *maximum likelihood classification* del programa Envi 5.3. Para la elección de esta herramienta se tomó en cuenta los resultados positivos que ha tenido en otros estudios.

Para el proceso se configuró los parámetros ingresando valores entre 0 y 1, en la que se tomó en cuenta seis áreas de entrenamiento (Ver Figura 12-2).

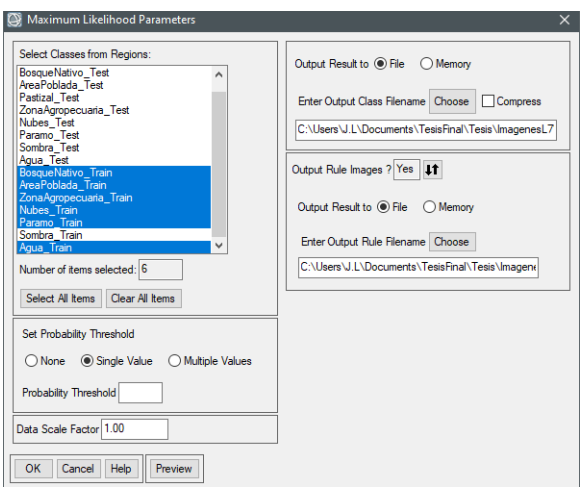

 **Figura 12-3.** Configuración de parámetros para la clasificación de imágenes Landsat 7.  **Fuente:** Harris Inc, 2021

# *2.2.5. Post Clasificación*

# *2.2.5.1. Filtro de mayoría*

Para obtener un mejor resultado se procedió a aplicar un filtro de mayoría que se realizó con la herramienta *Majority/Minority Analysis* en Envi 5.3, así mejorando la clasificación en la cual se configuro una ventana de 3 x 3, esta configuración que se puede observar en la Figura 13-2.

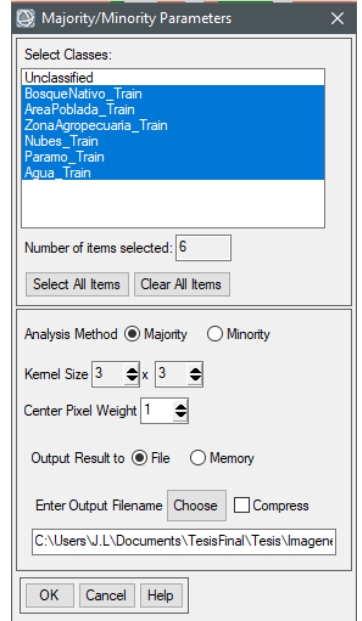

 **Figura 13-2.** Configuración de filtro de mayoría de la imagen Landsat 7.

 **Fuente:** Harris Inc, 2021

Una vez realizada la clasificación se procedió con la validación, para lo cual se utilizó la herramienta *Confusion Matrix Using Group Truth ROIs*. En esta herramienta se calculó los resultados tomando las clasificaciones y las áreas de verificación formando combinaciones, ejemplo, se tomó *ZonaAgropecuaria\_Train* y *ZonaAgropecuaria\_Test*, y así con todas las categorías como se puede ver en la Tabla 1-3, Tabla 2-3, Tabla 3-3, Tabla 4-3 y Tabla 5-3.

### *2.2.6. Implementación de Sistemas de Información Geográfica*

Luego del proceso de validación y de haber comprobado la correcta clasificación, se utilizó el software ArcMap 10.5 para la vectorización de ráster, para obtener las capas de la clasificación supervisada correspondientes a: río, acequia y los limites políticos que fueron utilizadas en un mapa base.

### *2.2.6.1. Asignación de dominio*

Antes de procesar se realizó un recorte de las imágenes correspondientes a años 2000, 2005, 2010, 2010 y 2020, para este proceso se utilizó el área de estudio que se obtuvo en campo y se realizó con la herramienta *clip* de ArcMap 10.5.

Al obtener el recorte se estableció nombres de las coberturas de acuerdo con el catálogo de objetos del Instituto Geográfico Militar - IGM. En base al autor (Choez, 2018, p. 51) en esta investigación se estableció los valores para la cobertura vegetal el valor de 1 para las capas del año 2000, para el de 2005 el valor que se estableció fue de 100, para el de 2010 el valor fue de 1000, mientras que para el de 2015 el valor fue de 1001 y para el 2020 el valor que se estableció fue de 1010, un ejemplo se puede observar en la Figura 2-15. Posteriormente se creó un campo en *Feature Class* que contiene las capas, para ser establecidos al *shapefile*. El campo que se crea debe ser de tipo corto para asignarle el dominio que corresponda, esta configuración se observa en la Figura 2-16. Al crear los dominios se procede al asignar las coberturas correspondientes según las respectivas áreas.

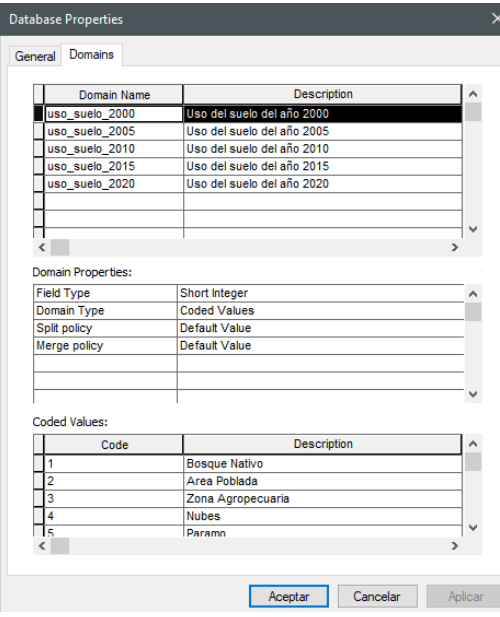

Feature Class Properties Editor Tracking General XY Coordinate System Relationships Representations<br>Representations<br>Index Subtypes Feature Extent ature Extent Felationships<br>Domain, Resolution and Tolerance n<br>Fields **Z** Coordinate System Data Type OBJECTID<br>
Shape<br>
Class\_Mare<br>
Class\_Mare<br>
Parts<br>
Length<br>
Area<br>
Shape\_Area<br>
Shape\_Area<br>
Co\_2000 Dbject ID netrv Text<br>Long Intege Long Integer<br>Long Integer<br>Double<br>Double<br>Double Double<br>Short Integer b Click any field to see its properties Field Properties Alias<br>Alias<br>Allow NULL values<br>Default Value<br>Domain Co\_2000<br>Yes uso\_suelo\_2000  $\label{eq:3} \begin{array}{ll} \text{Import}_{\text{max}} \end{array}$ To add a new field, type the name into an empty row in the Field Name column, dick in<br>the Data Type column to choose the data type, then edit the Field Properties. **Aceptar Cancelar** Aplica

**Figura 14-2.** Dominio con códigos por cobertura de uso de suelo para el año 2000.

**Fuente:** Esri Inc, 2021

**Figura 15-2.** Campo de asignación de dominio establecido para el año 2000.

**Fuente:** Esri Inc, 2021

### *2.2.6.2. Validación de capas*

Mediante el uso de reglas topológicas se realiza la validación de capas, para lo cual en la base de datos se creó la topología, las reglas que se generaron fueron: *Must not have gaps* esta regla detecta vacíos entre las áreas en la misma capa y *Must not overlap* marca como un error la detección de áreas super puestas dentro de la misma capa.

En la Figura 17-2 se puede ver los errores que se pudo encontrar que fueron tres, esto se da porque siempre se detectara un error en los polígonos de superficie ya que los polígonos no forman una superficie continua, al contrario, sucede en este error que se detecta automáticamente por el software que forma una excepción en el análisis; en donde no se detectó errores, lo que significa que las capas son válidas y están listas para realizar el respectivo análisis multitemporal.

| Errors<br>General Feature Classes Rules |                |                |
|-----------------------------------------|----------------|----------------|
| Generate Summary                        |                | Export To File |
| Rule                                    | <b>Errors</b>  | Exception      |
| Must Be Larger Than Cluster Tolerance   | $\mathbf{0}$   |                |
| Must Not Have Gaps                      |                |                |
| new2000                                 | 1              |                |
| new2015                                 |                |                |
| new2010                                 |                |                |
| new2005                                 |                |                |
| new2020                                 |                |                |
| Must Not Overlap                        |                |                |
| new2010                                 | $\mathbf{0}$   |                |
| new2005                                 | $\mathbf{0}$   |                |
| new2000                                 | $\mathbf{0}$   |                |
| new2020                                 | $\Omega$       |                |
| new2015                                 | $\mathbf{0}$   |                |
| Total                                   | $\overline{5}$ |                |
| $\epsilon$                              |                | $\mathcal{P}$  |

**Figura 16-2.** Resultados de la topología.

 **Fuente:** (Esri Inc, 2021)

### *2.2.7. Análisis multitemporal*

El proceso del análisis multitemporal se realizó tomando en cuenta los resultados tanto cualitativos y cuantitativos del proceso, para lo cual se realizó el siguiente proceso:

# *2.2.7.1. Obtención de cartografía temática*

Se procedió a crear un campo de tipo *doublé* en la tabla para el cálculo geométrico del área en hectáreas, con la opción de *Add Field*, esto para que admita valores con decimales al utilizar la calculadora geométrica. Los resultados se utilizaron para realizar la cartografía temática de los años de estudio.

## *2.2.7.2. Elaboración de tasa o gradiente de cambio*

La tasa o gradiente de cambio se realizó mediante la fórmula [\(1\)](#page-25-0) en donde se estableció n=5 entre los años 2000-2005, 2005-2010, 2010-2015, 2015-2020 y para los años 2000-2020 se utilizó el valor de n=20. Los valores para el cálculo de S2 se estableció la fecha final del área de cobertura que es el año mayor y para S1 fue establecido por la fecha inicial del área de cobertura que es el año menor.

#### *2.2.7.3. Análisis multitemporal de cobertura*

### **Análisis de cambio**

Para realizar el análisis de cambio se obtuvo las coberturas de uso de suelo de los diferentes años de estudio. Resultados cuantitativos de la cobertura del área en hectáreas, resultados cualitativos que se puede apreciar en los mapas de cobertura y uso del suelo. Los resultados fueron representaron con histogramas y gráficos.

#### **Matriz de transición**

Se presentó transiciones por años para el cálculo de áreas, con la herramienta *intersect* del software ArcMap 10.5. Los años en los que se realizó el estudio fueron: 2000-2005; 2005-2010; 2010-2015; 2015-2020; y 2000-2020. Al final para obtener los resultados se insertó un campo para realizar la suma de los códigos que representa los dominios.

# **CAPÍTULO III.**

# **3. DISCUSIÓN DE LOS RESULTADOS**

### **3.1.Resultados**

Al realizar la clasificación supervisada de las imágenes satelitales Landsat 7 de los años 2000, 2005, 2010, 2015 y 2020, se calculó matrices de confusión, con las áreas de entrenamiento que cumplieron con los valores obteniendo 7 pixeles y las áreas de verificación; con esto se obtuvo una precisión de la clasificación y el índice de Kappa, que posteriormente a calcular las coberturas de los años de estudio y elaborar mapas temáticos del lugar de estudio que tiene un área de 420,80 hectáreas.

### *3.1.1. Separación espectral*

*3.1.1.1. Separación espectral de áreas de entrenamiento*

En la tabla 1-3 se puede observar los valores de separabilidad. Según el método de Jeffries-Matusita los valores menores a 1,70 corresponden a la falta de datos tomados en el campo que dificulta la reducción del margen de error.

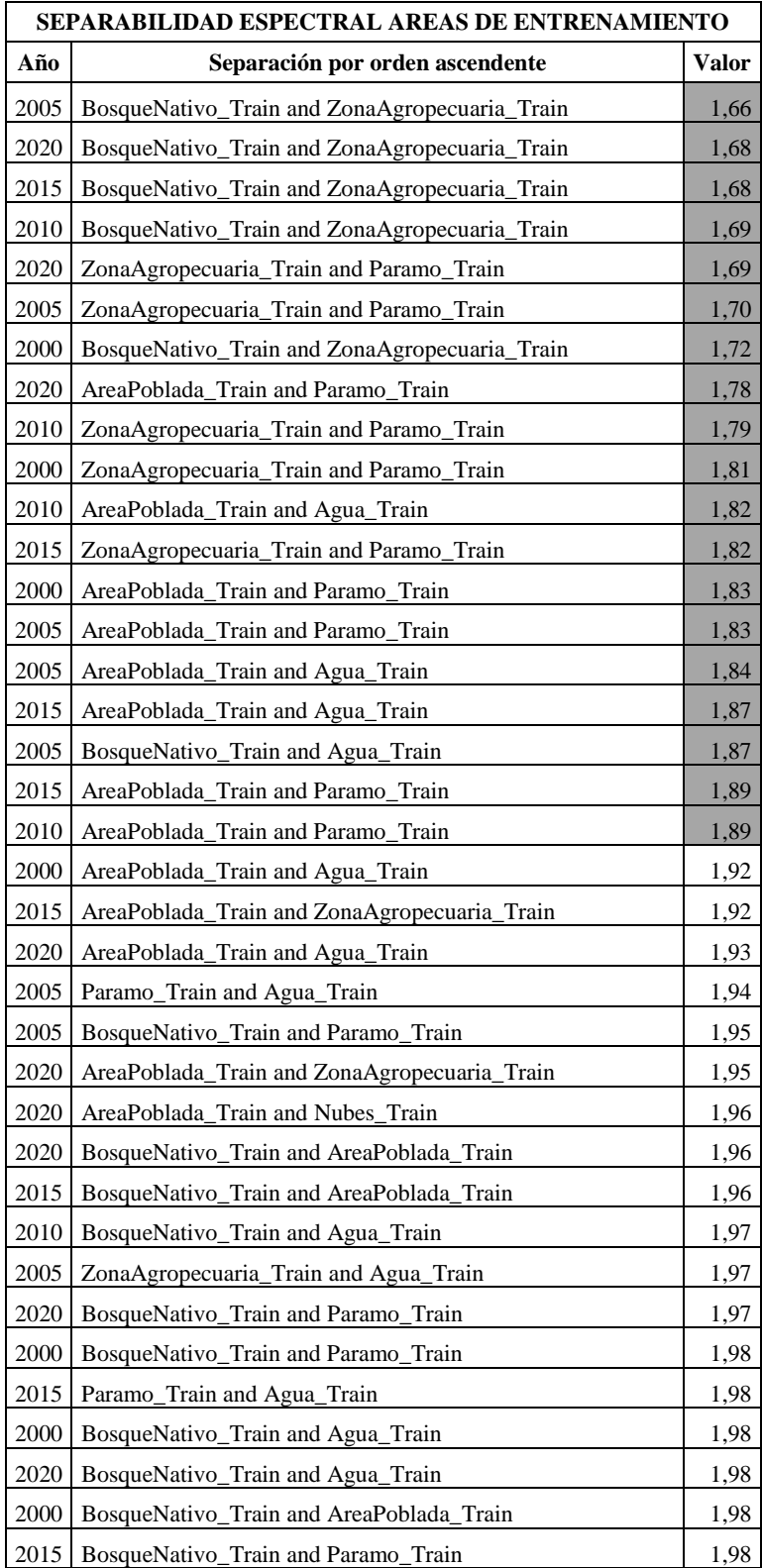

**Tabla 1-3.** Separabilidad de las áreas de entrenamiento.

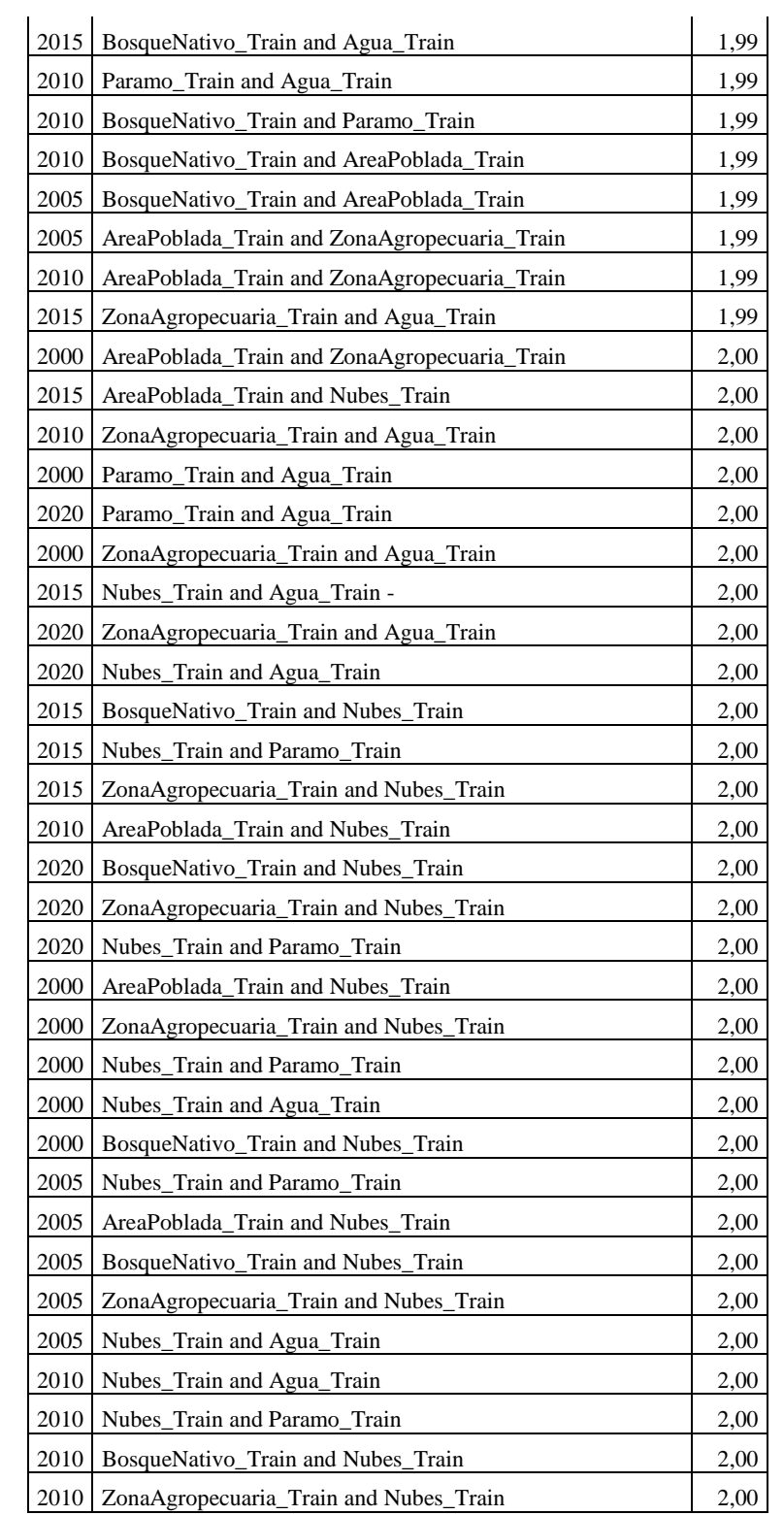

### *3.1.1.2. Separación espectral de áreas de verificación*

Los menores valores de separación según la Tabla 2-3, principalmente se dio en la categoría "Páramo" que se confunde con el "Zona agropecuaria", que no se encontraba cultivada al momento que se tomó la imagen. Según el método de Jeffries-Matusita los valores que están debajo a 1,70 corresponden a la falta de datos tomados en el campo que dificulta la reducción del margen de error.

|      | SEPARABILIDAD ESPECTRAL AREAS DE ENTRENAMIENTO |       |  |  |  |  |  |  |  |
|------|------------------------------------------------|-------|--|--|--|--|--|--|--|
| Año  | Separación por orden ascendente                | Valor |  |  |  |  |  |  |  |
| 2005 | ZonaAgropecuaria_Test and Paramo_Test          | 1,65  |  |  |  |  |  |  |  |
| 2005 | AreaPoblada_Test and Paramo_Test               | 1,70  |  |  |  |  |  |  |  |
| 2010 | AreaPoblada_Test and Agua_Test                 | 1,73  |  |  |  |  |  |  |  |
| 2020 | AreaPoblada_Test and Paramo_Test               | 1,74  |  |  |  |  |  |  |  |
| 2010 | AreaPoblada_Test and Paramo_Test               | 1,77  |  |  |  |  |  |  |  |
| 2000 | AreaPoblada_Test and Paramo_Test               | 1,78  |  |  |  |  |  |  |  |
| 2010 | ZonaAgropecuaria_Test and Paramo_Test          | 1,78  |  |  |  |  |  |  |  |
| 2005 | BosqueNativo_Test and ZonaAgropecuaria_Test    | 1,80  |  |  |  |  |  |  |  |
| 2020 | ZonaAgropecuaria_Test and Paramo_Test          | 1,81  |  |  |  |  |  |  |  |
| 2015 | Agua_Test and AresPoblada_Test                 | 1,83  |  |  |  |  |  |  |  |
| 2020 | BosqueNativo_Test and ZonaAgropecuaria_Test    | 1,83  |  |  |  |  |  |  |  |
| 2015 | Paramo_Test and ZonaAgropecuaria_Test          | 1,83  |  |  |  |  |  |  |  |
| 2015 | Paramo_Test and AresPoblada_Test               | 1,85  |  |  |  |  |  |  |  |
| 2005 | AreaPoblada_Test and Agua_Test                 | 1,89  |  |  |  |  |  |  |  |
| 2020 | AreaPoblada_Test and Agua_Test                 | 1,90  |  |  |  |  |  |  |  |
| 2000 | Agua_Test and AreaPoblada_Test                 | 1,90  |  |  |  |  |  |  |  |
| 2015 | ZonaAgropecuaria_Test and BosqueNativo_Test    | 1,91  |  |  |  |  |  |  |  |
| 2005 | BosqueNativo_Test and Agua_Test                | 1,92  |  |  |  |  |  |  |  |
| 2000 | ZonaAgropecuaria_Test and Paramo_Test          | 1,92  |  |  |  |  |  |  |  |
| 2020 | AreaPoblada_Test and ZonaAgropecuaria_Test     | 1,93  |  |  |  |  |  |  |  |
| 2000 | BosqueNativo_Test and ZonaAgropecuaria_Test    | 1,93  |  |  |  |  |  |  |  |
| 2020 | BosqueNativo_Test and AreaPoblada_Test         | 1,95  |  |  |  |  |  |  |  |
| 2015 | ZonaAgropecuaria_Test and AresPoblada_Test     | 1,96  |  |  |  |  |  |  |  |
| 2015 | Agua_Test and BosqueNativo_Test                | 1,97  |  |  |  |  |  |  |  |
| 2005 | Paramo_Test and Agua_Test                      | 1,97  |  |  |  |  |  |  |  |
| 2000 | BosqueNativo_Test and AreaPoblada_Test         | 1,97  |  |  |  |  |  |  |  |
| 2005 | AreaPoblada_Test and ZonaAgropecuaria_Test     | 1,98  |  |  |  |  |  |  |  |
| 2010 | BosqueNativo_Test and ZonaAgropecuaria_Test    | 1,98  |  |  |  |  |  |  |  |
| 2015 | AresPoblada_Test and BosqueNativo_Test         | 1,98  |  |  |  |  |  |  |  |

 **Tabla 2-3.** Separabilidad de las áreas de verificación.

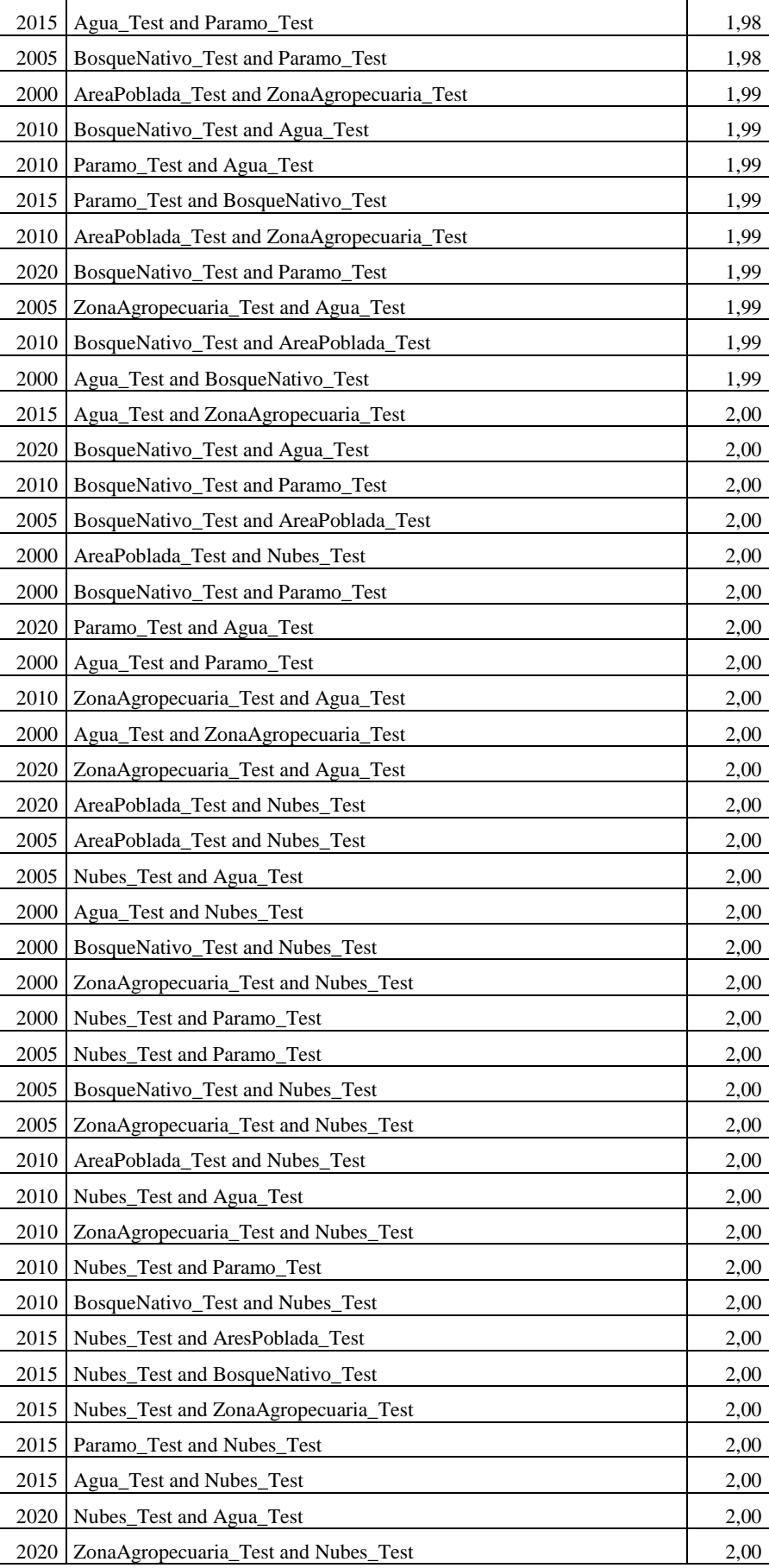

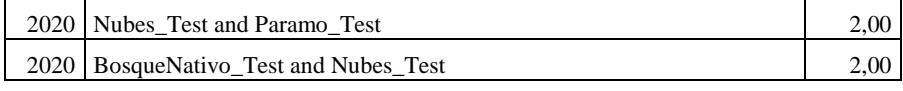

### *3.1.2. Cobertura y usos de suelo*

### *3.1.2.1. Matriz de transición*

En la Tabla 3-3 podemos observar un ejemplo donde se estableció para la cobertura de páramo en el año 2000 (Código 5) a zona agropecuaria del año 2005 (código 300) y las cuales se presentó en matrices de transición. Este cálculo se repitió con las matrices de los demás años que se puede evidenciar en la Tabla 4-3, Tabla 5-3, Tabla 6-3 y Tabla 7-3.

**Tabla 3-1.** Valores base para el cálculo de la matriz de transición de los años 2000 y 2005.

|            | Matriz    |                | Año 2005  |          |     |     |     |           |  |  |  |  |  |  |
|------------|-----------|----------------|-----------|----------|-----|-----|-----|-----------|--|--|--|--|--|--|
| de         |           |                | <b>CA</b> | $\bf CP$ | CN  | ZA  | AP  | <b>BN</b> |  |  |  |  |  |  |
| transición |           | 600            | 500       | 400      | 300 | 200 | 100 |           |  |  |  |  |  |  |
|            | <b>CA</b> | 6              | 606       | 506      | 406 | 306 | 206 | 106       |  |  |  |  |  |  |
|            | $\bf CP$  | 5<br>605       |           | 505      | 405 | 305 | 205 | 105       |  |  |  |  |  |  |
| Año 2000   | CN        | $\overline{4}$ | 604       | 504      | 404 | 304 | 204 | 104       |  |  |  |  |  |  |
|            | ZA        | 3              | 603       | 503      | 403 | 303 | 203 | 103       |  |  |  |  |  |  |
|            | AP        | $\mathbf{2}$   | 602       | 502      | 402 | 302 | 202 | 102       |  |  |  |  |  |  |
|            | <b>BN</b> |                | 601       | 501      | 401 | 301 | 201 | 101       |  |  |  |  |  |  |

 **Realizado por:** Pichazaca, 2021.

| <b>Matriz</b> |           |             |           | Año 2010 |           |      |      |           |  |  |  |  |  |  |
|---------------|-----------|-------------|-----------|----------|-----------|------|------|-----------|--|--|--|--|--|--|
|               | de        |             | <b>CA</b> | $\bf CP$ | <b>CN</b> | ZA   | AP   | <b>BN</b> |  |  |  |  |  |  |
| transición    |           |             | 6000      | 5000     | 4000      | 3000 | 2000 | 1000      |  |  |  |  |  |  |
|               | CA        | 600         | 6600      | 5600     | 4600      | 3600 | 2600 | 1600      |  |  |  |  |  |  |
|               | $\bf CP$  | 500         | 6500      | 5500     | 4500      | 3500 | 2500 | 1500      |  |  |  |  |  |  |
| 2005          | CN        | 400         | 6400      | 5400     | 4400      | 3400 | 2400 | 1400      |  |  |  |  |  |  |
| Año           | ZA        | 300         | 6300      | 5300     | 4300      | 3300 | 2300 | 1300      |  |  |  |  |  |  |
|               | AP        | 200<br>6200 |           | 5200     | 4200      | 3200 | 2200 | 1200      |  |  |  |  |  |  |
|               | <b>BN</b> | 100         | 6100      | 5100     | 4100      | 3100 | 2100 | 1100      |  |  |  |  |  |  |

**Tabla 4-3.** Valores base para el cálculo de la matriz de transición de los años 2005 y 2010.

| <b>Matriz</b>        |           | Año 2015 |           |          |      |      |      |           |  |  |  |  |
|----------------------|-----------|----------|-----------|----------|------|------|------|-----------|--|--|--|--|
|                      | de        |          | <b>CA</b> | $\bf CP$ | CN   | ZA   | AP   | <b>BN</b> |  |  |  |  |
| transición           |           |          | 606       | 505      | 404  | 303  | 202  | 101       |  |  |  |  |
|                      | <b>CA</b> | 6000     | 6606      | 6505     | 6404 | 6303 | 6202 | 6101      |  |  |  |  |
|                      | $\bf CP$  | 5000     | 5606      | 5505     | 5404 | 5303 | 5202 | 5101      |  |  |  |  |
| 2010                 | CN        | 4000     | 4606      | 4505     | 4404 | 4303 | 4202 | 4101      |  |  |  |  |
| ño                   | ZA        | 3000     | 3606      | 3505     | 3404 | 3303 | 3202 | 3101      |  |  |  |  |
| $\blacktriangleleft$ | AP        | 2000     | 2606      | 2505     | 2404 | 2303 | 2202 | 2101      |  |  |  |  |
|                      | <b>BN</b> | 1000     | 1606      | 1505     | 1404 | 1303 | 1202 | 1101      |  |  |  |  |

 **Tabla 5-3.** Valores base para el cálculo de la matriz de transición de los años 2010 y 2015.

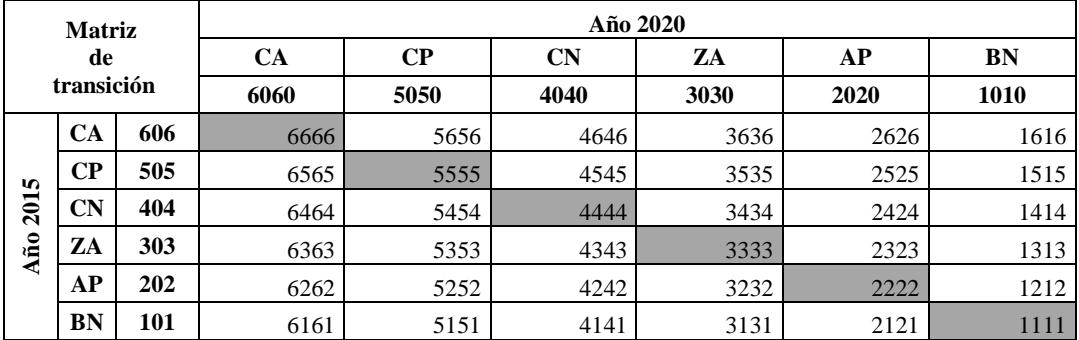

 **Tabla 6-3.** Valores base para el cálculo de la matriz de transición de los años 2015 y 2020.

 **Realizado por:** Pichazaca, 2021.

 **Tabla 7-3.** Valores base para el cálculo de la matriz de transición de los años 2000 y 2020.

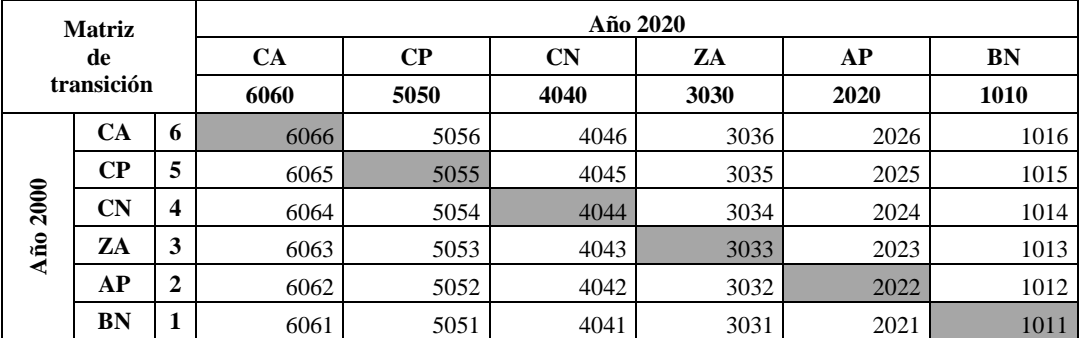

 **Realizado por:** Pichazaca, 2021.

Con la ayuda de las matrices se elaboró mapas temáticos en las que se puede diferenciar áreas en los que existió cambio en los periodos estudiados y las áreas que no presentaron ningún cambio.

Al realizar el cálculo se obtuvo una matriz de confusión con una precisión de clasificación de 96,58% en la clasificación del año 2000, de las cuales los 113.517 pixeles de 117.541 del total fueron clasificados de manera correcta que se puede apreciar en la Tabla 8-3, de las cuales se obtuvo en índice de Kappa de 0,6715 que según la tabla de índice de Kappa establece que es un valor considerable.

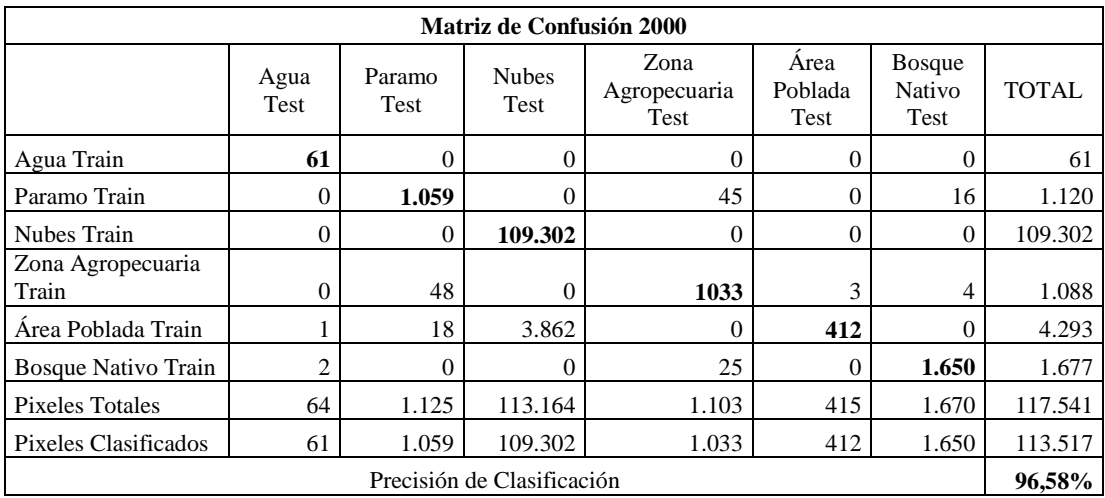

 **Tabla 8-3.** Matriz de confusión de clasificación del año 2000, en pixeles.

 **Realizado por:** Pichazaca, 2021

En el mapa de cobertura y uso del suelo del año 2000 se tiene tres categorías en las que se observó que predomina la zona agropecuaria, seguido del bosque nativo y una escasa proporción en el páramo (Ver Figura 1-3).

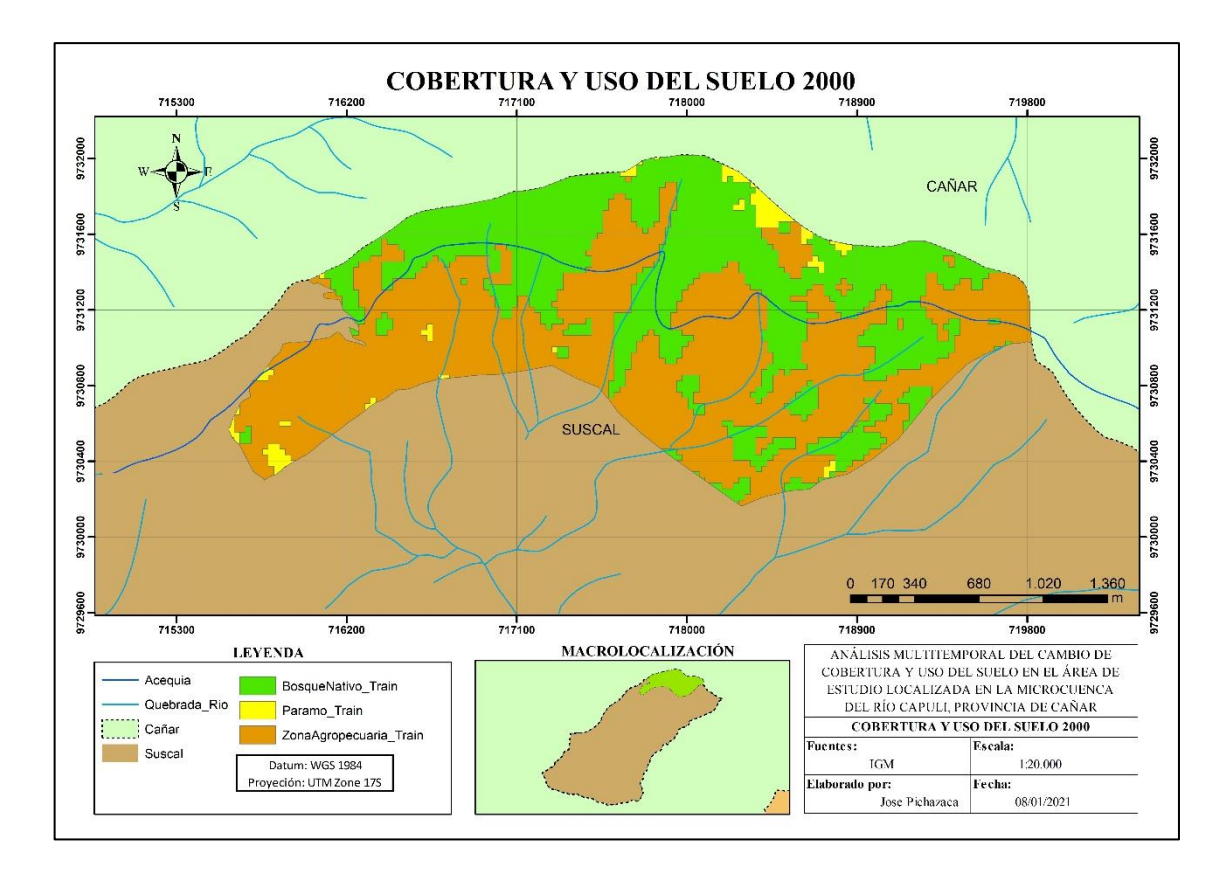

**Figura 1-3.** Cobertura y uso del suelo 2000.

Las extensiones en la cobertura y uso del suelo del cerro Huayrapalte para el año 2000 son las siguientes: La cobertura de bosque nativo (173,33 hectáreas) representa el 41% del área estudiada; el páramo (8,92 hectáreas) representa el 2%; zona agropecuaria (245,54 hectáreas) representa el 57%; mientras que las nubes, el área poblada y el agua no representan ningún porcentaje (Ver Figura 2-3).

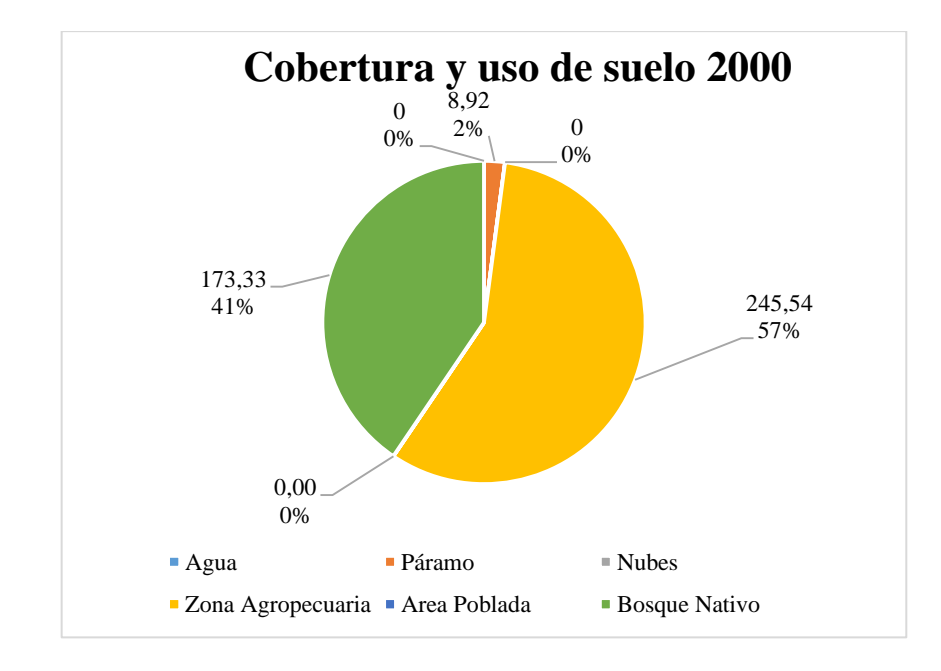

 **Figura 2-3.** Porcentaje de cobertura y uso de suelo del año 2000.

### *3.1.2.3. Cobertura y uso de suelo del año 2005*

Al realizar el cálculo se obtuvo una matriz de confusión con una precisión de clasificación de 95,02% en la clasificación del año 2005, de las cuales los 90.991 pixeles de 95.758 del total fueron clasificados de manera correcta que se puede ver en la Tabla 9-3, de las cuales se obtuvo en índice de Kappa de 0,6549 que según la tabla de índice de Kappa establece que es un valor considerable.

|                             |                     |                       | <b>Matriz de Confusión 2005</b> |                              |                         |                                 |              |  |  |  |  |  |  |  |  |  |
|-----------------------------|---------------------|-----------------------|---------------------------------|------------------------------|-------------------------|---------------------------------|--------------|--|--|--|--|--|--|--|--|--|
|                             | Agua<br><b>Test</b> | Páramo<br><b>Test</b> | <b>Nubes</b><br><b>Test</b>     | Zona<br>Agropecuaria<br>Test | Area<br>Poblada<br>Test | <b>Bosque</b><br>Nativo<br>Test | <b>TOTAL</b> |  |  |  |  |  |  |  |  |  |
| Agua Train                  | 53                  | $\theta$              | $\Omega$                        | $\theta$                     | $\Omega$                | 17                              | 70           |  |  |  |  |  |  |  |  |  |
| Páramo Train                | $\theta$            | 1.014                 | 8                               | 114                          | 39                      | 4                               | 1.179        |  |  |  |  |  |  |  |  |  |
| Nubes Train                 | $\overline{0}$      | $\mathbf{0}$          | 86.475                          | $\Omega$                     | $\theta$                | 0                               | 86.475       |  |  |  |  |  |  |  |  |  |
| Zona Agropecuaria           |                     |                       |                                 |                              |                         |                                 |              |  |  |  |  |  |  |  |  |  |
| Train                       | $\theta$            | 141                   | $\theta$                        | 1.364                        |                         | 57                              | 1.563        |  |  |  |  |  |  |  |  |  |
| Area Poblada Train          | 9                   | 28                    | 4151                            | 2                            | 375                     | $\Omega$                        | 4.565        |  |  |  |  |  |  |  |  |  |
| Bosque Nativo Train         | $\overline{2}$      | 9                     | $\theta$                        | 185                          | $\Omega$                | 1.710                           | 1.906        |  |  |  |  |  |  |  |  |  |
| <b>Pixeles Totales</b>      | 64                  | 1.192                 | 90.634                          | 1.665                        | 415                     | 1.788                           | 95.758       |  |  |  |  |  |  |  |  |  |
| <b>Pixeles Clasificados</b> | 53                  | 1.014                 | 86.475                          | 1.364                        | 375                     | 1.710                           | 90.991       |  |  |  |  |  |  |  |  |  |
|                             |                     |                       | Precisión de Clasificación      |                              |                         |                                 | 95.02%       |  |  |  |  |  |  |  |  |  |

**Tabla 9-3.** Matriz de confusión de clasificación del año 2005, en pixeles.

En el mapa de cobertura y uso del suelo del año 200 se tiene tres categorías en las que se observó que predomina el bosque nativo, seguido de la zona agropecuaria y una escasa proporción en el páramo (Ver Figura 3-3).

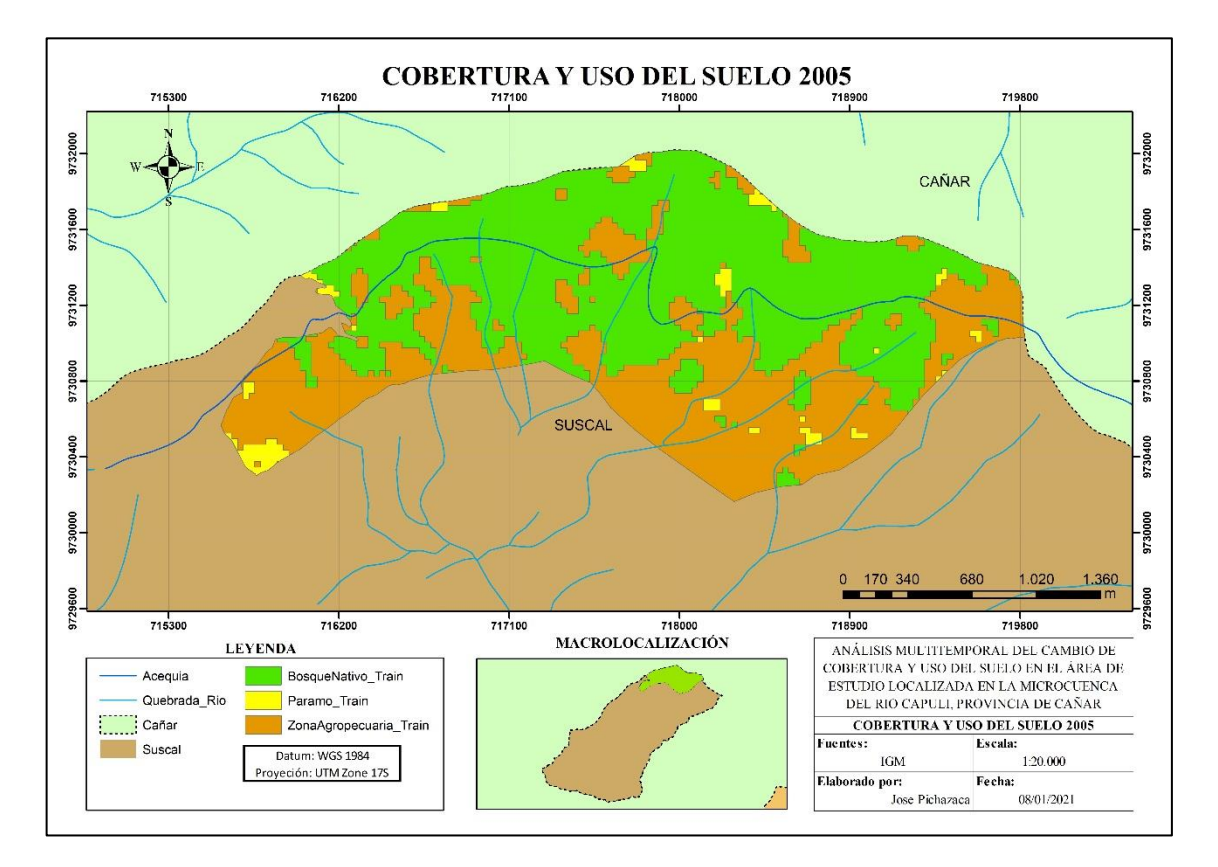

**Figura 3-1.** Cobertura y uso del suelo 2005.

**Realizado por:** Pichazaca, 2021.

Las extensiones en la cobertura y uso del suelo del cerro Huayrapalte para el año 2005 son las siguientes: la cobertura de bosque nativo (236,84 hectáreas) representa el 55% del área estudiada; el páramo (10,19 hectáreas) representa el 3%; zona agropecuaria (180,78 hectáreas) representa el 42%; el área poblada (0 hectáreas) representa el 0%; mientras que las nubes y el agua no representan ningún porcentaje (Ver Figura 4-3).

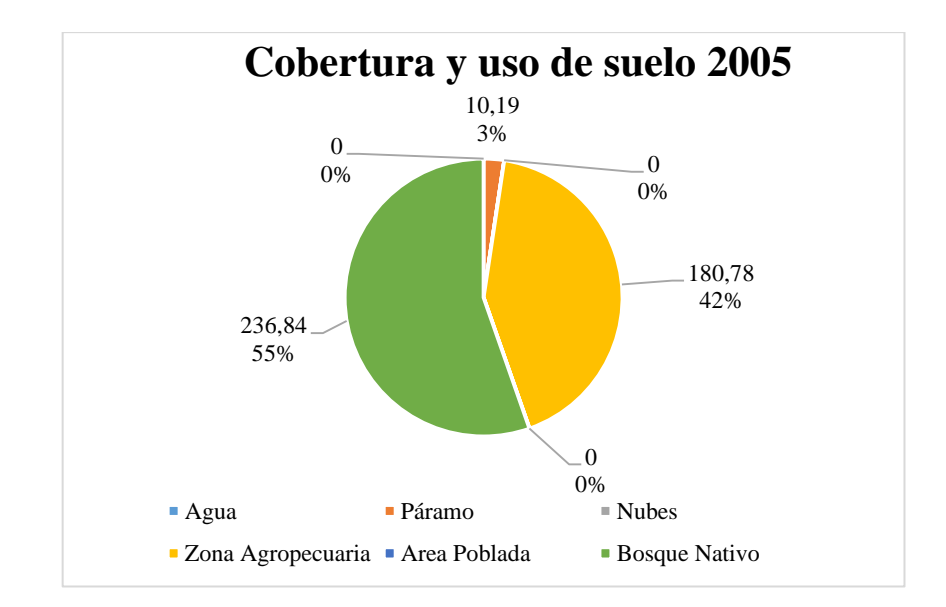

 **Figura 4-3.** Porcentaje de cobertura y uso de suelo del año 2005.  **Realizado por:** Pichazaca, 2021.

# *3.1.2.4. Cobertura y uso del suelo del año 2010*

Al realizar el cálculo se obtuvo una matriz de confusión con una precisión de clasificación de 98,91% en la clasificación del año 2010, de las cuales los 91.260 pixeles de 92.267 del total fueron clasificados de manera correcta que se puede ver en la Tabla 3-10, de las cuales se obtuvo en índice de Kappa de 0,8841 que según la tabla de índice de Kappa establece que es un valor casi perfecto

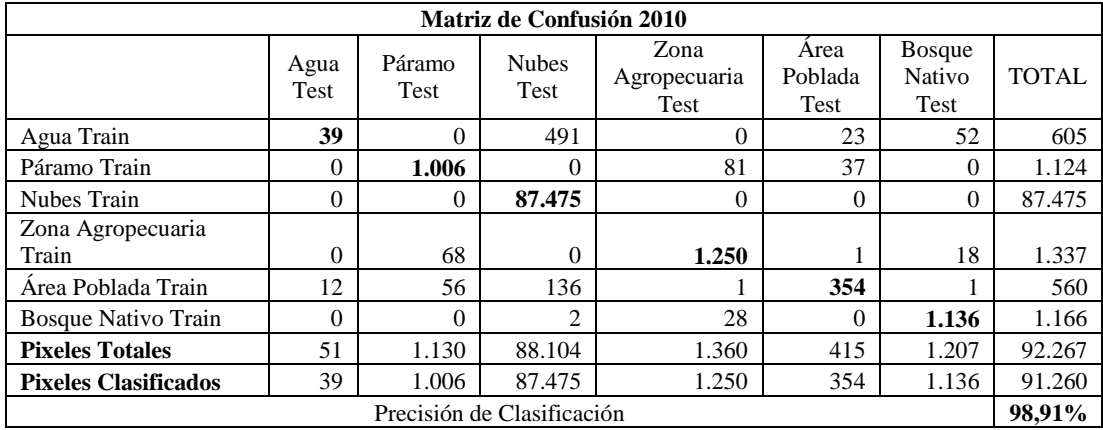

 **Tabla 10-3.** Matriz de confusión de clasificación del año 2010, en pixeles.

En el mapa de cobertura y uso del suelo del año 2010 se tiene cuatro categorías en las que se observó que predomina la zona agropecuaria, seguido del bosque nativo, mientras en el páramo y la zona poblada se tiene una escasa proporción (Ver Figura 5-3).

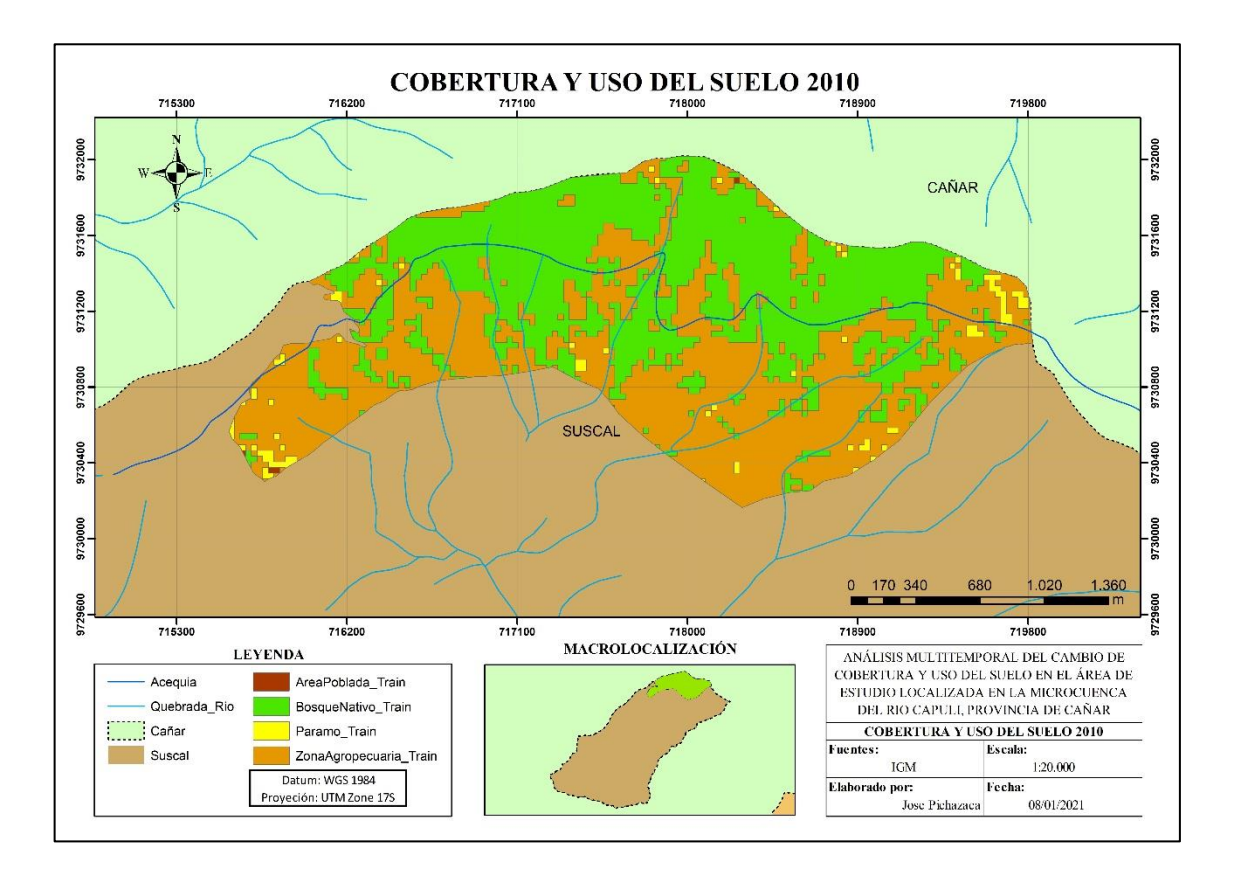

**Figura 5-3.** Cobertura y uso del suelo 2010.

**Realizado por:** Pichazaca, 2021.

Las extensiones en la cobertura y uso del suelo del cerro Huayrapalte para el año 2010 son las siguientes: la cobertura de bosque nativo (200,12 hectáreas) representa el 47% del área estudiada; el páramo (8,10 hectáreas) representa el 2%; zona agropecuaria (219,27 hectáreas) representa el 51%; el área poblada (0,32 hectáreas) representa el 0%; mientras que las nubes y el agua no representan ningún porcentaje (Ver Figura 6-3).

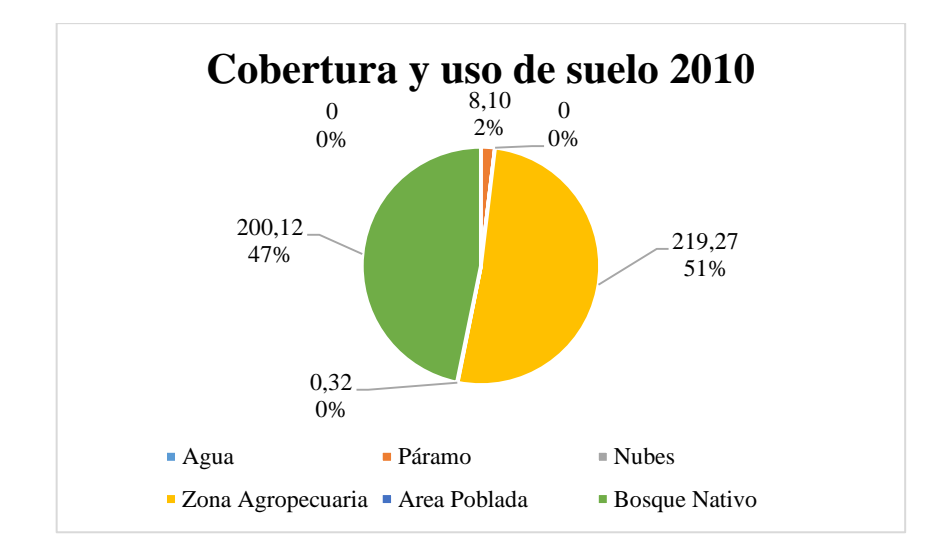

**Figura 6-3.** Porcentaje de cobertura y uso de suelo del año 2010.

## *3.1.2.5. Cobertura y uso del suelo del año 2015*

Al realizar el cálculo se obtuvo una matriz de confusión con una precisión de clasificación de 99,84% en la clasificación del año 2015, de las cuales los 513.834 pixeles de 514.650 del total fueron clasificados de manera correcta que se puede ver en la Tabla 11-3, de las cuales se obtuvo en índice de Kappa de 0,9073 que según la tabla de índice de Kappa establece que es un valor casi perfecto.

| <b>Matriz de Confusión 2015</b> |                |                |                            |                              |                                                                   |          |              |  |  |  |  |  |
|---------------------------------|----------------|----------------|----------------------------|------------------------------|-------------------------------------------------------------------|----------|--------------|--|--|--|--|--|
|                                 | Agua<br>Test   | Páramo<br>Test | <b>Nubes</b><br>Test       | Zona<br>Agropecuaria<br>Test | Area<br><b>Bosque</b><br>Poblada<br><b>Nativo</b><br>Test<br>Test |          | <b>TOTAL</b> |  |  |  |  |  |
| Agua Train                      | 100            | $\theta$       | π                          | $\overline{0}$               | 2                                                                 | 4        | 113          |  |  |  |  |  |
| Páramo Train                    | $\theta$       | 564            | $\theta$                   | 28                           | 9                                                                 |          | 602          |  |  |  |  |  |
| Nubes Train                     | $\overline{0}$ | $\mathbf{0}$   | 509.930                    | $\overline{0}$               | 2                                                                 | $\theta$ | 509.932      |  |  |  |  |  |
| Zona Agropecuaria               |                |                |                            |                              |                                                                   |          |              |  |  |  |  |  |
| Train                           |                | 39             | $\Omega$                   | 1.281                        | 10                                                                | 35       | 1.366        |  |  |  |  |  |
| Area Poblada Train              | 5              | 14             | 584                        | 18                           | 361                                                               | 5        | 987          |  |  |  |  |  |
| Bosque Nativo Train             | $\theta$       | 14             | $\Omega$                   | 38                           | $\Omega$                                                          | 1.598    | 1.650        |  |  |  |  |  |
| <b>Pixeles Totales</b>          | 106            | 631            | 510.521                    | 1.365                        | 384                                                               | 1.643    | 514.650      |  |  |  |  |  |
| <b>Pixeles Clasificados</b>     | 100            | 564            | 509.930                    | 1.281                        | 361                                                               | 1.598    | 513.834      |  |  |  |  |  |
|                                 |                |                | Precisión de Clasificación |                              |                                                                   |          | 99.84%       |  |  |  |  |  |

**Tabla 11-3.** Matriz de confusión de clasificación del año 2015, en pixeles.

En el mapa de cobertura y uso del suelo del año 2015 se tiene cuatro categorías en las que se observó que predomina el bosque nativo, seguido de la zona agropecuaria, mientras que las que menos predominan son el páramo y la zona poblada (Ver Figura 7-3).

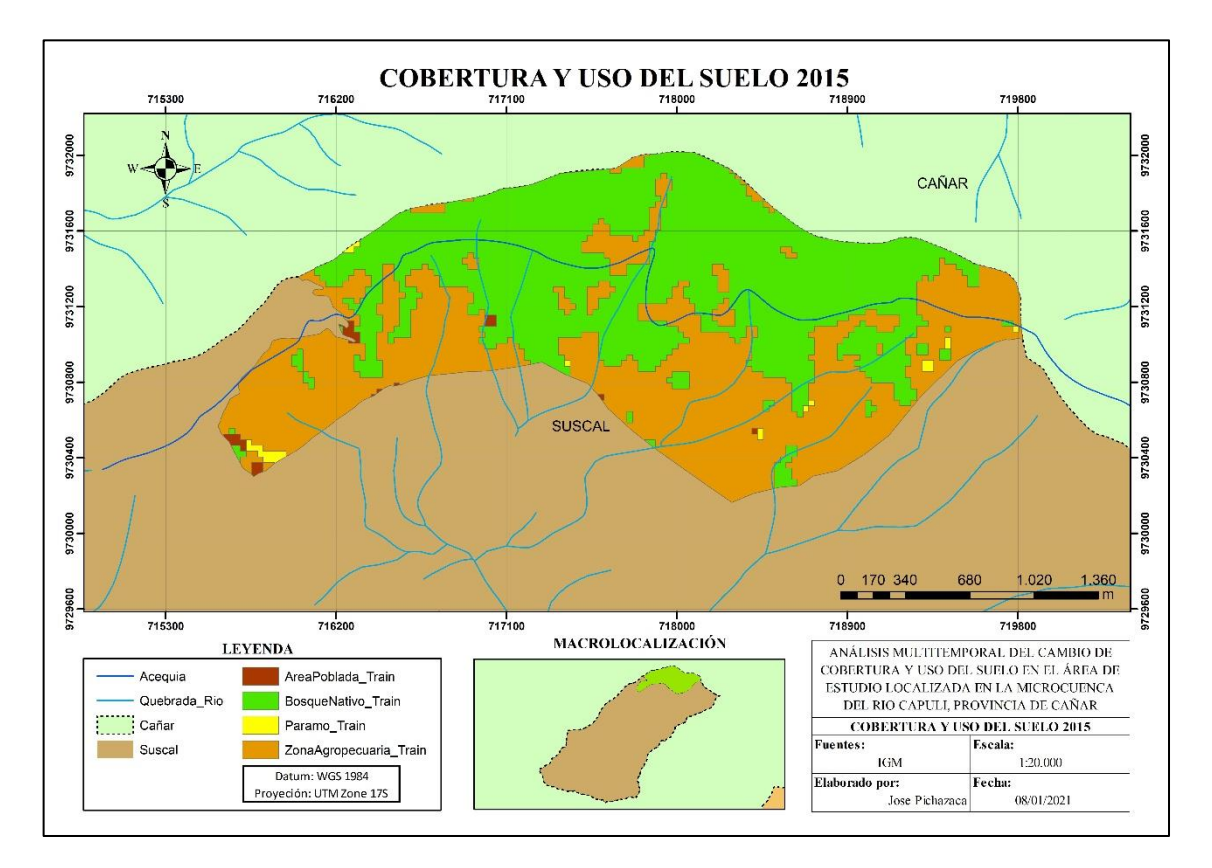

**Figura 7-3.** Cobertura y uso del suelo 2015.

**Realizado por:** Pichazaca, 2021.

Las extensiones en la cobertura y uso del suelo del cerro Huayrapalte para el año 2015 son las siguientes: La cobertura de bosque nativo (221,45 hectáreas) representa el 52% del área estudiada; el páramo (2,39 hectáreas) representa el 1%; zona agropecuaria (201,73 hectáreas) representa el 47%; el área poblada (2,23 hectáreas) representa el 0%; mientras que las nubes y el agua no representan ningún porcentaje (Ver Figura 8-3).

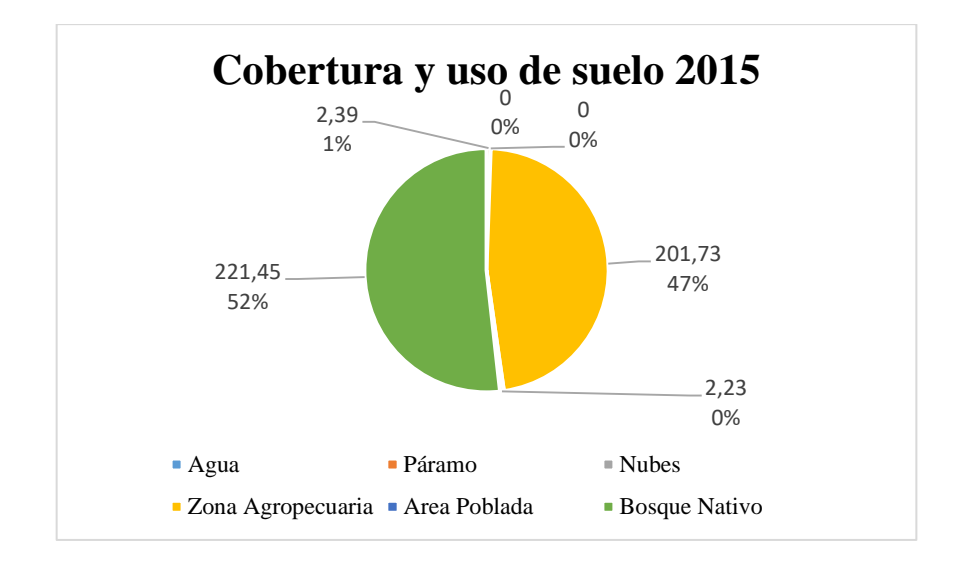

**Figura 8-3**. Porcentaje de cobertura y uso de suelo del año 2015.

# *3.1.2.6. Cobertura y uso del suelo del año 2020*

Al realizar el cálculo se obtuvo una matriz de confusión con una precisión de clasificación de 99,79% en la clasificación del año 2020, de las cuales los 425.138 pixeles de 426.024 del total fueron clasificados de manera correcta que se puede observar en la Tabla 12-3, de las cuales se obtuvo en índice de Kappa de 0,9376 que según la tabla de índice de Kappa establece que es un valor casi perfecto.

|                             |                                 |                         | <b>Matriz de Confusión 2020</b> |                                               |          |              |              |
|-----------------------------|---------------------------------|-------------------------|---------------------------------|-----------------------------------------------|----------|--------------|--------------|
|                             | <b>Bosque</b><br>Nativo<br>Test | Area<br>Poblada<br>Test | Zona<br>Agropecuaria<br>Test    | <b>Nubes</b><br>Páramo<br>Test<br><b>Test</b> |          | Agua<br>Test | <b>TOTAL</b> |
| <b>Bosque Nativo Train</b>  | 1.870                           | $\theta$                | 151                             | 58                                            | 3        | $\Omega$     | 2.082        |
| Área Poblada Train          | 13                              | 344                     | 10                              | 133                                           | 55       | 8            | 563          |
| Zona Agropecuaria<br>Train  | 41                              | $\mathbf{r}$            | 3.492                           | 127                                           | 41       | 0            | 3.708        |
| Nubes Train                 | $\Omega$                        | 5                       | $\Omega$                        | 418.667                                       | $\theta$ | $\Omega$     | 418.672      |
| Páramo Train                | 4                               | 18                      | 148                             | 31                                            | 722      | 0            | 923          |
| Agua Train                  | 33                              | $\Omega$                | $\theta$                        | $\theta$                                      | $\Omega$ | 43           | 76           |
| <b>Pixeles Totales</b>      | 1.961                           | 374                     | 3.801                           | 41.906                                        | 821      | 51           | 426.024      |
| <b>Pixeles Clasificados</b> | 1.870                           | 344                     | 3.492                           | 418.667                                       | 722      | 43           | 425.138      |
|                             |                                 |                         | Precisión de Clasificación      |                                               |          |              | 99.79%       |

**Tabla 12-3.** Matriz de confusión de clasificación del año 2020, en pixeles.

En el mapa de cobertura y uso del suelo del año 2020 se tiene tres categorías en las que se observó que predomina la zona agropecuaria, seguido del bosque nativo y una mínima proporción en el páramo (Ver Figura 9-3).

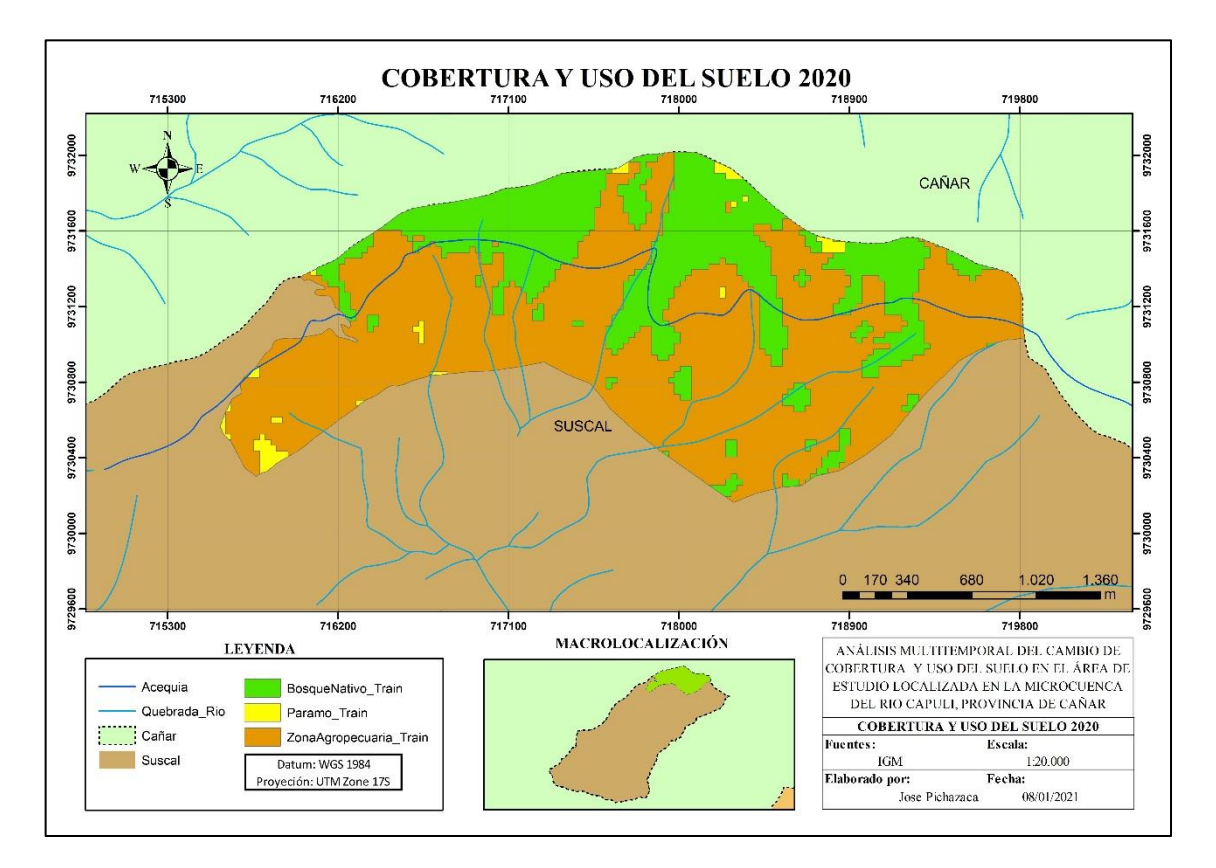

**Figura 9-3.** Cobertura y uso del suelo 2020.

**Realizado por:** Pichazaca, 2021.

Las extensiones en la cobertura y uso del suelo del cerro Huayrapalte para el año 2020 son las siguientes: La cobertura de bosque nativo (127,48 ha) representa el 30% del área estudiada; el páramo (5,71 ha) representa el 1%; zona agropecuaria (294,61 ha) representa el 69%; mientras que el área poblada, las nubes y el agua no representan ningún porcentaje (Ver Figura 10-3).

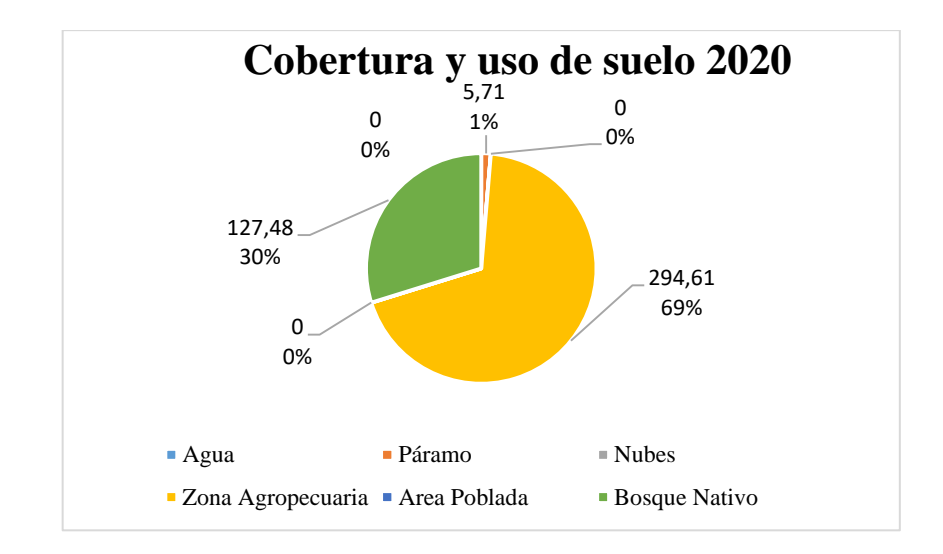

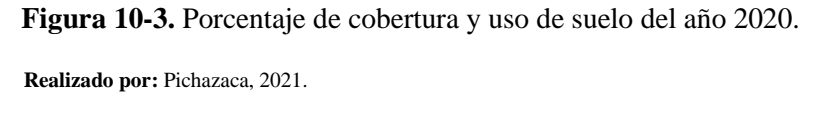

El páramo presento su más bajo porcentaje (1%) en el año 2015 y 2020, mientras que en el 2010 se mantuvo en un 2%. La zona agropecuaria estuvo entre 42 y 69%, con mayor cobertura en el año 2020, Bosque nativo 30 y 55% con una mayor cobertura en el año 2005 y el área poblada no presento cambios manteniéndose en un 0%, que se puede observar de manera gráfica en la Figura 11-3.

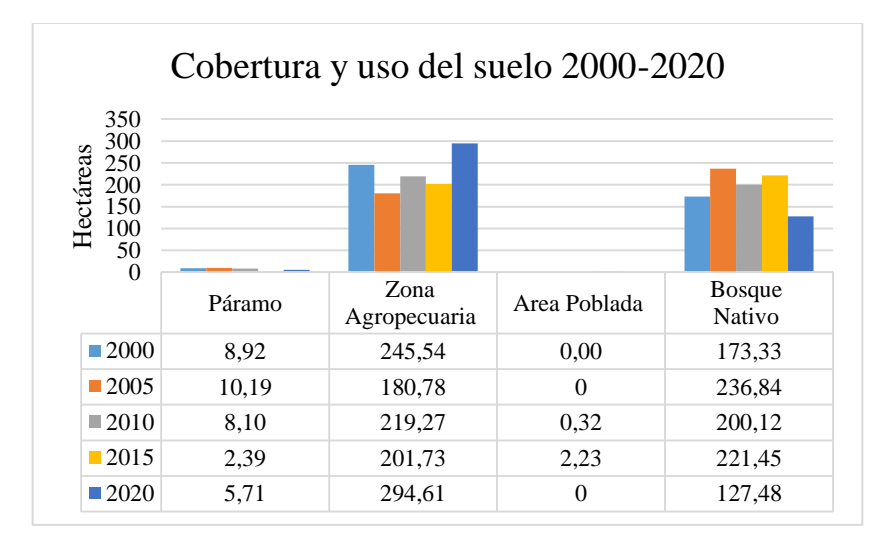

**Figura 11-3.** Cobertura y usos de suelo en el periodo de estudio.

 **Realizado por:** Pichazaca, 2021.

Los cambios existentes entre los años 2000, 2005, 2010, 2015 y 2020 puede verse una variabilidad debido a los elementos que fueron tomados en consideración como bosque nativo, zona agropecuaria y área poblada.

### *3.1.3. Gradiente de cambio*

Según los resultados de la tasa de cambio obtenidas se muestra un incremento en los porcentajes que son positivos y decremento en los porcentajes que son negativos (Ver Figura 12-3) y (Ver Tabla 5-3). De los cuales el mayor porcentaje de incremento (100%) se dio en el área poblada entre los años 2015 y 2020, seguido del páramo con 22% entre los años 2010 y 2015.

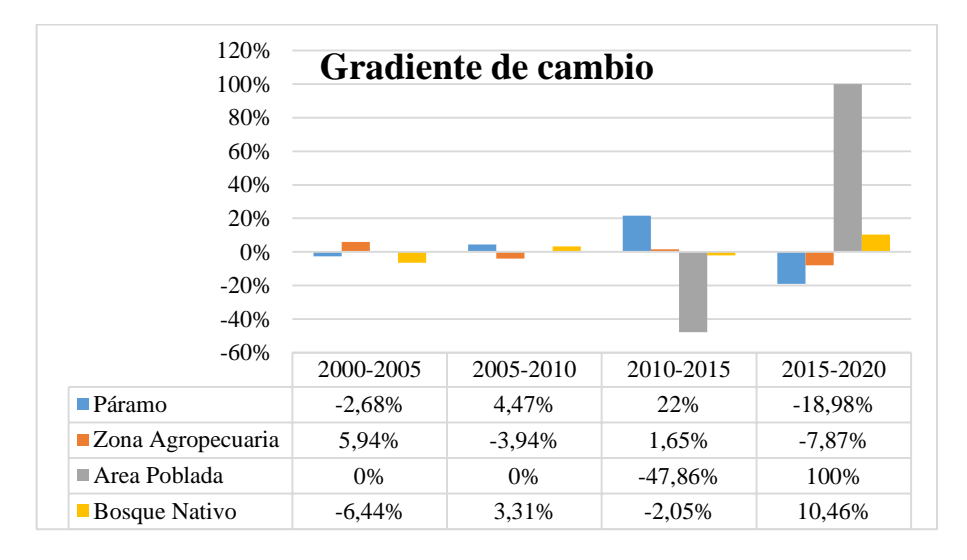

 **Figura 12-3.** Tasas anuales de cambio de cobertura vegetal y uso de suelo en porcentaje.  **Realizado por:** Pichazaca, 2021.

Mientras el decremento que más representa es el área poblada que tuvo una tasa de -47,86% con los datos trabajados de los años 2010 y 2015; seguido tenemos -18,98% en el páramo entre los años 2000 y 2005.

**Tabla 13-2.** Datos calculados a partir de la clasificación de imágenes en los años 2000, 2005, 2010, 2015 y 2020.

|                      |                               | 2000-2005     |                      |                              | 2005-2010     |                   |                              | 2010-2015     |                      |                               | 2015-2020     |                   |                           | 2000-2020     |          |                   |  |
|----------------------|-------------------------------|---------------|----------------------|------------------------------|---------------|-------------------|------------------------------|---------------|----------------------|-------------------------------|---------------|-------------------|---------------------------|---------------|----------|-------------------|--|
| Uso de Suelo         | Area<br>de<br>lcambio<br>(ha) | $\frac{0}{2}$ | Tasa<br>de<br>cambio | Area<br>de<br>cambi<br>o(ha) | $\frac{0}{0}$ | Tasa de<br>cambio | Area<br>de<br>cambio<br>(ha) | $\frac{0}{0}$ | Tasa<br>de<br>cambio | Area<br>de.<br>cambio<br>(ha) | $\frac{0}{2}$ | Tasa de<br>cambio | Area de<br>cambio<br>(ha) | $\frac{6}{6}$ |          | Tasa de<br>cambio |  |
| Páramo               | $-1,26$                       | $-0.30$       | $-2.68%$             | 2.08                         | 0.49          | 4.47%             |                              |               | 22%                  | $-3,31$                       | $-0.77$       | $-18.98%$         | 3.21                      | 0.75          |          | 2,21%             |  |
| Zona Agropecuaria    | 64.77                         | 15.14         | 5.94%                | $-38.49$                     | $-9.00$       | $-3.94%$          | 17.54                        | 4.10          | 1.65%                | $-92,88$                      | $-21.71$      | $-7.87\%$         | $-49.07 - 11.47$          |               | $-0.92%$ |                   |  |
| Área Poblada         |                               |               | 0%                   | $-0.32$                      | $-0.07$       | 0%                | $-1.92$                      | $-0.45$       | $-47.86%$            | 2,23                          | 0.52          | 100%              |                           |               |          | 0%                |  |
| <b>Bosque Nativo</b> | $-63,50$                      | $-15$         | $-6.44%$             | 36.72                        | 8.58          | 3.31%             | $-21.33$                     | $-4.99$       | $-2,05%$             | 93.97                         | 21.96         | 10.46%            |                           | 45,85 10,72   |          | 1,52%             |  |

#### *3.1.4. Análisis multitemporal de coberturas*

### *3.1.4.1. Análisis de cambios*

En la cobertura por bosque nativo existe un aumento del 21,73% desde el año 2000 hasta el 2015 y un declive de 42,43% para el año 2020. Mientras que la zona agropecuaria disminuye en un 26,38% desde el año 2000 al año 2005, se produce un aumenta del 17,55% para el año 2010, vuelve a bajar un 8% para el 2015 y existe un incremento del 31,53 %para el 2020 (Ver Figura 13-3).

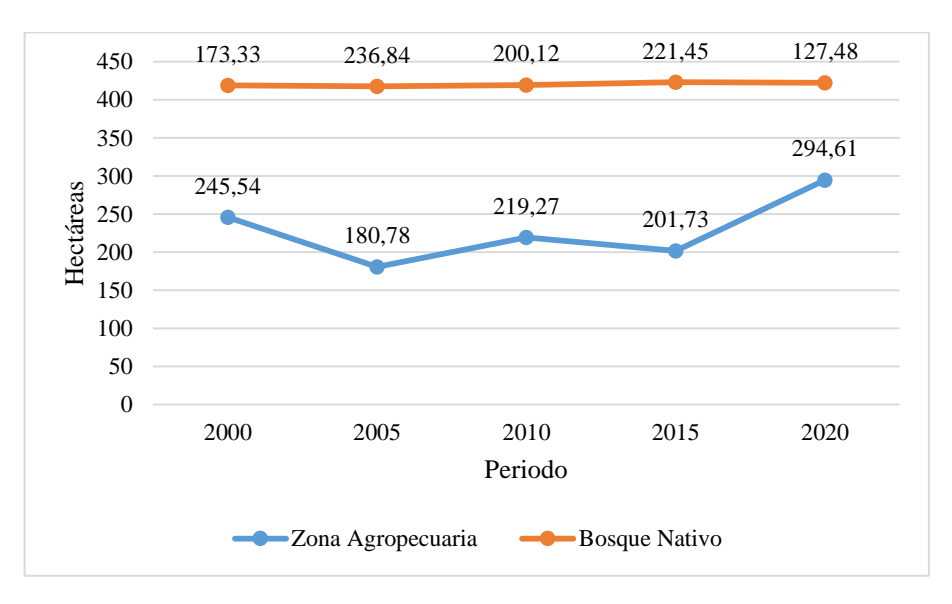

**Figura 13-2.** Cambios de uso de suelo en Zona agropecuaria y Bosque nativo.

 **Realizado por:** Pichazaca, 2021.

El cambio de la zona agropecuaria y bosque nativo se diferencia con el comportamiento del páramo que presenta un aumento del 12,39% desde el año 2000 al 2005, mientras que desde el 2005 al 2015 presento un declive del 76,49%, un incremento del 58,06% desde 2015 hasta llegar al 2020 y el área poblada aumento en un 100% desde el año 2000 para el año 2015, presenta una disminución del 100% desde 2020 (Ver Figura 14-3).

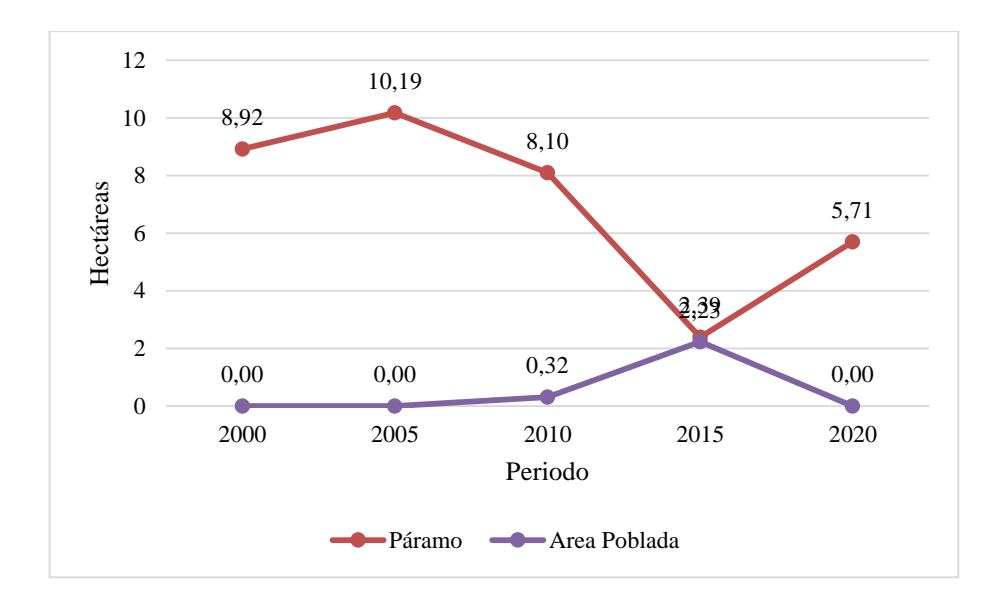

 **Figura 14-3.**Cambio de uso de suelo en Páramo y Área poblada.

El porcentaje de las áreas de cambio calculadas (Ver Figura 15-3), que están ordenadas de mayor a menor en los años 2000 y 2005 fueron de: 15,14% de zona agropecuaria, el área poblada no tuvo cambios y -0,30% páramo presento un decremento; con -14,84% de bosque nativo que se evidencio como decremento.

En los años 2005 y 2010 los cambios fueron: en incremento 8,58% bosque nativo, con el 0,49% el páramo presenta un incremento y en decremento -0,07% área poblada y -9% la zona agropecuaria.

Para los años 2010 y 2015 los cambios fueron: 4,10% de la zona agropecuaria, 1% páramo como incremento; y -0,45% área poblada; -4,99% bosque nativo como decremento.

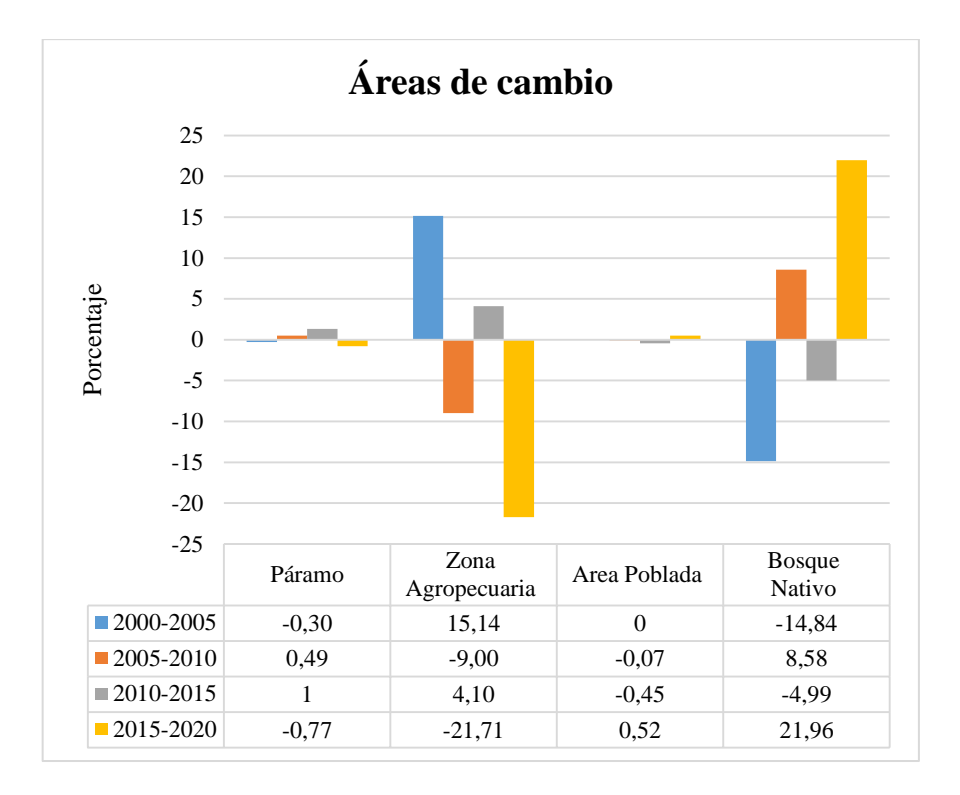

**Figura 15-3.** Áreas de cambio en los años de estudio.

Finalmente, para los años 2015 y 2020 los cambios fueron: En incremento 21,96% el bosque nativo y 0,52% área poblada; en decremento -0,77 el páramo y -21,71% Zona agropecuaria.

### *3.1.4.2. Transición uso del suelo*

Para la cobertura y uso de suelo las transiciones se realizaron en los años: 2000 y 2005; 2005 y 2010; 2010 y 2015; 2015 y 2020; y con 2000 y 2020.

### **Transición de uso de suelo 2000-2005**

La matriz de transición de la cobertura vegetal y uso de suelo de los años 2000 y 2005, con un área de estudio de 427,80 hectáreas, indica que 263,38 hectáreas mantuvieron la cobertura que presentaba al inicio, al contrario, con el restante que si presentó cambios (Ver Tabla 14-3).

Los cambios más visibles son las 85,33 hectáreas de Zona agropecuaria que se convirtió en Bosque nativo; 22,10 hectáreas de bosque nativo se volvieron en zona agropecuaria; 5,26 hectáreas de zona agropecuaria se convirtieron en páramo.

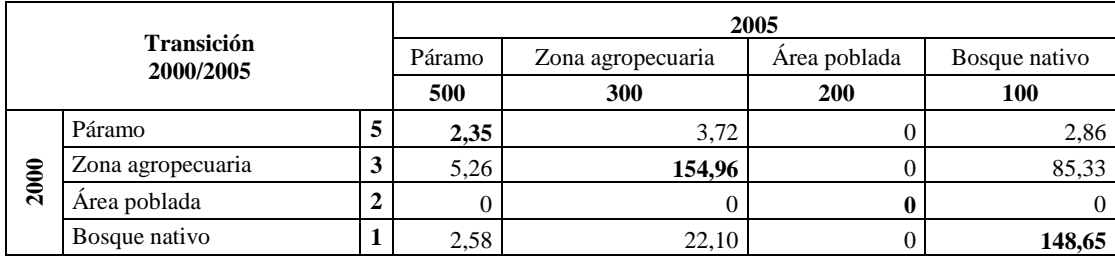

### **Tabla 14-3.** Matriz de transición 2000-2005 en hectáreas.

 **Realizado por:** Pichazaca, 2021.

#### **Transición de uso de suelo 2005-2010**

La matriz de transición de la cobertura vegetal y uso de suelo de los años 2005 y 2010, con un área de estudio de 427,80 hectáreas, indica que 352,24 hectáreas mantuvieron la cobertura que presentaba al inicio, al contrario, con el restante que si presentó cambios (Ver Tabla 15-3).

Los cambios más visibles son las 12,79 hectáreas de Zona agropecuaria que se convirtió en Bosque nativo; 4,46 hectáreas de zona agropecuaria se convirtieron en páramo; 7,15 hectáreas de páramo se convirtieron en zona agropecuaria; 48,68 hectáreas de bosque nativo se transformaron en zona agropecuaria.

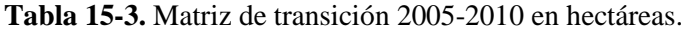

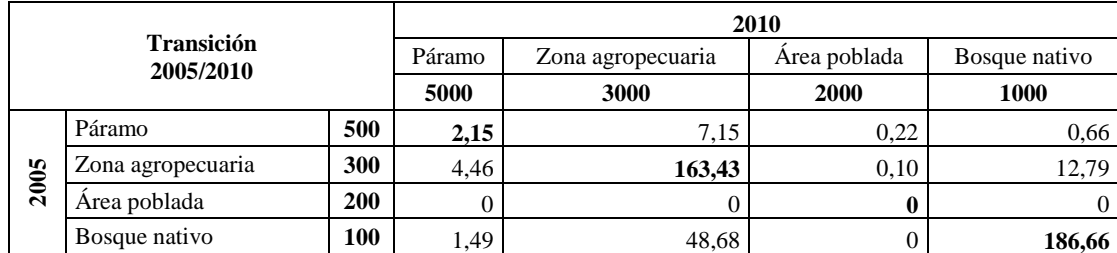

 **Realizado por:** Pichazaca, 2021.

#### **Transición de uso de suelo 2010-2015**

La matriz de transición de la cobertura vegetal y uso de suelo de los años 2010 y 2015, con un área de estudio de 427,80 hectáreas, indica que 361,67 hectáreas mantuvieron la cobertura que presentaba al inicio, al contrario, con el restante que si presentó cambios (Ver Tabla 16-3).
Los cambios más visibles son las 17,38 hectáreas de bosque nativo que se convirtió en zona agropecuaria; 5,95 hectáreas de páramo se convirtieron en zona agropecuaria; 38,21 hectáreas de zona agropecuaria se transformaron en bosque nativo.

| Transición<br>2010/2015 |      |                   | 2015   |                   |              |               |        |  |  |
|-------------------------|------|-------------------|--------|-------------------|--------------|---------------|--------|--|--|
|                         |      |                   | Páramo | Zona agropecuaria | Area poblada | Bosque nativo |        |  |  |
|                         |      |                   |        | 505               | 303          | 202           | 101    |  |  |
|                         | 2010 | Páramo            | 5000   | 0,95              | 5,95         | 0.43          | 0,77   |  |  |
|                         |      | Zona agropecuaria | 3000   | 1.45              | 178,30       | 1,31          | 38,21  |  |  |
|                         |      | Area poblada      | 2000   |                   | 0,10         | 0,09          | 0.13   |  |  |
|                         |      | Bosque nativo     | 1000   |                   | 17,38        | 0,40          | 182,33 |  |  |

**Tabla 16-3.** Matriz de transición 2010-2015 en hectáreas.

**Realizado por:** Pichazaca, 2021.

#### **Transición de uso de suelo 2015-2020**

La matriz de transición de la cobertura vegetal y uso de suelo de los años 2015 y 2020, con un área de estudio de 427,80 hectáreas, indica que 306,33 hectáreas mantuvieron la cobertura que presentaba al inicio, al contrario, con el restante que si presentó cambios (Ver Tabla 17-3).

Los cambios más visibles son las 102,9 hectáreas de bosque nativo que se convirtió en zona agropecuaria; 10,41 hectáreas de zona agropecuaria se convirtieron en bosque nativo; 1,26 hectáreas de páramo se transformaron en zona agropecuaria.

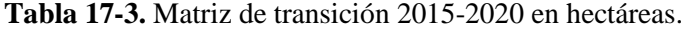

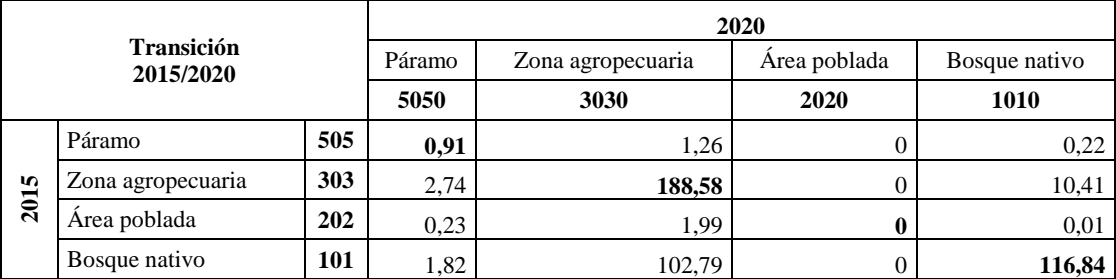

 **Realizado por:** Pichazaca, 2021.

#### **Transición de uso de suelo 2000-2020**

La matriz de transición de la cobertura vegetal y uso de suelo de los años 2000 y 2020, con un área de estudio de 427,80 hectáreas, indica que 377,34 hectáreas mantuvieron la cobertura que presentaba al inicio, al contrario, con el restante que si presentó cambios (Ver Tabla 18-3).

Los cambios más visibles son las 21,74 hectáreas de zona agropecuaria que se convirtió en bosque nativo; 11,42 hectáreas de páramo se convirtieron en bosque nativo; 15,14 hectáreas de páramo se transformaron en zona agropecuaria.

| Transición<br>2000/2020 |                   |     | 2020   |                   |              |               |  |
|-------------------------|-------------------|-----|--------|-------------------|--------------|---------------|--|
|                         |                   |     | Páramo | Zona agropecuaria | Area poblada | Bosque nativo |  |
|                         |                   |     | 5050   | 3030              | 2020         | 1010          |  |
|                         | Páramo            | ⊃   | 4,52   | 1,31              |              | 3,09          |  |
| 2000                    | Zona agropecuaria | - 1 | 0,75   | 243,98            |              | 0.81          |  |
|                         | Area poblada      |     |        | 0                 |              | $\Omega$      |  |
|                         | Bosque nativo     |     | 0.44   | 49,32             |              | 123,58        |  |

**Tabla 18-3.** Matriz de transición 2000-2020 en hectáreas.

**Realizado por:** Pichazaca, 2021.

Las coberturas que han presentado un mayor cambio en la transición de cobertura vegetal y usos del suelo con relación a la cobertura que se conservaron en la misma categoría (Ver Figura 16-3).

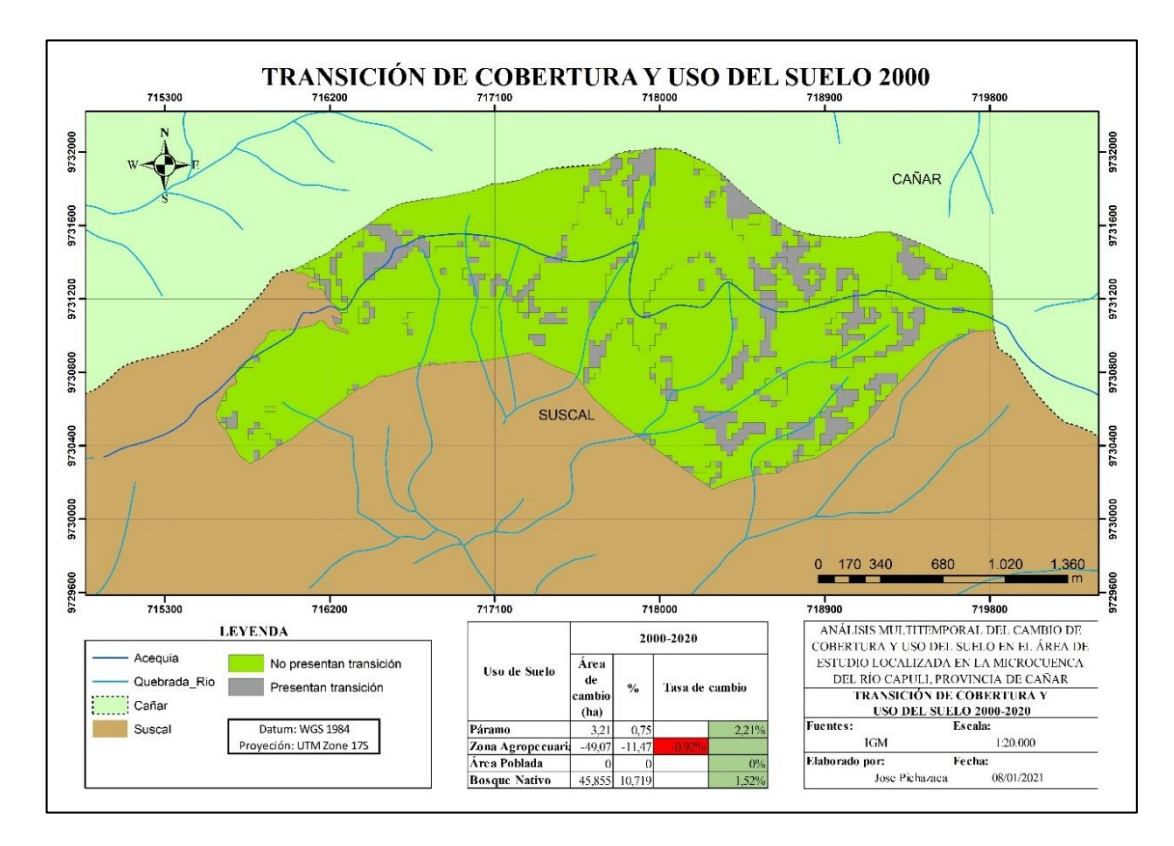

**Figura 16-3.** Áreas de transición en los años de estudio.

 **Realizado por:** Pichazaca, 2021.

#### **3.2.Discusión**

La cobertura vegetal de bosque nativo desde el año inicial y final de estudio tuvo un descenso de un 41% en el año 2000 a un 30% en el 2020 de la cobertura total, esto se debe al aumento de la zona agropecuaria en su mayoría. La zona de páramo al 2020 cubre el 1%, mientras que el área poblada tiene una reducción hasta llegar al 0%.

El uso del suelo representado como zona agropecuaria presento un aumento en los años de estudio, teniendo el pico más alto de variación en el año 2020, que está representado por un 69%, que evidencia con un estudio realizado por (Villalta & Yumbay, 2020) que este alto porcentaje se debe a la reforma agraria, por la implementación de proyectos por parte del estado, interviniendo en la extensión agrícola y forestal impulsando proyectos de plantación forestal, créditos agrícolas uno de esos proyectos fue el Cuenca Alta del río Cañar que se llevó a cabo durante los años de 1991- 2000, la cual fue el abastecimiento de agua para riego en 3 cantones en la que incluye el cantón Suscal, este proyecto dando lugar por los problemas de falta de agua de riego que fueron detectados por el CREA entre los años de 1988 y 1992, a más de ser proyectos positivos para la población trajo efectos negativos en el ecosistema ya que la agricultura produjo la deforestación y con esto el cambio de cobertura y uso del suelo.

Los cambios presentados en el año 2005 al 2010 demuestran que en la zona de páramo existió un descenso del 3% al 2% y en la zona agropecuaria existiendo un aumento de 42% al 51% de la cobertura total. Este descenso coincide con el estudio realizado por (Coronel & Vélez, 2011) donde desde el año 20005 al 2009 en todo el territorio provincial del Cañar en la que se realizó un mapeo a una escala de 1.250.000, señala que existe un descenso de la zona páramo de un 11% y aumento en la zona agropecuaria de un 23% en todo el territorio que abarca 221.594 hectáreas. En los mapas realizados por este mismo autor se evidencia que no existe una clara clasificación de la cobertura y uso del suelo existente en el cantón Suscal por ser un estudio a nivel provincial. Según (Salgado, et al., 2007) en un estudio hecho en la provincia de Cañar con imágenes satelitales Landsat 7 en un ecosistema similar a la zona de estudio en el año 2007 este descenso en la zona páramo se debió a las quemas periódicas y pastoreo en diferentes grados de intensidad. Al mismo tiempo este incremento en la cobertura en la zona agropecuaria según (INEC, 2012) se debe al incremento del número de cabezas de ganado a nivel provincial desde el año 2007 de 139.795 al año 2010 de 149.624 lo que incrementa la necesidad de la zona agropecuaria en la que incluye el pasto como alimento del ganado para la producción de leche.

A pesar de que existió una baja en la zona agropecuaria del 51% del 2010 a un 47% en el 2015 de la cobertura total de 420,80 hectáreas, para este mismo año la zona de bosque nativo representa el 52% y la zona de páramo el 1%. Estos datos coinciden con el levantamiento hecho para el año 2015 por (MAG, 2015) a una escala de 1:25.000 con ortofotos proporcionadas por SIGTIERRAS que fue realizado en todo el territorio del cantón Suscal, que de un total de 5.045 hectáreas se obtuvo 77,89% de zona agropecuaria siendo la que más abarca en todo el territorio y como zona de bosque nativo se obtuvo el 19.29% como la segunda cobertura de todo el territorio. Este cambio según el mismo autor se debe a que antes de la reforma agraria la mayor parte de las tierras de este cantón formaban parte de grandes haciendas ganaderas, que luego fueron a manos de medianos y pequeños productores agropecuarios, de los cuales unos mantuvieron la especialidad productiva, mientras otros se dedicaron a la producción de cultivos de ciclo corto como el maíz, para, melloco, haba, entre otros.

Mientras que entre el año 2015 y 2020 existió una alta disminución en la cobertura de zona de bosque nativo que fue del 52% al 30% y la zona agropecuaria presento un aumento desde 47% al 69% de toda la zona de estudio lo que implica que la principal desaparición del bosque nativo es el incremento de la zona agropecuaria. Este cambio concuerda con el estudio hecho por (Ministerio del Ambiente, 2017) en el que muestra en un mapa del Ecuador continental a una escala 1:100.000 en el año 2017 que menciona que en el periodo de los años 2014-2016 se evidencia un incremento de la pérdida de bosque nativo a nivel de provincia en comparación con el periodo de los años 2000-2008 que pasa de 875 hectáreas/año a 1457 hectáreas/año. Según el mismo autor menciona que esta pérdida de vegetación se dio en zonas donde no se encuentra bajo ninguna categoría de conservación, demostrando que es necesario contar con un sistema nacional de áreas protegidas y la principal causa de este cambio en la cobertura y uso del suelo se produjo por la expansión de la frontera agrícola.

#### **CONCLUSIONES**

La identificación de la cobertura y uso del suelo de los años 2000 y 2020 revelaron una pérdida principalmente del bosque nativo, páramo, al mismo tiempo disminuyó el área poblada; al contrario, la zona agropecuaria presento un incremento. En el caso de la zona agropecuaria existió un incremento por el aumento de la frontera agrícola que dio consecuencia la deforestación y la falta de protección del bosque nativo existente en el cerro Huayrapalte, este incremento se dio en los últimos cinco años de estudio. El descenso tanto en el bosque nativo y el páramo se dio también por el sobrepastoreo por el constante incremento de la ganadería en la zona de estudio, otro motivo fue por los incendios forestales existentes en los últimos años, las zonas pobladas desaparecieron ya que las casas que se detectó no eran casas permanentes si no que servían como bodegas para la producción de los sembríos.

Las tasas de cambio de uso de suelo en la zona de estudio que cubre las 420,80 hectáreas indican una tasa de crecimiento anual de 2,21% en el páramo, un 1,52% en el bosque nativo y un 0% en el área poblada, mientras que la tasa de disminución anual más baja en las coberturas fue la zona agropecuaria con -0,92%. En base a lo detallado en los párrafos anteriores se acepta la hipótesis alternante planteada que menciona que se observa cambios en la cobertura y usos del suelo en el cerro Huayrapalte que afecten al ecosistema.

#### **RECOMENDACIONES**

Implementar tecnologías alternativas como imágenes de alta resolución a través del uso de drones o vehículos aéreos no tripulados para un constante monitoreo de los cambios que presenta la cobertura vegetal y el uso de suelo en el cerro Huayrapalte que se encuentra dentro de la microcuenca del río Capulí, que aportaran en el cálculo de pérdida y/o regeneración de las coberturas, que ayudara a la toma de decisiones del Gobierno Autónomo Descentralizado Municipal de Suscal.

Realizar un estudio para diagnosticar la situación actual del manejo de residuos generados por la actividad turística y sus consecuencias negativas en los ecosistemas naturales.

Ampliar la investigación con un estudio de pérdida de vegetación y el efecto que produce en la intensidad, duración y frecuencia de la lluvia en la microcuenca del río Capulí.

#### **GLOSARIO**

**Acuífero.** Formación geológica que almacena y permite la circulación del agua subterránea. El material ha de ser poroso y permeable, como arenas, gravas (Rebollo, 2008, p. 3).

**Frontera agrícola.** Es un sistema de relaciones entre una forma específica de producción, la población que la realiza y un ámbito físico determinado, es decir el espacio que es transformado a lo largo del tiempo por la población y una forma específica de producción (Velez, 2010, p. 11).

**Infiltración.** Es el proceso por el cual el agua penetra en el suelo, a través de la superficie de la tierra, y queda retenida por él, o alcanza un nivel acuífero, incrementando el volumen anteriormente acumulado (Duque, 2009, p. 10).

**Mapa temático.** Está diseñado para mostrar características o conceptos particulares, y no generales como ocurre en los mapas topográficos. Los mapas temáticos transmiten –comunican– a partir de representaciones gráficas de algún fenómeno del que conocemos alguna información que lo describe (Carles, 2015, pp. 177-201).

**Recarga hídrica.** En términos generales se denomina recarga al proceso por el cual se incorpora a un acuífero, agua procedente del exterior del contorno que lo limita. Son varias las procedencias de esa recarga, desde la infiltración de la lluvia y de las aguas superficiales, hasta la transferencia de agua desde otro acuífero, si los mismos son externos al acuífero o sistemas de acuíferos en consideración (Custodio, 1998, pp. 13-29).

Páramo. Es un ecosistema de pajonales, principalmente abierto, localizado en la franja comprendida entre el bosque montano y el límite superior de la nieve perpetua; este ecosistema presenta una gran biodiversidad y endemismo, pero desde el punto de vista ecológico es un ambiente frágil (Guangasi, 2016, p. 8).

**Pixeles.** Un píxel o pixel, *plural píxeles* (acrónimo del inglés *picture element*, "elemento de imagen") es la unidad más pequeña de color que forma parte de una imagen digital, ya sea esta una fotografía, un fotograma de vídeo o un gráfico. Un píxel no tiene una medida concreta, no se puede decir si mide 1 mm o 1 cm. o 1 m., simplemente es la medida de división de una retícula en celdillas y depende totalmente del dispositivo que estemos empleando (Destruels, 2007, p. 2).

## **BIBLIOGRAFÍA**

**Aguilar, H., Mora, R., & Vargas, C.** *Metodología para la corrección atmosferica de imágenes Aster, Rapideye, Spot 2 y Landsat 8 con el módulo flassh del software ENVI. Revista Geográfica de América Central [en linea]. 2014.* [Consulta: 15 de Marzo de 2021]. Disponible en: https://www.redalyc.org/pdf/4517/451744544002.pdf

**Aldas, J.** *Estudio de variación de la cobertura vegetal y estado actual del Cerro Imbabura aplicando herramientas GIS con fines de declaración de área protegida (Trabajo de titulacion)(Magister). Universidad San Francisco de Quito.* Quito, Ecuador. 2013. [Consulta: 01 de Marzo de 2021]. Disponible en: http://repositorio.usfq.edu.ec/bitstream/23000/1726/1/106528.pdf

**Alonso, F.** *Sistemas de Información Geográfica. 2006.* [Consulta: 20 de febrero de 2021]. Disponible en: https://www.um.es/geograf/sigmur/sigpdf/temario.pdf

**Arango, M., Branch, J., & Botero, V.** *Clasificación no supervisada de coberturas vegetales sobre imágenes digitales de sensores remotos: "Landsat - ETM+"* (Vol. 58). Medellin. 2005. [Consulta: 26 de Noviembre de 2020]. Disponible en: http://www.scielo.org.co/pdf/rfnam/v58n1/a04v58n1.pdf

**ArcGis Recurses.** *Que es ArcGis. 2019.* [Consulta: 25 de Noviembre de 2020]. Disponible en: https://resources.arcgis.com/es/help/gettingstarted/articles/026n00000014000000.htm

**Barrera, D.** *Evaluación multitemporal de cambio de uso del suelo en la Isla Santa Cruz, Galápagos (Trabajo de titulación)(Grado). Universidad estatal Amazónica.* Puyo, Ecuador. 2019. [Consulta: 03 de Marzo de 2021]. Disponible en: https://repositorio.uea.edu.ec/xmlui/bitstream/handle/123456789/489/T.AMB.B.UEA.3 174?sequence=1&isAllowed=y

**Bastidas, E., & Naranjo, L.** *Análisis multitemporal del cambio de cobertura vegetal y su efecto en los caudales máximos para la cuenca del río Guguí en el municipio de Barbacoas, Nariño (Trabajo de titulación)(Grado). Universidad católica de Colombia.*

Bogota, Colombia. 2020. [Consulta: 03 de Marzo de 2021]. Disponible en: https://repository.ucatolica.edu.co/bitstream/10983/25549/1/TRABAJO%20DE%20GR ADO%20-%20BASTIDAS%20-%20NARANJO.pdf

**Bravo, N.** *Teoria - Teledeteccion espacial Landsat, Sentinel 2, Aster L1T y Modis.* Peru. 2017. [Consulta: 14 de Octubre de 2020]. Disponible en: https://sites.google.com/view/geomatica-ambiental-srl/

**Camacho, M.** *"Los paáramos ecuatorianos: caracterización y consideraciones para su conservacón y aprovechamiento sostenible". ANALES [en linea]* (Vol. 1). 2013. Disponible en: http://revistadigital.uce.edu.ec/index.php/anales/article/download/1241/1227/4713

**Carles, J.** *El lenguaje cartografico en los mapas temáticos* (Vol. 278). 2015. [Consulta: 25 de Febrero de 2021]. Disponible en: https://core.ac.uk/download/pdf/71052916.pdf

**Carrillo, C.** *Análisis e interpretaci´n de imágenes radar para la identificación y precención de desastres naturales por inundación (Trabajo de titulación) (Grado). Universidad De Las Fuerzas Armadas.* Sangolquí. 2019. [Consulta: 16 de Marzo de 2021]. Disponible en: http://192.188.58.70/bitstream/21000/21010/1/T-ESPE-039747.pdf

**Choez, I.** *Analisis de la cobertura vegetal y cambio de uso de suelo en el area de influencia del canal azucar-rio verde mediante teledeteccion (Trabajo de titulación) (Grado). Universidad de Guayaquil.* Guayaquil. 2018. [Consulta: 13 de Octubre de 2020]. Disponible en: http://repositorio.ug.edu.ec/handle/redug/35083

**Chuvieco, E.** *Fundamentos de teledetección espacial* (2da ed.). España. 1995. [Consulta: 15 de Marzo de 2021]. Disponible en: http://cursosihlla.bdh.org.ar/Sist.%20Cart.%20y%20Teledet./Bibliografia/FUNDAMEN TOS-DE-TELEDETECCION-EMILIO-CHUVIECO.pdf

**Contreras, S.** *Analisis de la evolucion de la gestion, usu y cobertura vegetal del suelo del bosque protector Aguarongo y sectores colindantes, area de estudio: San Juan y*  *Jadan (Trabajo de titulación) (Grado). Universidad Politécnica Salesiana.* 2016. [Consulta: 10 de Noviembre de 2020]. Disponible en: https://dspace.ups.edu.ec/bitstream/123456789/11983/1/UPS-CT005749.pdf

**Coronel, Á., & Vélez,I.** *Aportes al ordenamiento territorial para la provincia del Cañar, periodo 2010-2016 (Trabajo de titulación). (Grado) Universidad Católica del Ecuador. Facultad de Ciencias Humanas.* Quito, Ecuador. 2011. [Consulta: 08 de Marzo de 2021]. Disponible en: http://repositorio.puce.edu.ec/bitstream/handle/22000/7101/6.H07.001367.pdf?sequence  $=4&$ isAllowed=y

**CORPEI.** *Planificación estratégica bosques nativos en el Ecuador.* Quito, Ecuador. 2007. [Consulta: 27 de Noviembre de 2020]. Disponible en: https://ecuadorforestal.org/wp-content/uploads/2013/03/PE\_BN.pdf

**Cotler, H., Sotelo, E., Dominguez, J., Zorrilla, M., Cortina, S., & Quiñones, L.** *La conservación de suelos: un asunto de interés público.* Mexico. 2007. [Consulta: 13 de Octubre de 2020]. Disponible en: https://www.redalyc.org/pdf/539/53908302.pdf

**Cristobal, Pons, & Serra.** *Sobre el uso operativo de Landsat-7 ETM+ en Europa.* Caceres, España. 2004. [Consulta: 14 de Octubre de 2020]. Disponible en: http://www.aet.org.es/congresos/x/cac45.pdf

**Custodio, E.** *Recarga a los acuíferos: aspectos generales sobre el proceso, la evolución y la incertidumbre* (Vol. 109). 1998. [Consulta: 25 de Febrero de 2021]. Disponible en: https://dialnet.unirioja.es/servlet/articulo?codigo=135447

Damian, D., Marquez, C., Garcia, V., Rodriguez, M., & Recalde, C. Transiciones sistemáticas en el uso y la cobertura del suelo en una microcuenca alto andina, Ecuador 1991-2011. *Espacios, 39*, 8. 2018. [Consulta: 09 de Febrero de 2021]. Disponible en: http://www.revistaespacios.com/a18v39n32/a18v39n32p08.pdf

**Destruels, V.** *Informacion digital. 2007.* [Consulta: 25 de Febrero de 2021]. Disponible en: http://aulainformatica.eu/datos/dise%C3%B1o\_grafico/gimp/capitulo2/Teoria2.pdf

**Duque, L.** *Determinación experimental del número de la curva en cinco coberturas representativas de la provincia de Loja (Trabajo de titulación) (Grado). Universidad Tecnica Particular de Loja.* Loja, Ecuador. 2009. [Consulta: 25 de Febrero de 2021]. Disponible en: http://dspace.utpl.edu.ec/bitstream/123456789/1423/3/Tesis%20Luis.pdf

**Encina, A., & Ibarra, J.** *La degracion del suelo y sus efetos sobre la poblacion.* 2003. [Consulta: 10 de Noviembre de 2020]. Disponible en: https://dialnet.unirioja.es/descarga/articulo/5654360.pdf

**Esri Inc.** ArcGIS Desktop 10.5. 2021. [Consulta: 07 de Diciembre de 2020]. Disponible en: https://www.esri.com/

**FAO.** *Forest resources assessment 1990. Survey of tropical forest.* Roma, Italia. 1996. [Consulta: 09 de Febrero de 2021]. Disponible en: http://www.fao.org/3/w0015e/W0015E00.htm#TOC

**FAO.** *Ordenamiento Territorial en el Municipio.* Santiago, Chile. 2014. [Consulta: 13 de Octubre de 2020]. Disponible en: http://www.fao.org/3/a-i3755s.pdf

**FAO.** *El estado de los bosques en el mundo 2020.* 2020. [Consulta: 10 de Noviembre de 2020]. Disponible en: http://www.fao.org/3/ca8642es/CA8642ES.pdf

**Fernandez, A.** *Evaluacion multitemporal del cambio de cobertura y uso del suelo en la cuen caja del rio chambo.* Riobamba, Ecuador. 2019. [Consulta: 13 de Octubre de 2020]. Disponible en:

http://dspace.espoch.edu.ec/bitstream/123456789/11161/1/236T0445.pdf

**Flores, A.** *Analisis multitemporal de cambio de uso del suelo y cobertura vegetal e influencia del programa socio bosque, en la parroquia Nono, periodo 1990-2016 (Trabajo de titulación) (Grado). Pontificia Universidad Católica Del Ecuador. Facultad De Ciencias Humana.* Quito. 2018. [Consulta: 14 de Octubre de 2020]. Disponible en: http://repositorio.puce.edu.ec/bitstream/handle/22000/15890/AN%c3%81LISIS%20MU LTITEMPORAL%20DE%20CAMBIO%20DE%20USO%20DEL%20SUELO%20Y%

20COBERTURA%20VEGETAL%20E%20INFLUENCIA%20DEL%20PROGRAMA %20S.pdf?sequence=1&isAllowed=y

**GAD Suscal.** *Plan de desarrollo y ordenamiento territorial 2014 - 2019.* Suscal, Cañar, Ecuador. 2015. [Consulta: 09 de Febrero de 2021]. Disponible en: http://app.sni.gob.ec/sni-

link/sni/PORTAL\_SNI/data\_sigad\_plus/sigadplusdiagnostico/0360001200001\_BORRA DOR%20DIAGNOSTICO%20PDyOT2015%20ULTIMO\_20-02-2015\_17-18-52.pdf

**Galicia, L.** *El cambio de uso de suelo: consecuencias en el ciclo hidrológico y la disponibilidad de agua.* 2014. [Consulta: 26 de Noviembre de 2020]. Disponible en: https://www.researchgate.net/publication/263845334\_El\_cambio\_de\_uso\_de\_suelo\_con secuencias\_en\_el\_ciclo\_hidrologico\_y\_la\_disponibilidad\_de\_agua

**Gonzales, G.** *Análisis multitemporal de la deforestación y perdida de cobertura boscosa en la provicia de Manu, 2000-2016 (Trabajo de titulación). (Grado) Universidad nacional Federico Villarreal.* Lima, Peru. 2018. [Consulta: 04 de Marzo de 2021]. Disponible en: http://repositorio.unfv.edu.pe/bitstream/handle/UNFV/2277/GONZALES%20ALARCO N%20GILMER.pdf?sequence=1&isAllowed=y

**Gonzalez, L.** *Analisis multitempora de los cambios de la cobertura de la tierra e incidencia del cultivo de palma en el territorio del municipio de Villanueva Casanare.* 2013. [Consulta: 14 de Octubre de 2020]. Disponible en: https://repository.javeriana.edu.co/bitstream/handle/10554/13495/GonzalezBorreroLuis Hernan2013.pdf?sequence=1&isAllowed=y

**González, W.** *Manejo y protección de zonas de recarga hídrica y fuentes de agua para consumo humano en la subcuenca del río Zaratí, Panamá (Trabajo de titulación) (Magister). Centro Agronómico Tropical De Investigación y Enseñanza.* Turrialba, Costa Rica. 2011. [Consulta: 20 de Octubre de 2020]. Disponible en: http://orton.catie.ac.cr/repdoc/A7318e/A7318e.pdf

**GSPERU.** *Informacion tecnica - ENVI Aplicaciones.* Lima, Peru. 2020. [Consulta: 04 de Marzo de 2021]. Disponible en: http://www.gspperu.com/pdf/res\_envi\_aplicac.pdf

**Guangasi, R.** *Caracterizacion ecolgica de la hacienda el sinchi en el sector el Arenal Parroquia Guanujo Canton Guaranda Provincia de Bolivar.* Riobamba, Ecuador. 2016. [Consulta: 25 de Febrero de 2021]. Disponible en: http://dspace.espoch.edu.ec/bitstream/123456789/4879/1/33T0149.pdf

**Harris Inc.** ENVI 5.3. 2021. [Consulta: 07 de Diciembre de 2020]. Disponible en: https://www.l3harrisgeospatial.com/

**Heredia, V.** *Estudio del estado actual de las fuentes abastecedoras de agua de consumo humano de las principales poblaciones del canton Suscal - Provincia del Cañar (Trabajo de titulación) (Grado). Universidad Técnica Particular De Loja.* Cañar. 2016. [Consulta: 10 de Noviembre de 2020]. Disponible en: http://dspace.utpl.edu.ec/handle/123456789/16335

**Herrero, & Fernandez.** *El satelite landsat.* 2001. [Consulta: 10 de Noviembre de 2020]

**Hofstede, R., Calles, J., Lopez, V., Polanco, R., Torres, F., Ulloa, J., . . . Cerra, M.** *Estado de conocimiento sobre el impacto del cambio climático en el ecosistema páramo.* Quito, Ecuador. 2014. [Consulta: 27 de Noviembre de 2020]. Disponible en: https://portals.iucn.org/library/efiles/documents/2014-025.pdf

**Hudson, W., & Ramm, C.** C*orrect Formula of the Kappa Coefficient of Agreement. hotogrammetric Engineering and Remote Sensing* (Vol. 53). 1987. [Consulta: 16 de Marzo de 2021]

**INEC.** *Encuesta de superficie y prodccion agropecuaria continua 2012*. Ecuador. 2012. [Consulta: 08 de Marzo de 2021]. Disponible en: https://www.ecuadorencifras.gob.ec/documentos/webinec/Estadisticas\_agropecuarias/espac/espac\_2012/InformeEjecutivo.pdf

**Jiménez, J., Sobrino, J., & Sória, G.** *Introducción al procedimiento digital de imágenes de satélite.* Valencia. 2011. [Consulta: 16 de Marzo de 2021]. Disponible en: https://www.uv.es/ucg/CURSO\_TD4.pdf

**López, I.** *Introducción al RADAR.* 2011. [Consulta: 15 de Marzo de 2021]. Disponible en: http://www.ugr.es/~iloes/proyectos/telematica/RADAR.pdf

**Luna, L.** *Metodología para el cálculo de radiación solar a través de fotografá satelitales visiblles e infrarrojas, caso práctico en la regíon sur del Ecuador (Trabajo de titulación) (Grado). Universidad Nacional de Loja.* Loja, Ecuador. 2014. [Consulta: 16 de Marzo de 2021]. Disponible en: https://dspace.unl.edu.ec/jspui/bitstream/123456789/11952/1/Luna%20Jaramillo%2CLu is%20Gustavo.pdf

**MAG.** *Levantamiento de cartografía temática escala 1:25.000, lote 2. Cantón Suscal/bloque 2.4.* Suscal, Ecuador. 2015. [Consulta: 07 de Marzo de 2021]. Disponible en:

http://metadatos.sigtierras.gob.ec/pdf/Memoria\_tecnica\_Coberturas\_SUSCAL\_2015041 5.pdf

**Mas, J., & Flamenco, A.** *Modelación de los cambios de coberturas/uso del suelo en una región tropical de México* (Vol. 5(1)). Mexico. 2011. [Consulta: 02 de Marzo de 2021]. Disponible en: http://www.geotropico.org/NS\_5\_1\_Mas-Flamenco.pdf

**Medina, M.** *Análisis multitemporal del cambio de la cobertura vegeal y uso de la tierra en el cantón Gualaquiza, 1987-2015 (Trabajo de titulación) (Grado). Universidad Central Del Ecuador, Facultad De Ciencias Agrícolas.* Quito. 2015. [Consulta: 20 de Febrero de 2021]. Disponible en: http://www.dspace.uce.edu.ec/bitstream/25000/7166/1/T-UCE-0004-33.pdf

**Ministerio del Ambiente.** *Línea Base de Deforestación del Ecuador Continental.* Quito, Ecuador. 2012. [Consulta: 22 de Octubre de 2020]. Disponible en: www.ambiente.com.ec

**Ministerio del Ambiente.** *Protocolo metodologico para la elaboracion del mapa de cobertura y uso de la tierra del Ecuador Continetl 2013 - 2014, escala 1:100.000.* Quito, Ecuador. 2015. [Consulta: 10 de Nobiembre de 2020]. Disponible en: http://app.sni.gob.ec/snilink/sni/Portal%20SNI%202014/USO%20DE%20LA%20TIERRA/01- METODOLOGIA\_MAPA\_COBERTURA\_USO.pdf

**Ministerio del Ambiente.** *Proyecto Mapa de Cobertura y Uso de la Tierra del Ecuador Continetal.* Quito, Ecuador. 2015a. [Consulta: 20 de Febrero de 2021]. Disponible en: https://www.planificacion.gob.ec/

**Ministerio del Ambiente.** *Gestión integrada para la lucha contra la desertificación, degradación de la tierra y adaptación al cambio climático.* Quito, Ecuador. 2015b. [Consulta: 20 de Febrero de 2021]. Disponible en: https://www.ambiente.gob.ec/wpcontent/uploads/downloads/2015/07/GIDDACC.pdf

**Ministerio del Ambiente.** *Deforestación del Ecuador continetal periodo 2014-2016.* Quito, Ecuador. 2017. [Consulta: 08 de Marzo de 2021]. Disponible en: http://reddecuador.ambiente.gob.ec/redd/wp-content/uploads/2019/12/Anexo-5.- Informe-de-Deforestaci%C3%B3n-Ecuador-Continental-periodo-2014-2016.pdf

**Monterroso, M.** *Clasificacion de imágenes satelitales.* 2015. [Consulta: 26 de Noviembre de 2020]. Disponible en: http://arcgeek.com/descargas/ClasImMF.pdf

**Morocho, M.** *Análisis multitemporal del uso del suelo de la Microcuenca del Río Chacapata - Patococha, en base a fotografías aéreas de los años 1989 y 2000 ( Trabajo de titulación) (Maestria). Universidad De Cuenca, Facultad de Ciencias Agropecuarias.* Cuenca, Ecuador. 2013. [Consulta: 20 de Febrero de 2021]. Disponible en: http://dspace.ucuenca.edu.ec/bitstream/123456789/19992/1/tesis.pdf.pdf

**Mosquera, N.** *Estudio multitemporal para determinar el cambio en el uso del suelo y la cobertura vegetal en áreas de proteccíon ecológica del distrito metropolitano de Quito periódo 2001-2015 (Trabajo de titulación) (Grado). Universidad de las Fuerzas*  *Armadas.* Sangolquí, Ecuador. 2017. [Consulta: 20 de Febrero de 2021]. Disponible en: http://repositorio.espe.edu.ec/handle/21000/13385

**Muñoz, D., Rodríguez, M., & Romero, M.** *Analisis multitemporal de cambio de uso del suelo y coberturas, en la microcuenca las minas, corrigimiento de la laguna, municipio de Pasto, departamento de Nariño.* 2009. [Consulta: 13 de Octubre de 2020]. Disponible en: https://revistas.udenar.edu.co/index.php/rfacia/article/view/54

**Niño, Y.** *Análisis multitemporal mediante imágenes de sensores remotos para la determinación de los cambios de uso de suelo en el municipio de San Francisco de Sales, Cundinamarca (Colombia) entre los años 90s y 2018 (Trabajo de titulacion) (Maestría).* La Plata, Colombia. 2020. [Consulta: 15 de Marzo de 2021]. Disponible en: http://sedici.unlp.edu.ar/bitstream/handle/10915/111198/Documento\_completo.pdf-PDFA.pdf?sequence=1&isAllowed=y

**Ocaña, J.** *Técnicas de reconocimiento de patrones en imágenes hiperespectrales (Trabajo de titulación) (Maestría). Centro de Investigación Científica y de Educaión Superior de Ensenada, Baja California* (165 ed.). Ensenada, México. 2017. [Consulta: 16 de Marzo de 2021]. Disponible en: de http://cicese.repositorioinstitucional.mx/jspui/handle/1007/1809

**Palacio, A.** *Análisis de percepción en la gestión de espacios naturales y el uso de sistemas de información geográfica de participación pública (Trabajo de titulación). (Doctoral) Universidad Rovira i Virgili.* España. 2017. [Consulta: 03 de Marzo de 2021]. Disponible en: https://dialnet.unirioja.es/servlet/tesis?codigo=171536

**Paz, F.** *Correcciones atmosféricas relativas de imágenes de satélite: patrones invariantes y modelos atmosféricos.* México. 2018. [Consulta: 15 de Marzo de 2021]. Disponible en: http://www.scielo.org.mx/pdf/tl/v36n1/2395-8030-tl-36-01-1.pdf

**Peraza, M.** *Evaluación de la zona de regarga hídrica y bosques ribereños en la Subcuenca del Río Cumes, Jesús de Otoro, Intibucá. Honduras.* Honduras. 2009. [Consulta: 27 de Noviembre de 2020]. Disponible en: http://hdl.handle.net/11036/328

**Pineda, N., Bosque, J., Gómez, M., & Franco, R.** *Análisis de los factores inductores de los cambios ocurridos en la superficie forestal del estado de México en el período 1993- 2000.* 2011. [Consulta: 02 de Marzo de 2021]. Disponible en: https://dialnet.unirioja.es/servlet/articulo?codigo=3722095

**Pinos, N.** *Prospectiva del uso de suelo y cobertura vegetal en el ordenamiento territorial - Caso cantón Cuenca* (Vol. 5). Cuenca, Ecuador. 2016. [Consulta: 13 de Octubre de 2020]. Disponible en: https://publicaciones.ucuenca.edu.ec/ojs/index.php/estoa/article/download/1019/887/

**PNUD Chile.** *Manejo sustentable del bosque nativo.* (N. González, Ed.) Chile. 2016. [Consulta: 27 de noviembre de 2020]. Disponible en: https://www.undp.org/content/dam/chile/docs/medambiente/undp\_cl\_medioambiente\_ Manejo-bosque-nativo.pdf

**Pontius, R., Shusas, E., & McEachern, M.** *Detecting important categorical land changes while accounting for persistence. Agriculture, Ecosystems and Environment.* 2004. [Consulta: 15 de Marzo de 2021]. Disponible en: https://www2.clarku.edu/~rpontius/pontius\_etal\_2004\_aee.pdf

**Pucha, F., Fries, A., Canovas, F., Oñate, F., Gonzalez, V., & Pucha, D.** *Fundamentos de SIG.* 2017. [Consulta: 25 de Noviembre de 2020]. Disponible en: https://franzpc.com/wp-content/uploads/2018/05/Manual-de-ArcGIS-10.pdf

**Rebollo, L.** *Clasificaciòn hidrolòlogica de las formaciones rocosas.* 2008. [Consulta: 25 de Febrero de 2021]. Disponible en: https://portal.uah.es/portal/page/portal/GP\_EPD/PG-MA-ASIG/PG-ASIG-67044/TAB42351/T3-Clasificaci%F3n%20hidrogeol%F3gica.pdf

**Richards, J.** *Remote Sensing Digital Image Analysis.* Berlin. 1993. [Consulta: 15 de Marzo de 2021]

**Richards, J.** *Remote Sensing Digital Image Analysis* (4 ed.). 2006. [Consulta: 16 de Marzo de 20211. Disponible en:

https://www.researchgate.net/publication/200004874\_Remote\_Sensing\_Digital\_Image\_ Analysis\_An\_Introduction

**Rodriguez, J.** *Introduccion a los sistemas de informacion geografica.* 2007. [Consulta: 14 de Octubre de 2020]. Disponible en: http://openaccess.uoc.edu/webapps/o2/bitstream/10609/53645/1/Introducci%C3%B3n% 20a%20los%20sistemas%20de%20informaci%C3%B3n%20geogr%C3%A1fica.pdf

**Rosero, M.** *Análisis Multitemporal del Uso del Suelo y Cobertura Vegetal de la Cuenca del Río Tahuando y Proyección de Cambios al Año 2031, en el Cantón Ibarra, Provincia de Imbabura.* Ibarra, Ecuador. 2017. [Consulta: 28 de Febrero de 2021]. Disponible en: http://repositorio.utn.edu.ec/handle/123456789/7745

**Sahagun, F., & Reyes, H.** *Impactos por cambio de uso de suelo en las areas naturales protegidas de la region central de la Sierra Madre Oriental, México* (12 ed.). 2018. [Consulta: 26 de Noviembre de 2020]. Disponible en: http://www.scielo.org.mx/scielo.php?script=sci\_arttext&pid=S2007- 78582018000100006&lng=pt&nrm=iso#:~:text=Los%20cambios%20en%20el%20uso, cambio%20climatico%20a%20nivel%20regional.

**Salamanca, J., & Pérez, J.** *LIDAR, una tecnología de última generación, para planeación y desarrollo urbano. Ingenierá [en linea]* (Vol. 13). 2008. [Consulta: 15 de Marzo de 2021]. Disponible en: https://www.redalyc.org/pdf/4988/498850166010.pdf

**Salgado, S., Betancourt, F., & Cuesta, F.** *Caracterización de la cobertura vegetal y uso del suelo en la cuencaalta del río Mazar, Provincia Cañar – Ecuador [en linea].* (Vol. 2). Quito, Ecuador. 2007. [Consulta: 08 de Marzo de 2021]. Disponible en: https://publicacionescd.uleam.edu.ec/index.php/allpa/article/view/59

**Sanchez, P.** *La teledeteccion enfocada a la obtencion de mapas digitales.* Cuenca, Ecuador. 2012. [Consulta: 14 de Octubre de 2020]. Disponible en: https://dspace.ucuenca.edu.ec/bitstream/123456789/779/1/ti839.pdf

**Sánchez, P.** *La teledetección enfocada a la obtención de mapas digitales (Trabajo de titulación) (Grado). Universidad de Cuenca, Facultad de ingenieria, Escuela de Ingenieria Civil.* Cuenca, Ecuador. 2012. [Consulta: 15 de Marzo de 2021]. Disponible en: http://dspace.ucuenca.edu.ec/jspui/bitstream/123456789/779/1/ti839.pdf

**SIB.** *Protocolo para el preprocesamiento de imágenes satelitales Landsat para aplicaciones de la Administracioón de Parques Nacionales.* 2005. [Consulta: 16 de Marzo de 2021]. Disponible en: https://sib.gob.ar/archivos/Protocolo\_Landsat.pdf

**SIGSA.** *ENVI.* 2018. [Consulta: 25 de Noviembre de 2020], Disponible en: https://www.sigsa.info/productos/envi

**Sosa, J., & Martinez, F.** *Los sistemas de información geográfica y su aplicacion en enlaces de comunicacion.* Mexico. 2008. [Consulta: 14 de Octubre de 2020]. Disponible en: https://www.redalyc.org/pdf/614/61412184005.pdf

**UEGPS.** *Manual técnico metodología para clasificación de coberturas a partir del procesamiento de imágenes satelitales* (1 ed.). Lima, Peru. 2018. [Consulta: 25 de Noviembre de 2020]. Disponible en: http://www.gisandbeers.com/RRSS/Publicaciones/Manual-de-procesamiento-deimagenes-satelite-ENVI.pdf

**UNESCO.** *Servicios de los ecosistemas y bienestar humano.* 2010. [Consulta: 13 de Marzo de  $2021$ . Disponible en: http://www.unescoetxea.org/dokumentuak/Ecosistemas\_bienestar.pdf

**USGS.** *Misiones Landsat.* 2018. [Consulta: 25 de Noviembre de 2020]. Disponible en: https://www.usgs.gov/core-science-systems/nli/landsat/landsat-7?qtscience\_support\_page\_related\_con=0#qt-science\_support\_page\_related\_con

**USGS.** *Earth Explorer*. 2021a. [Consulta: 07 de Diciembre de 2020]. Disponible en: https://earthexplorer.usgs.gov/

**USGS.** *Landsat 7 Instrument. Enhanced Thematic Mapper Plus (ETM+).* 2021b. [Consulta: 26 de Febrero de 2021]. Disponible en: https://www.usgs.gov/core-sciencesystems/nli/landsat/landsat-7?qt-science\_support\_page\_related\_con=0#qtscience support page related con

**Vásconez, P., & Hofstede, R**. *Los páramos ecuatorianos.* (M. Moraes, & L. Kvist, Edits.) Quito, Ecuador. 2006. [Consulta: 27 de Noviembre de 2020]. Disponible en: https://beisa.au.dk/Publications/BEISA%20Book%20pdfer/Capitulo%2006.pdf

**Vega, J., & Pilar, M.** *Teledetección y medio ambiente. Red nacional de teledetección ambiental.* 2010. [Consulta: 15 de Marzo de 2021]. Disponible en: http://www.aet.org.es/files/guia\_teledeteccion\_medio\_ambiente.pdf

**Velendia, O., & Rojas, J.** *Análisi multitemporal de la cobertura del bosque húmedo tropical en la amázonia colombiana 2009-2018 (San Vicente del Caguán - Cartagena del Chairá, Caquetá) (Trabajo de titulación) (Grado). Universidad distrital Francisco José De Caldas.* Bogotá. 2019. [Consulta: 16 de Marzo de 2021]. Disponible en: https://repository.udistrital.edu.co/bitstream/handle/11349/22233/VelandiaNovoaOscarI v%C3%A1n2019.pdf?sequence=1&isAllowed=y

**Velez, C.** *Aproximación a la dinámica espacial de la frontera agrícola en el Ecuador.* Quito, Ecuador. 2010. [Consulta: 24 de Febrero de 2021]. Disponible en: http://repositorio.puce.edu.ec/bitstream/handle/22000/10267/TESIS-%20PUCE- %20V%C3%A9lez%20Proa%C3%B1o%20Carla.pdf?sequence=1&isAllowed=y#:~:te xt=De%20hecho%2C%20la%20frontera%20agr%C3%ADcola,una%20forma%20espec %C3%ADfica%20de%20producci%C3%B3n.

**Villalta, D.** *Determinacion de la influencia del cambio de uso de suelo en la calidad ambiental de las zonas alta, media y baja en las microcuencas de los rios Guallicanga y San Antonio del canton Cañar y el Tambo, 1990-2018.* Cuenca, Ecuador. 2020. [Consulta: 13 de Octubre de 2020]. Disponible en: https://dspace.ups.edu.ec/handle/123456789/18656

**Villalta, D., & Yumbay, P.** *Determinacion de la influencia del cambio de uso de suelo en la calidad ambiental de las zonas alta, media y baja en las microcuencas de los Rios Guallicanga y San Antonio del Canton Cañar y El Tambo, 1990-2018.* Cuenca, Ecuador. 2020. [Consulta: 19 de Febrero de 2021]. Disponible en: http://dspace.ups.edu.ec/handle/123456789/18656

**Villegas, J.** *Análisis del conocimiento en la relación agua-suelo-vegetación para el departamento de antioquia.* Colombia. 2004. [Consulta: 26 de Febrero de 2021]. Disponible en: http://ref.scielo.org/cffcpx

**Yébenes, Á., & Giner, Á.** *Clasificacíon digital de imágenes por satélite.* 2015. [Consulta: 26 de Noviembre de 2020]. Disponible en: http://mural.uv.es/gislo/telemedida.pdf

## **ANEXOS**

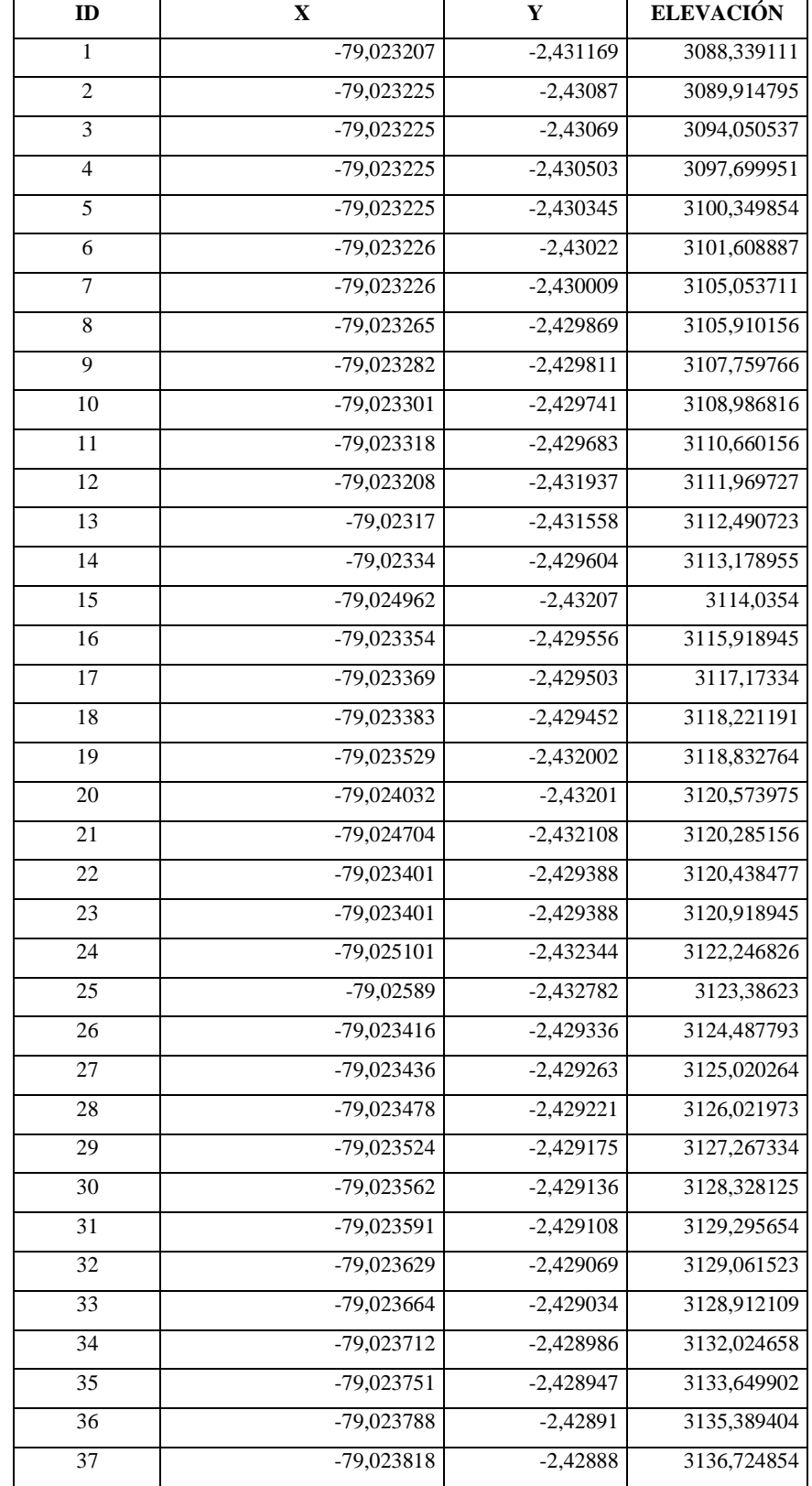

**Anexo A.** Tabla de puntos GPS para delimitación del área de estudio en sistema de coordenadas WGS84 17S.

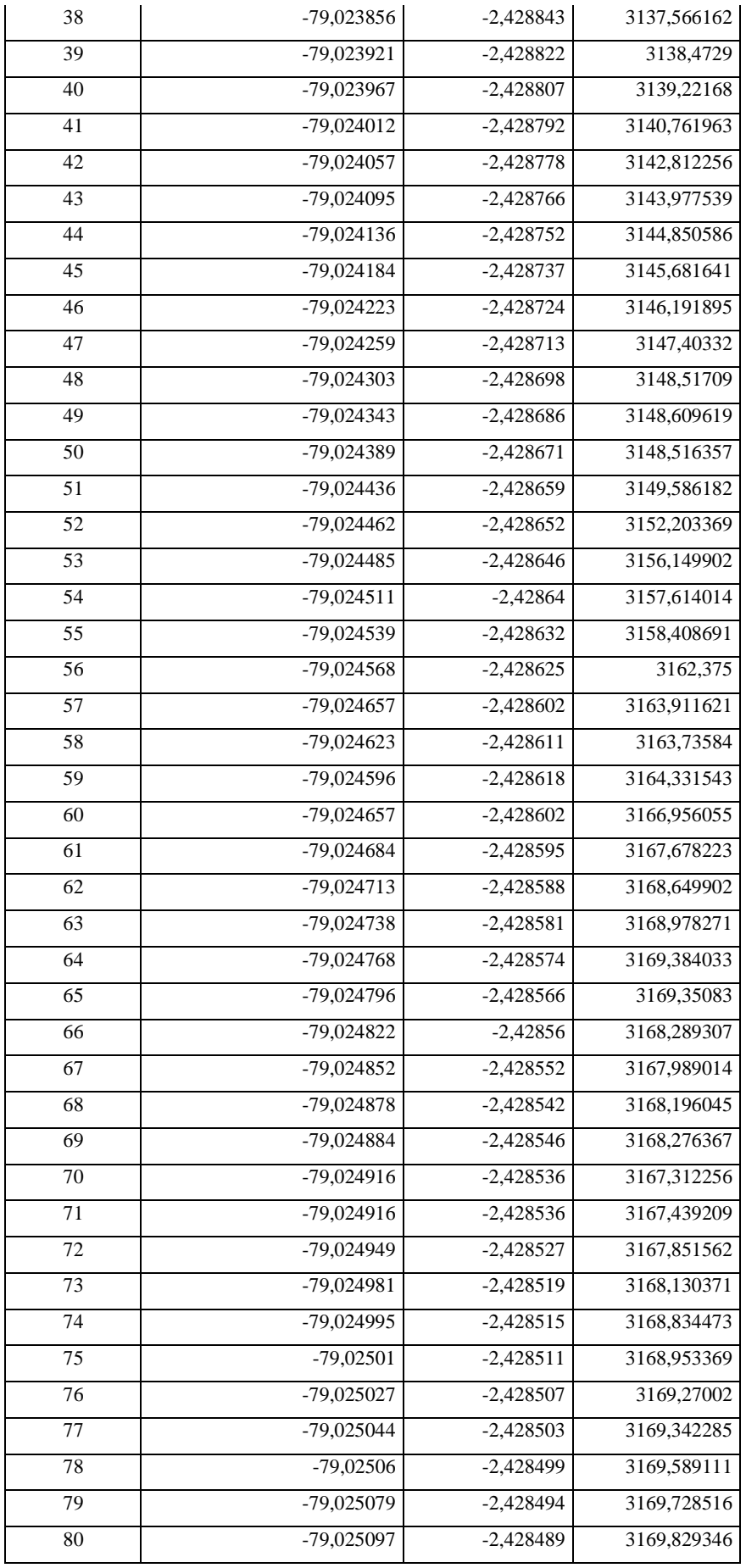

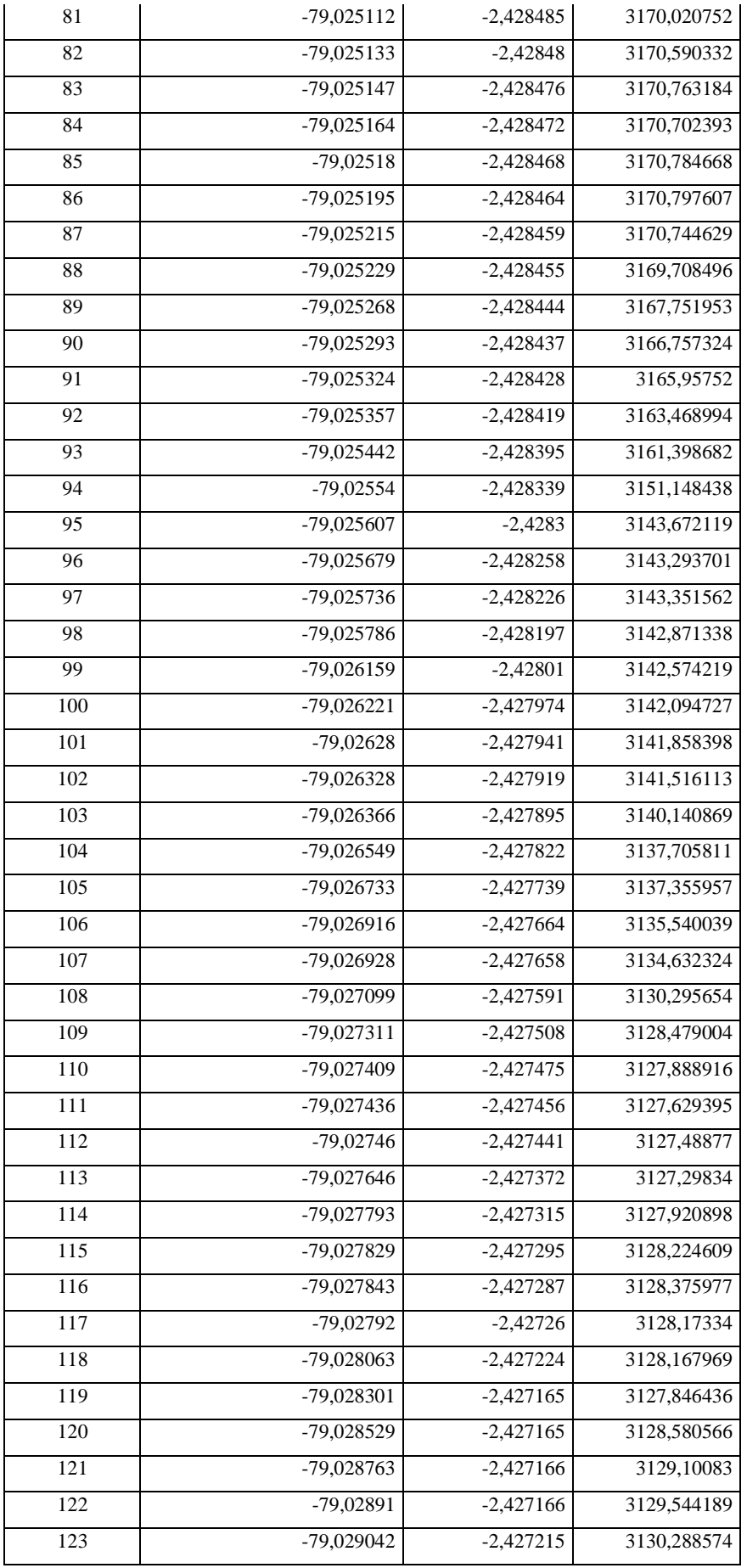

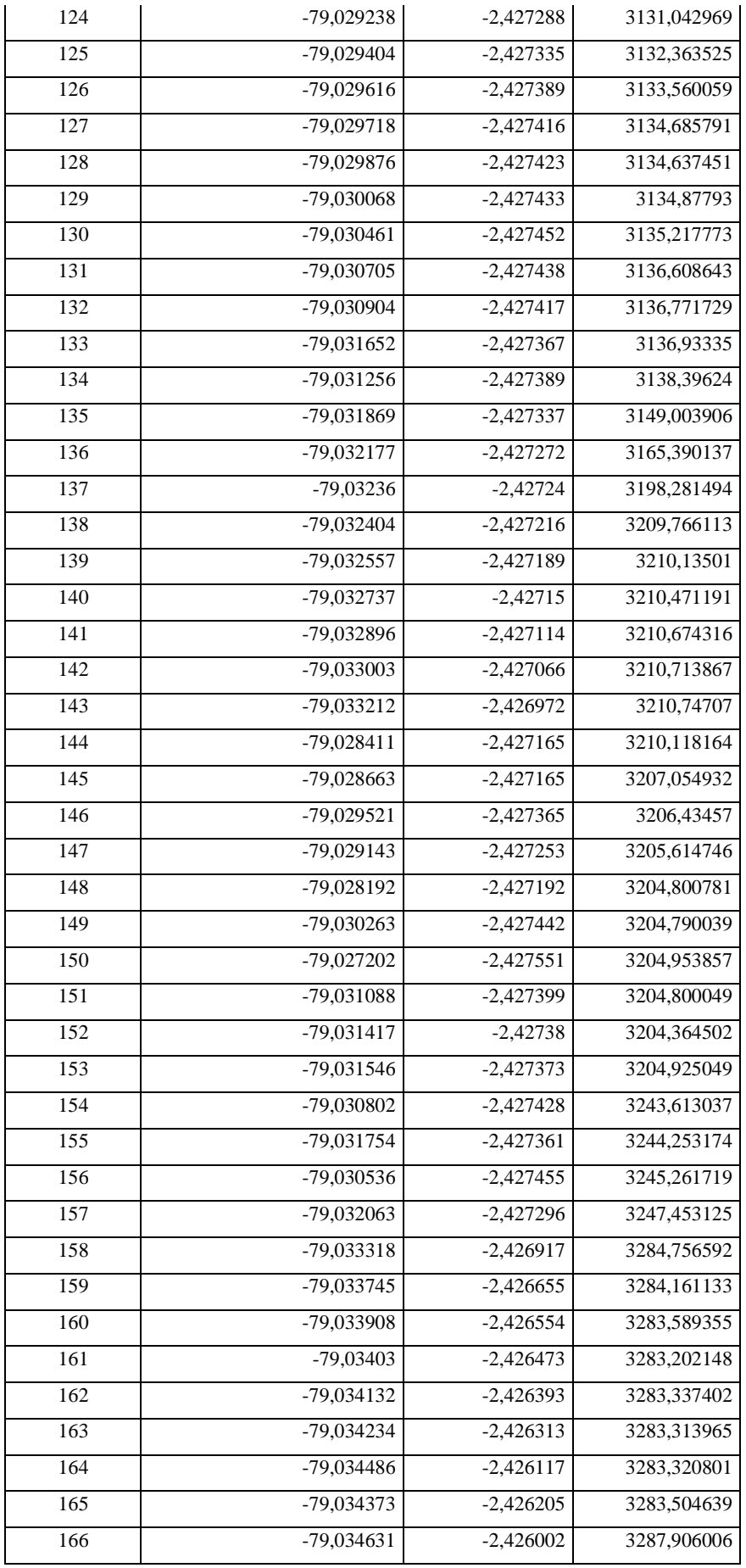

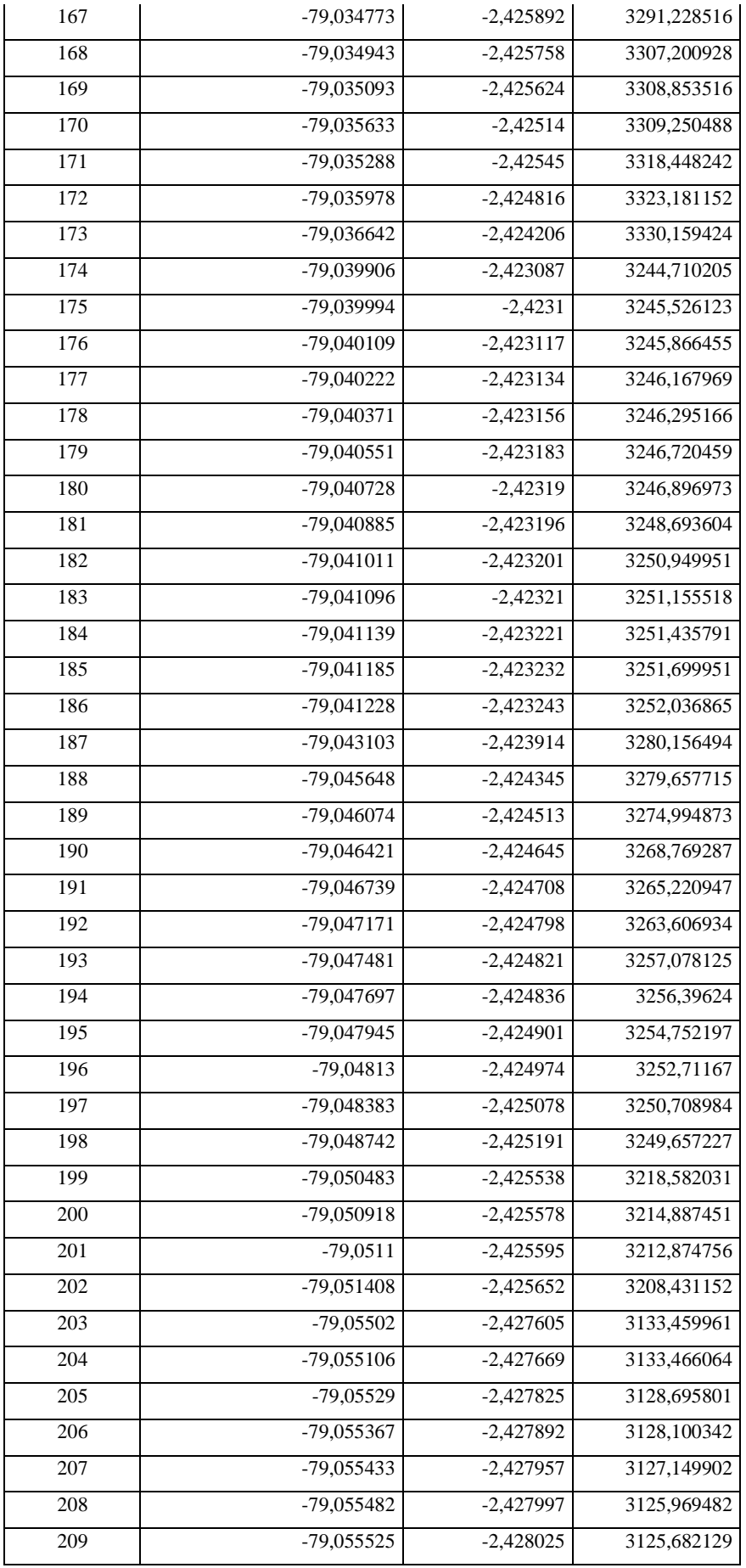

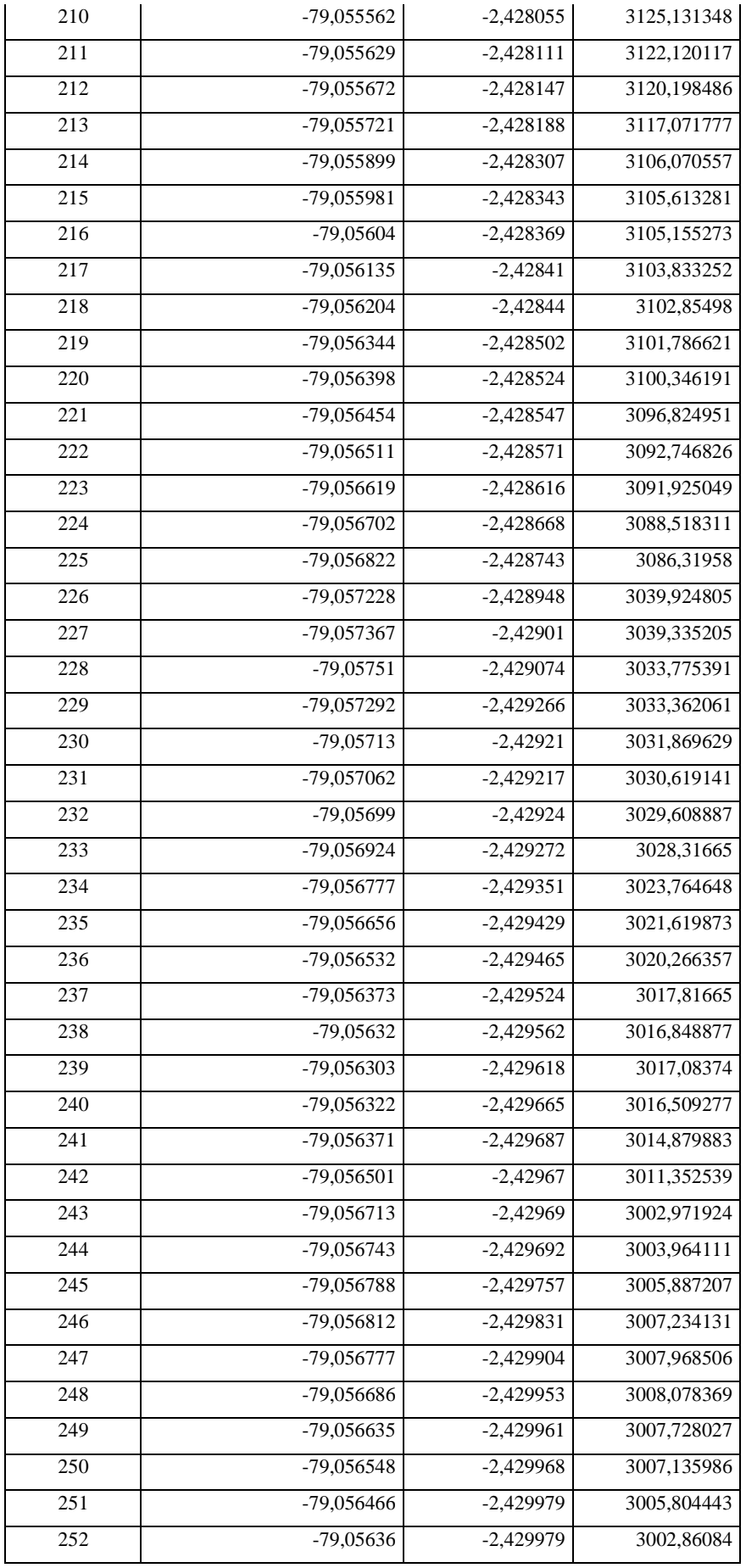

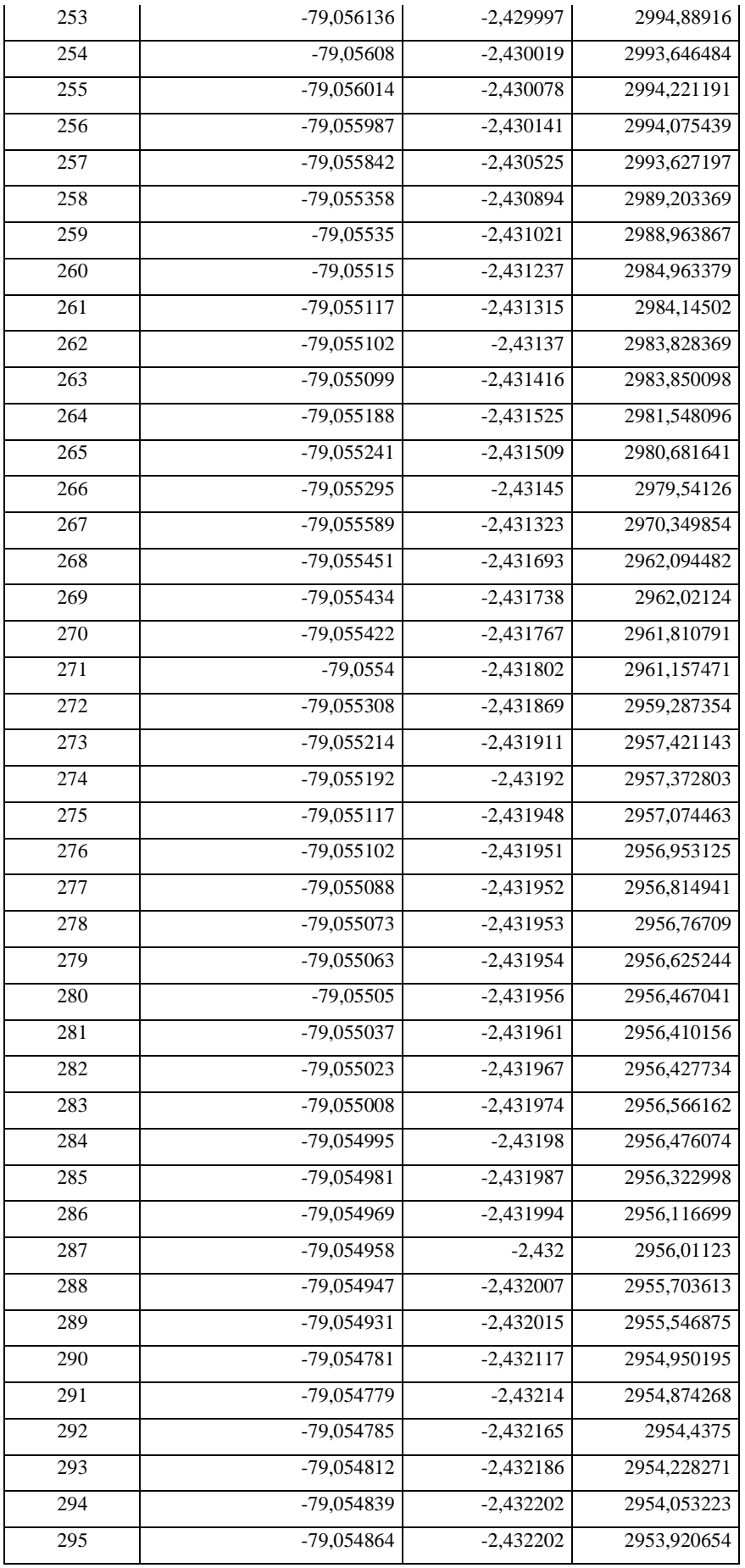

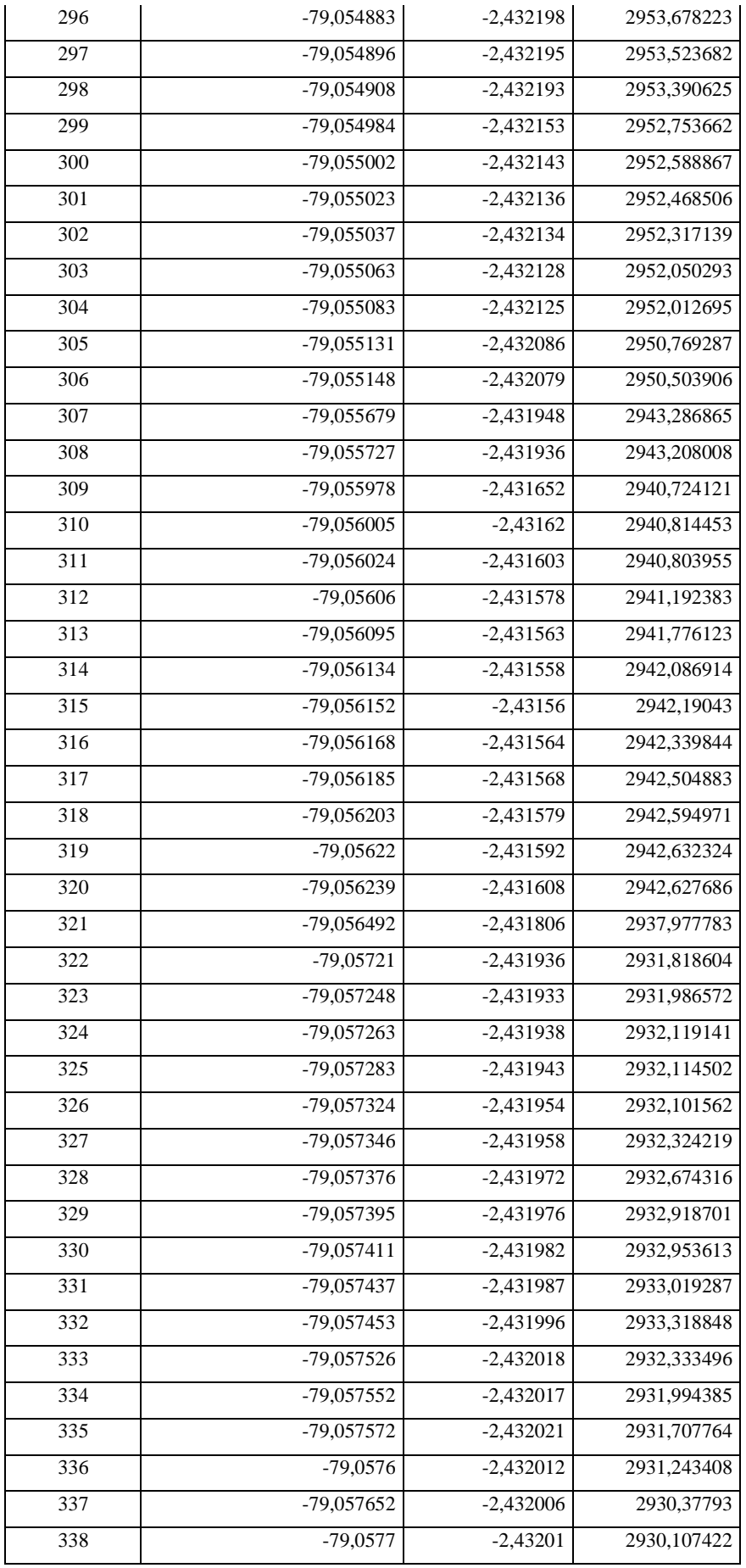

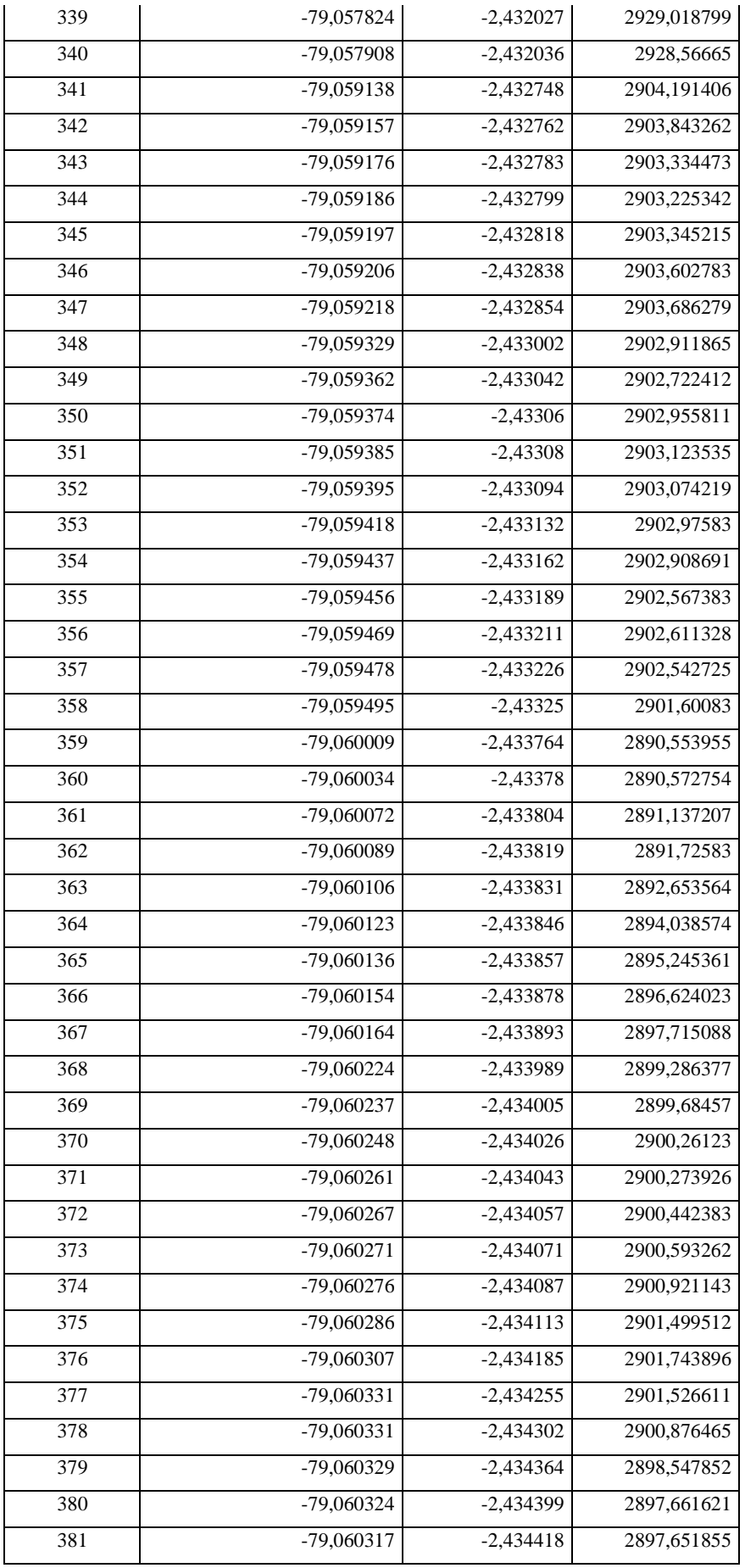

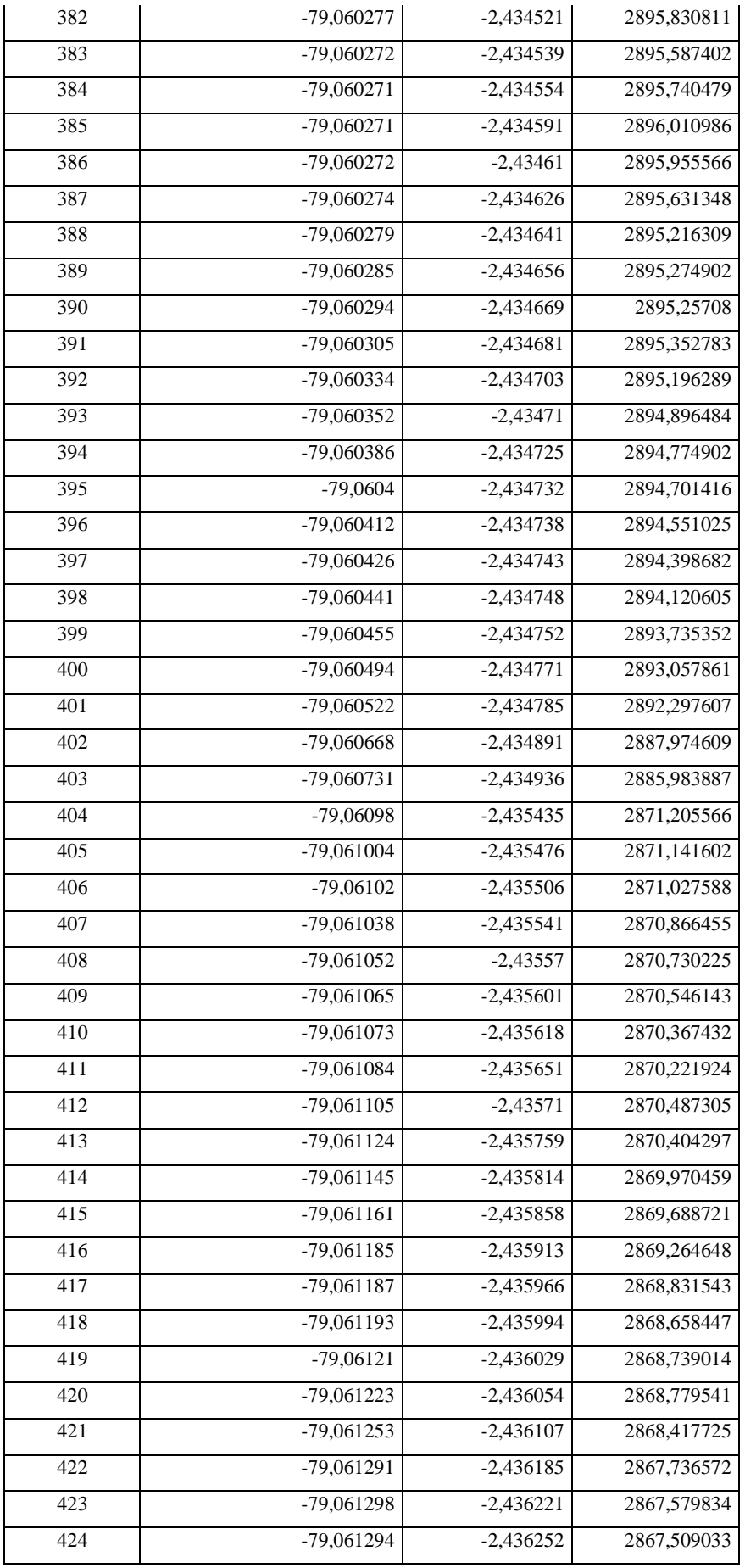

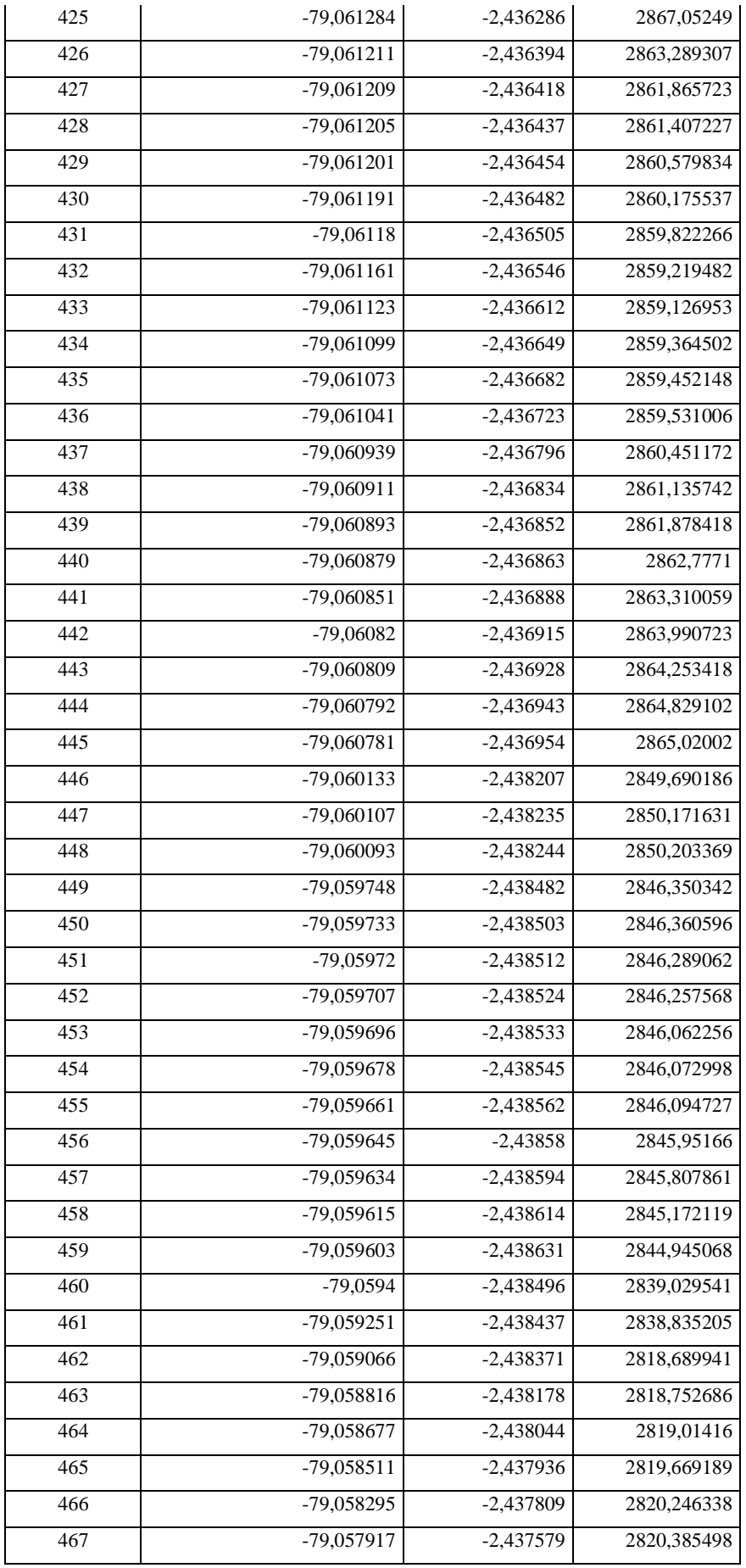

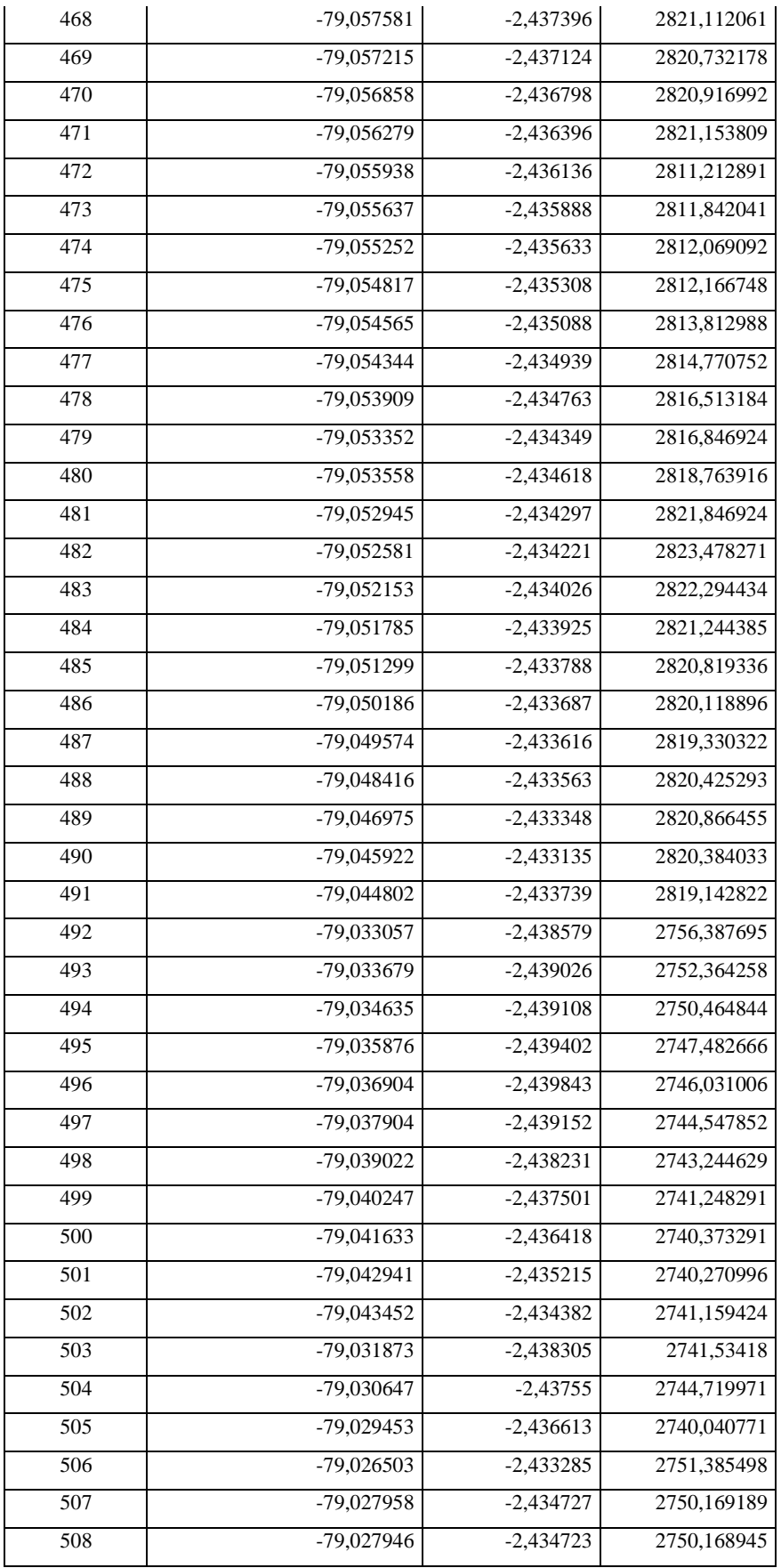

 **Realizado por:** (Pichazaca, 2021)

**Anexo B.** Levantamiento de puntos GPS para delimitación de la zona de estudio.

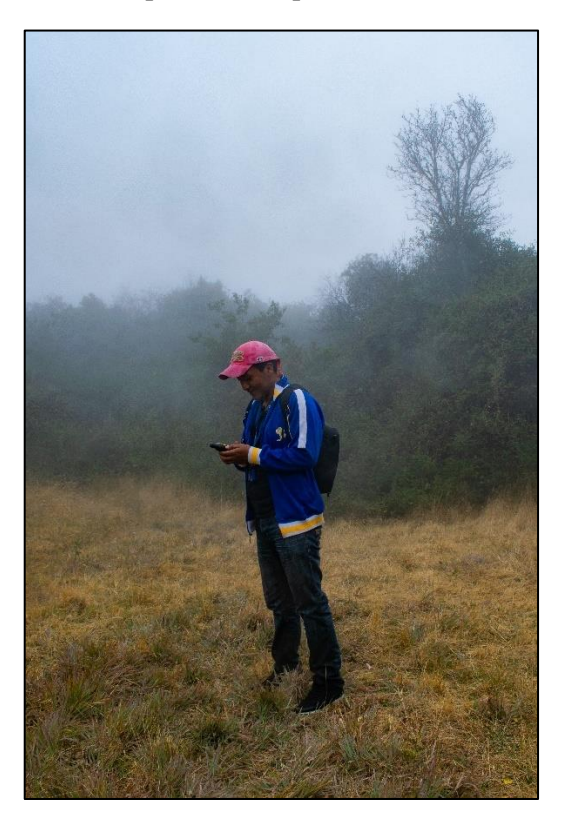

**Anexo C.** Zona de páramo en el área de estudio.

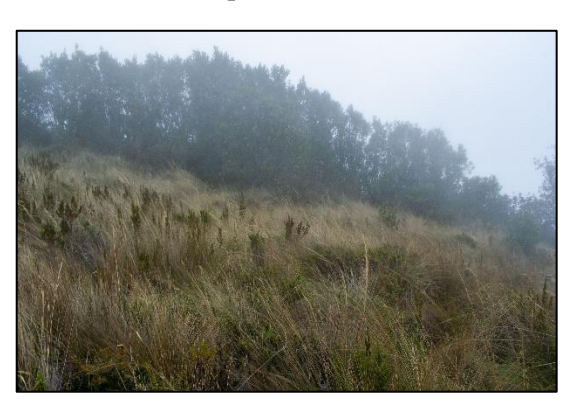

**Anexo D.** Zona agropecuaria en el área de estudio.

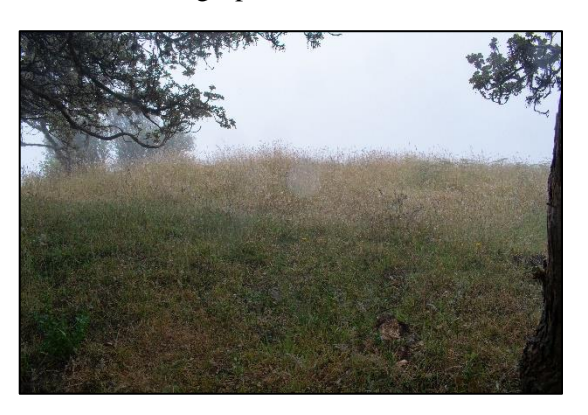

**Anexo E.** Zona de bosque nativo en el área de estudio.

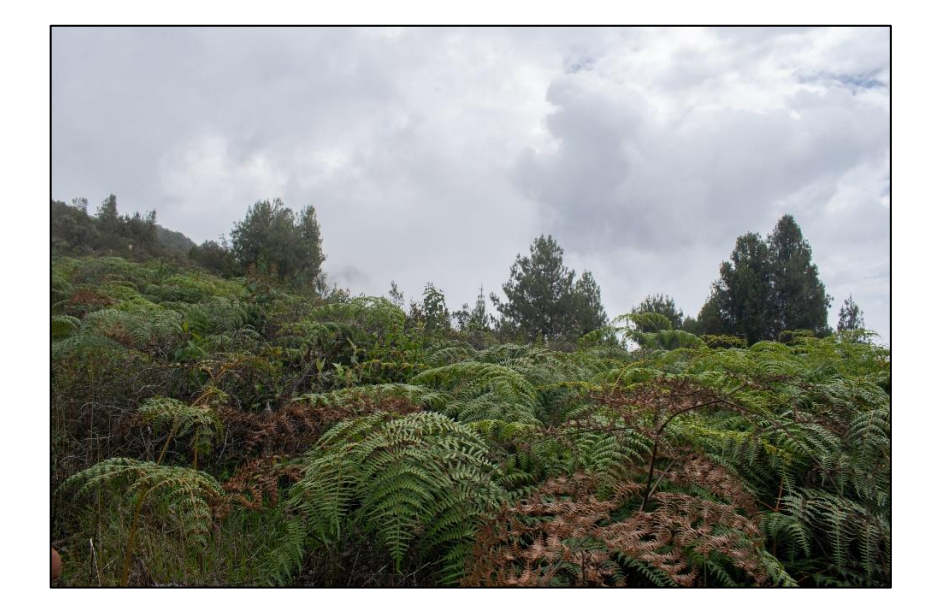

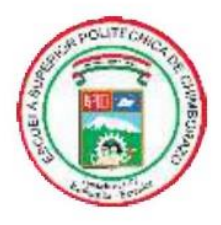

# **ESCUELA SUPERIOR POLITÉCNICA DE CHIMBORAZO** DIRECCIÓN DE BIBLIOTECAS Y RECURSOS DEL **APRENDIZAJE**

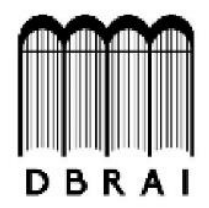

# **UNIDAD DE PROCESOS TÉCNICOS** REVISIÓN DE NORMAS TÉCNICAS, RESUMEN Y BIBLIOGRAFÍA

Fecha de entrega:  $10/11/2021$ 

**INFORMACIÓN DEL AUTOR/A (S)** 

Nombres - Apellidos: Jose Luis Pichazaca Camas

**INFORMACIÓN INSTITUCIONAL** 

**Facultad:** Recursos Naturales

Carrera: Ingeniería Forestal

Título A Optar: Ingeniero Forestal

f. Analista de Biblioteca responsable: Lic. Luis Caminos Vargas Mgs.

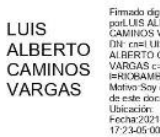

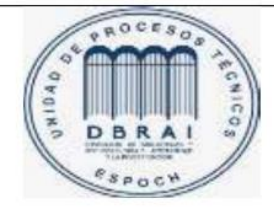

1894-DBRA-UTP-2021